# RC20\_V1.1 打印机规格书

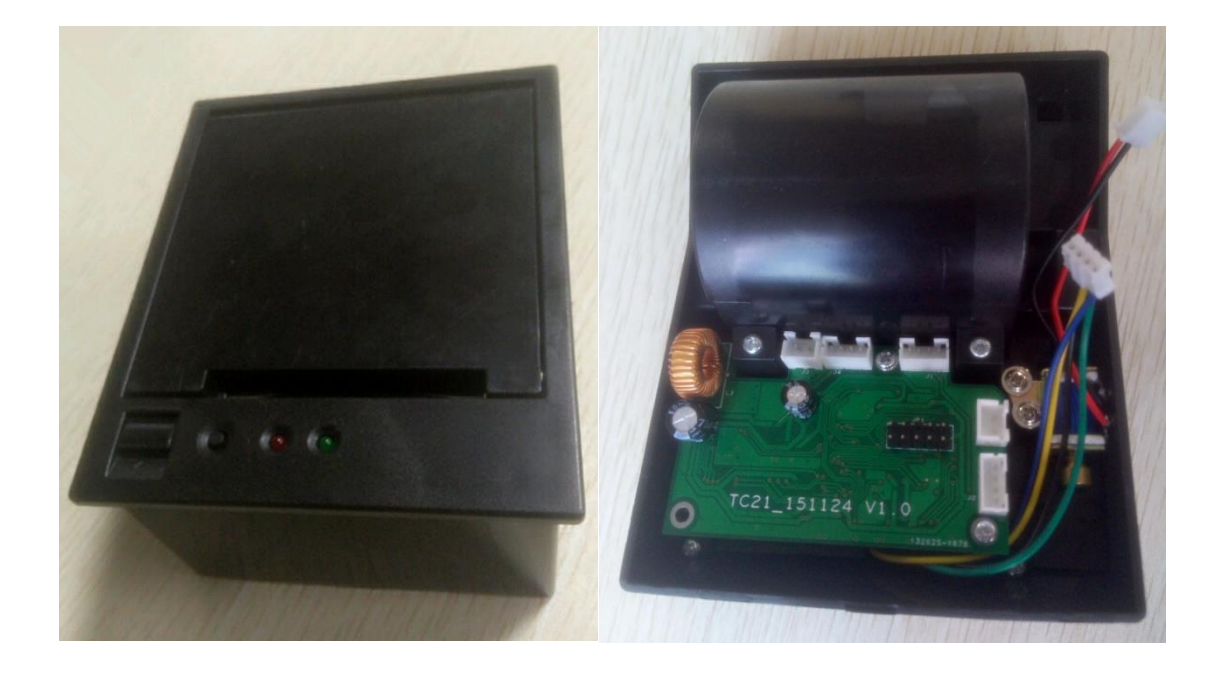

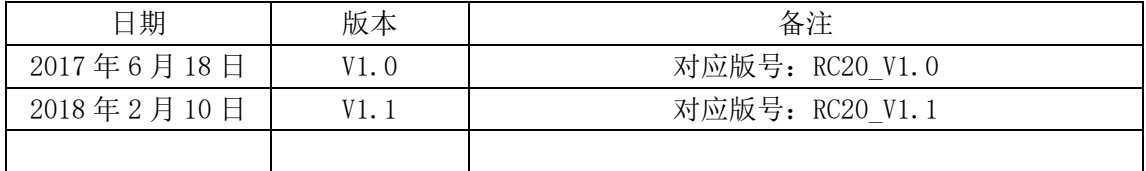

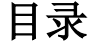

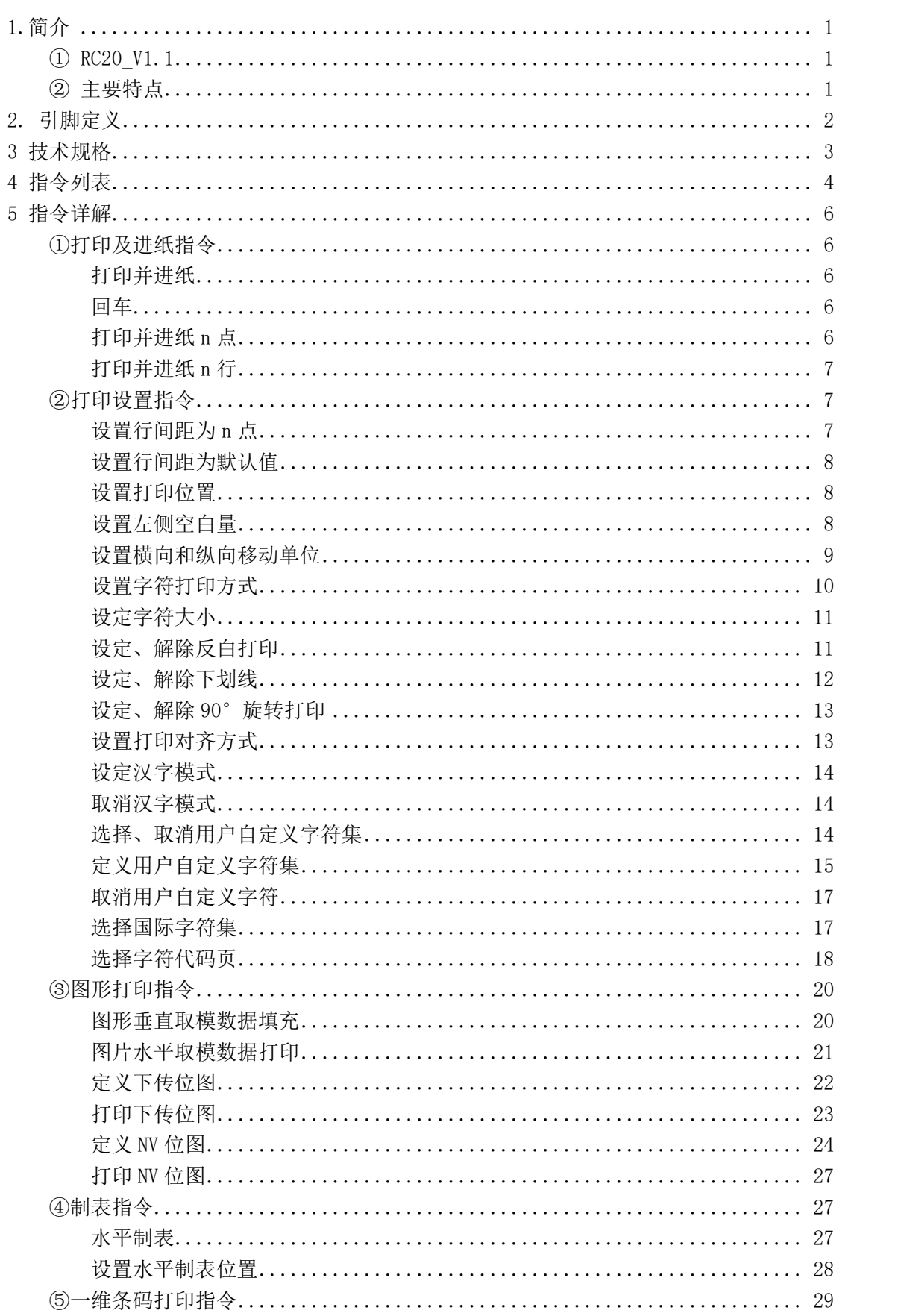

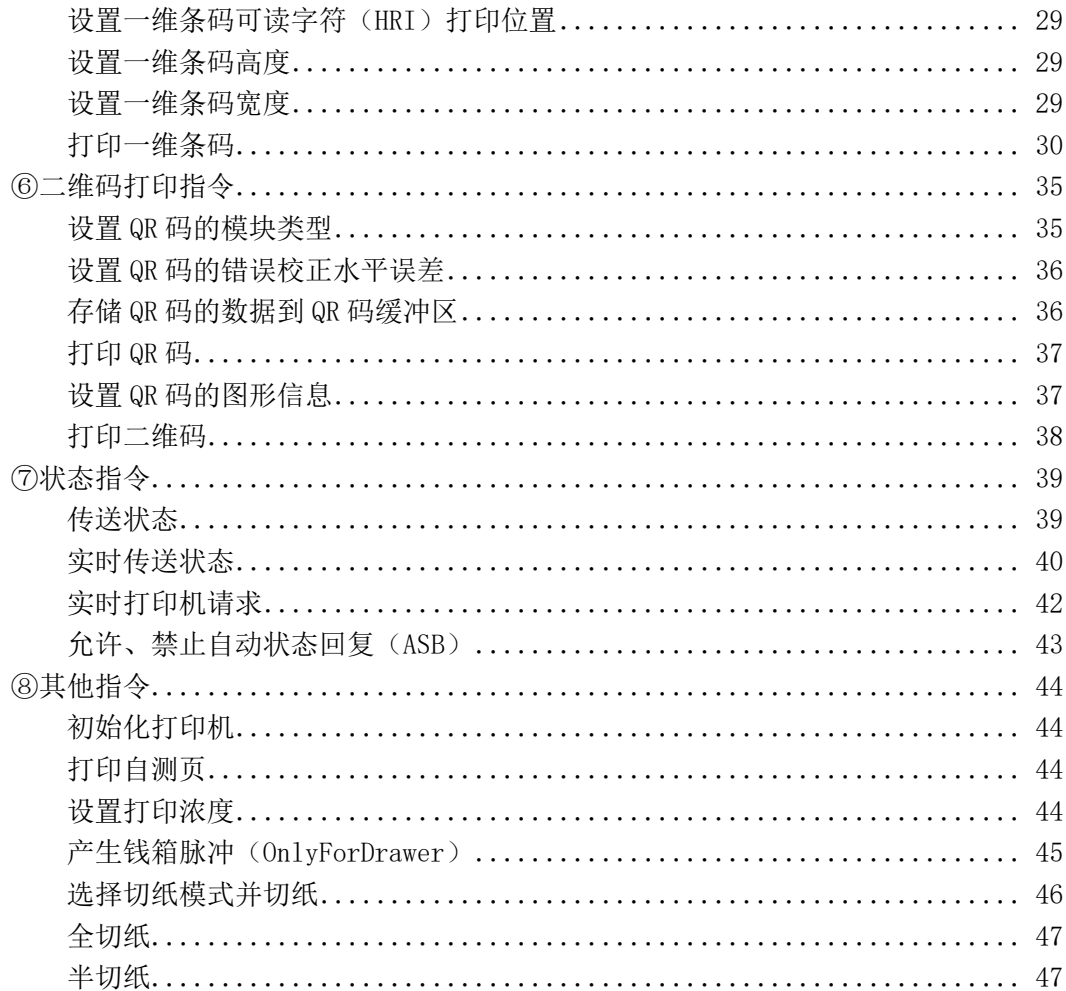

# <span id="page-3-0"></span>1.简介

<span id="page-3-1"></span>① RC20\_V1.1

RC20\_V1.1 是一款轻巧精致的打印机, 符合众多行业票据打印。低功耗高品质, 性能稳 定,马达与热敏打印头经过无数测试达到高标准,一直以来受到商户青睐的一款热敏打印机。

支持的操作系统列表: WINDOWS XP WINDOWS 7 32/64 WINDOWS 8 UBUNTU 12.04 32/64 UBUNTU 14.04 32/64

- <span id="page-3-2"></span>② 主要特点
	- 1) 精致美观
	- 2) 低噪音、高品质打印
	- 3) 支持 USB、串口接口
	- 4) 支持钱箱控制接口
	- 5) 方便快捷的上纸方式
	- 6) 使用维护简便
	- 7) 支持连续纸打印
	- 8) 兼容多种宽度纸张

# <span id="page-4-0"></span>2. 尺寸图与引脚定义

尺寸图

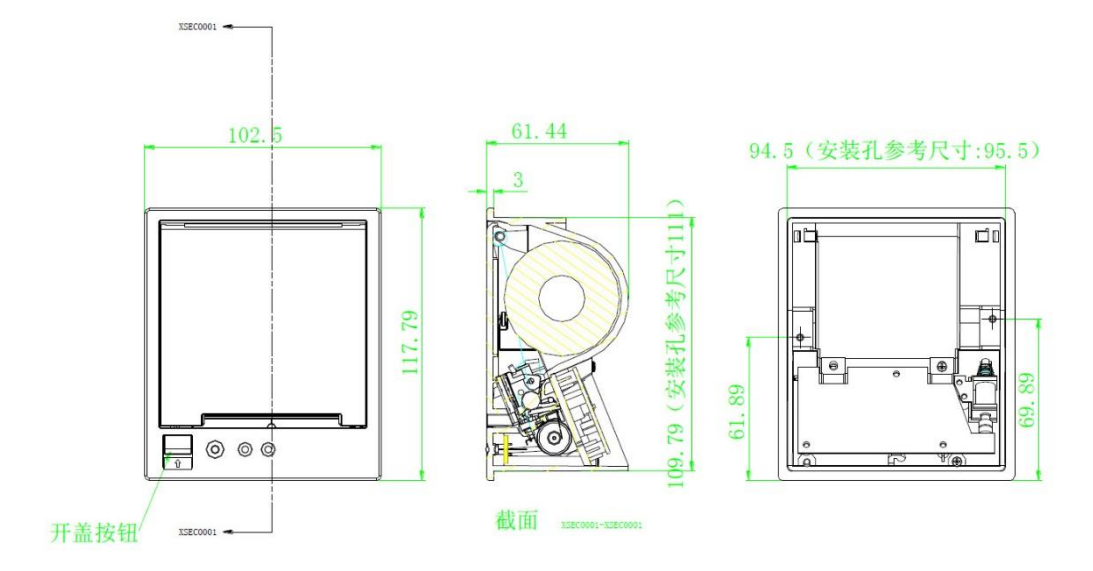

操作界面及接口

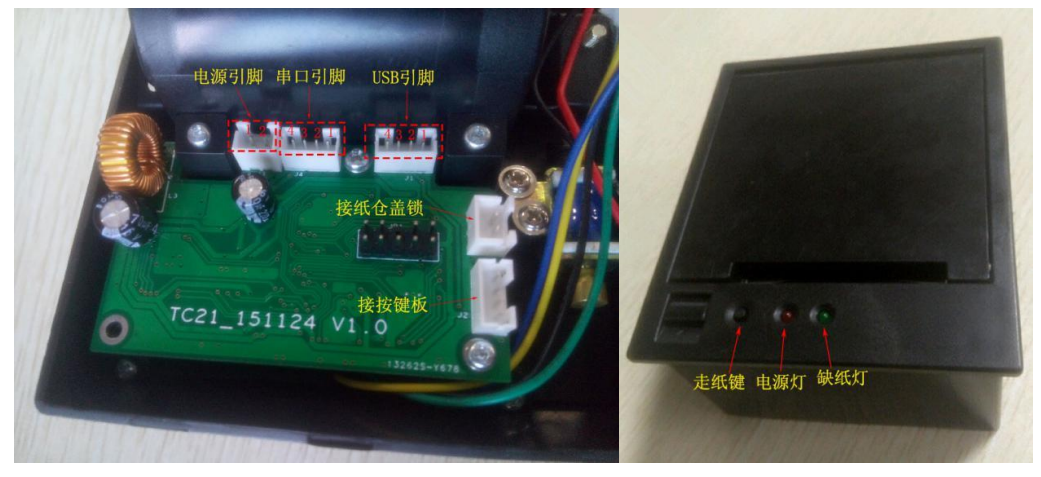

# 2.1 J1 USB 引脚定义

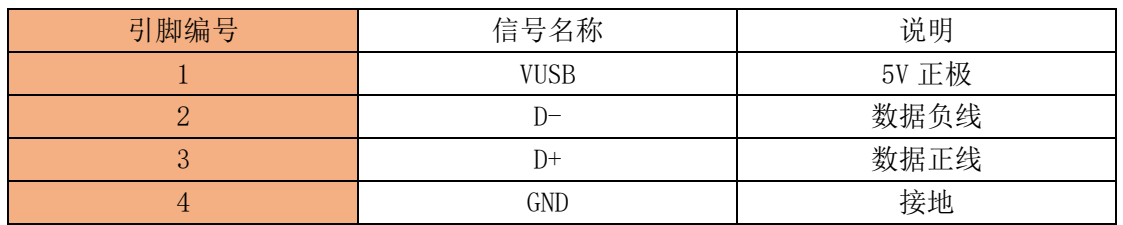

# 2.2 J3 电源引脚定义

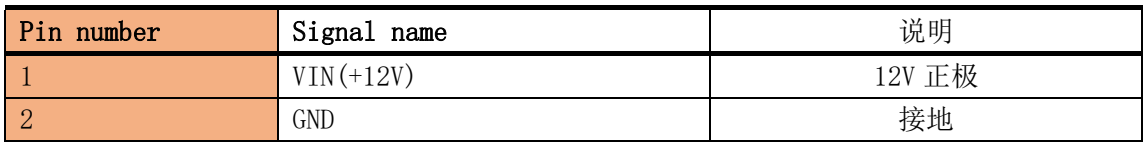

# 2.3 J4 串口引脚定义

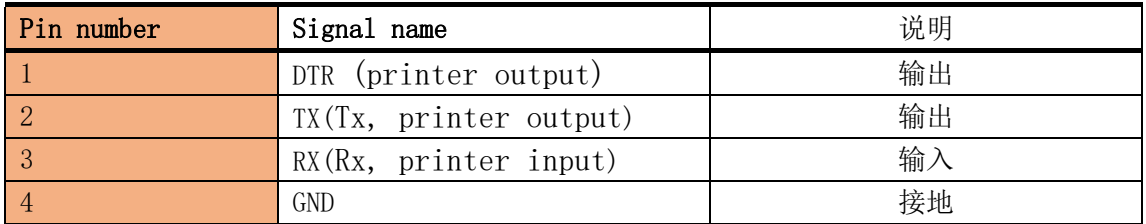

# <span id="page-5-0"></span>3 技术规格

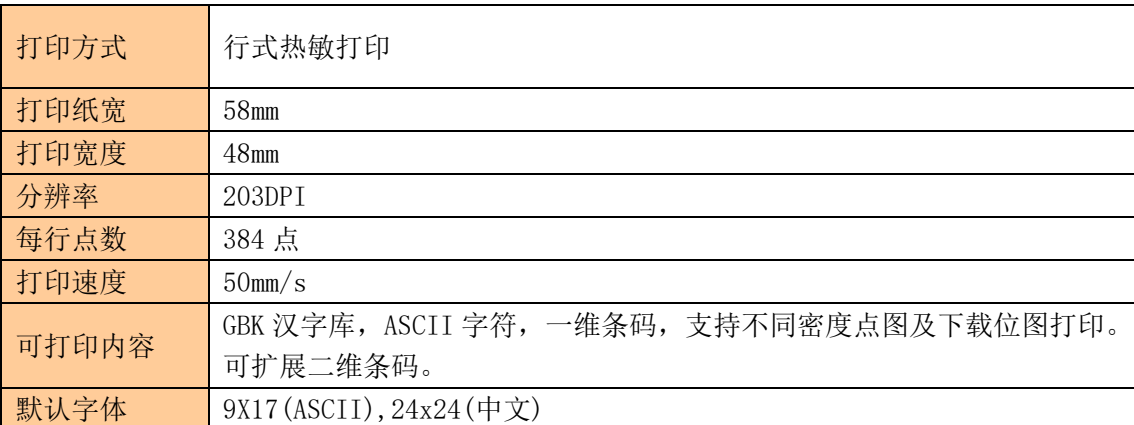

# <span id="page-6-0"></span>4 指令列表

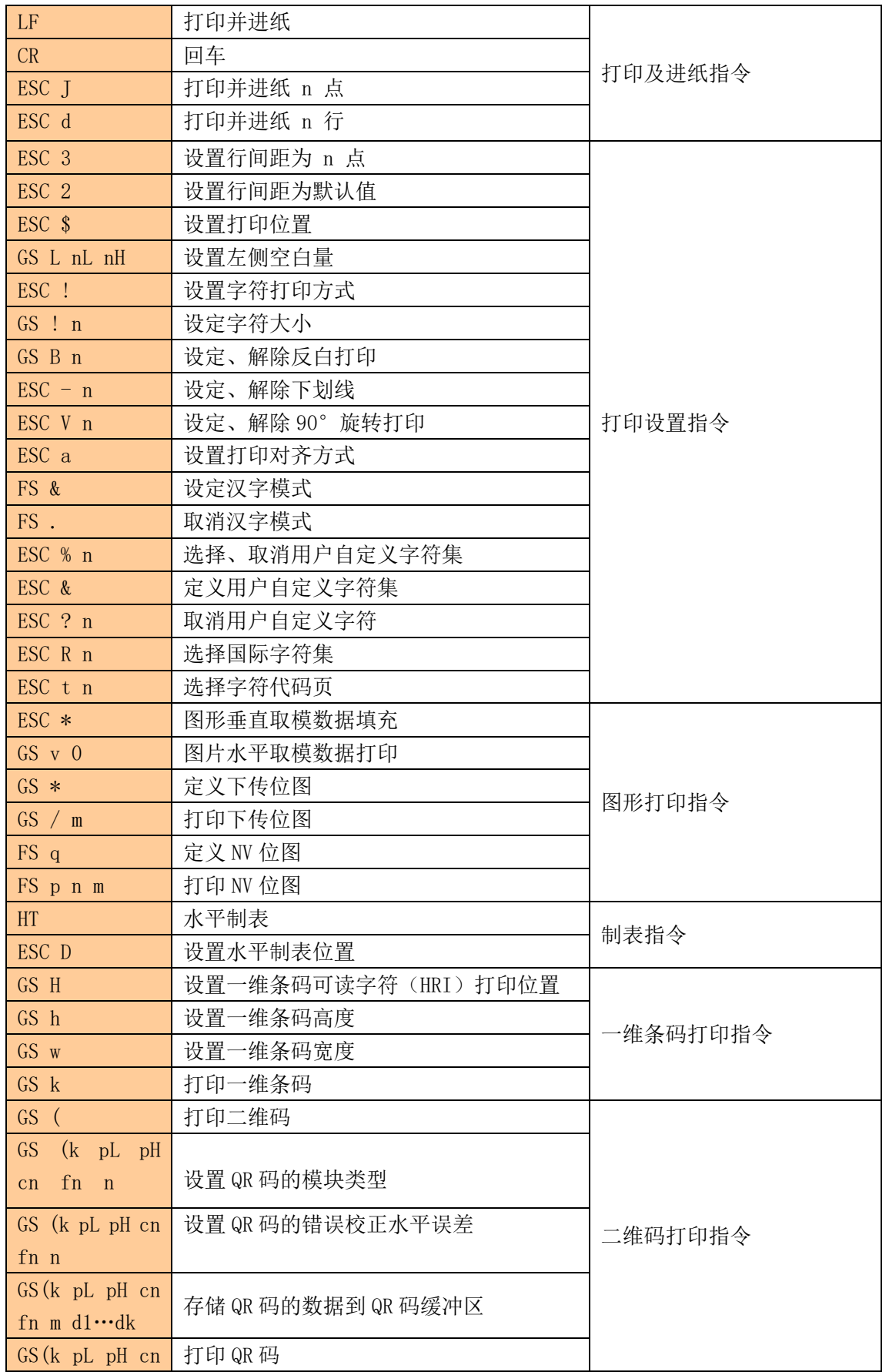

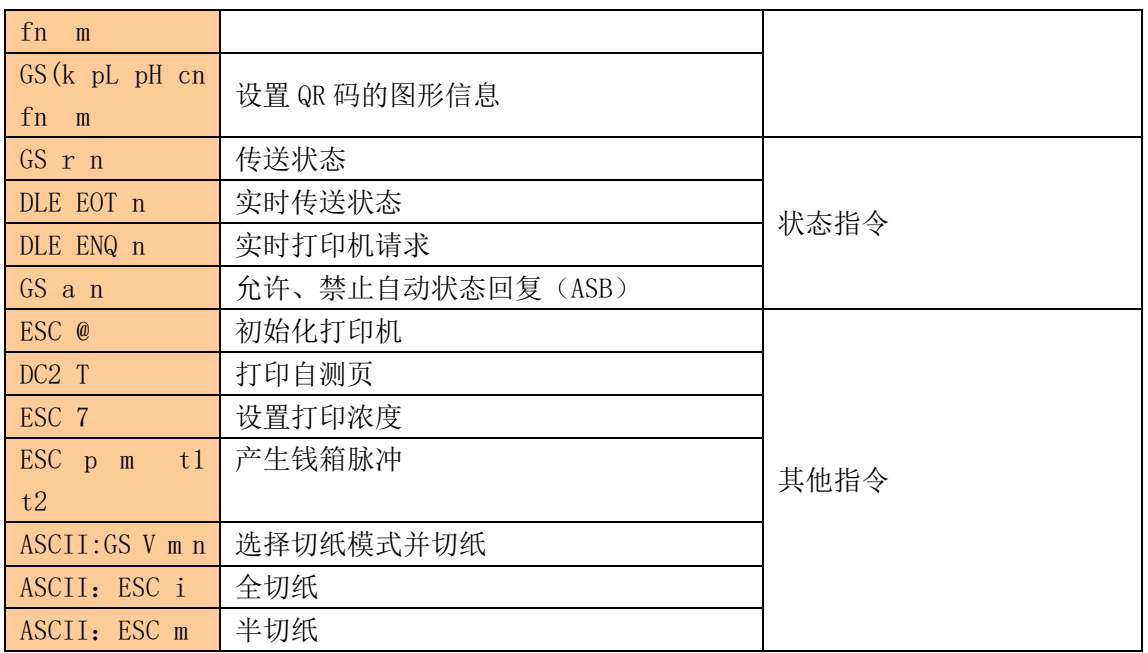

# <span id="page-8-0"></span>5 指令详解

# <span id="page-8-1"></span>①打印及进纸指令

### <span id="page-8-2"></span>打印并进纸

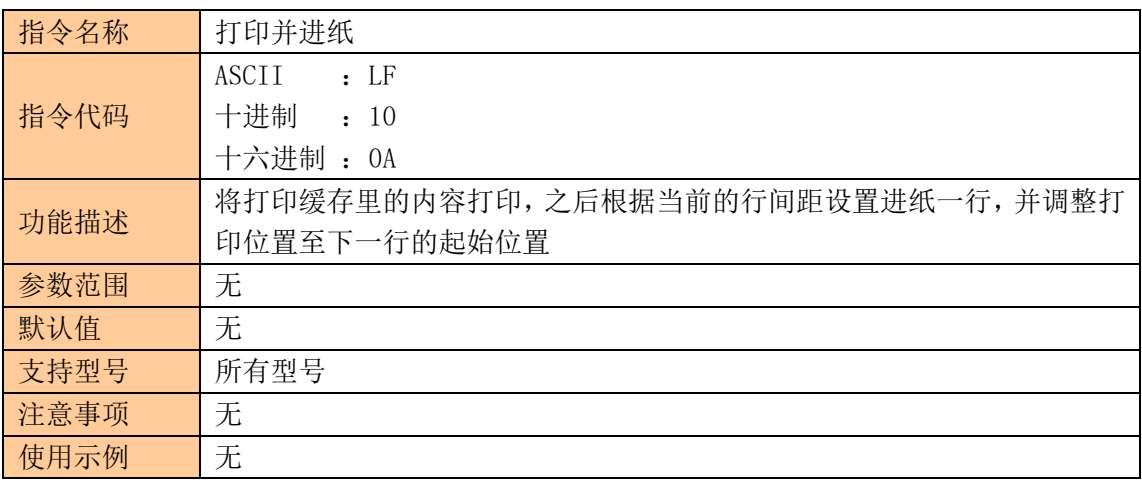

#### <span id="page-8-3"></span>回车

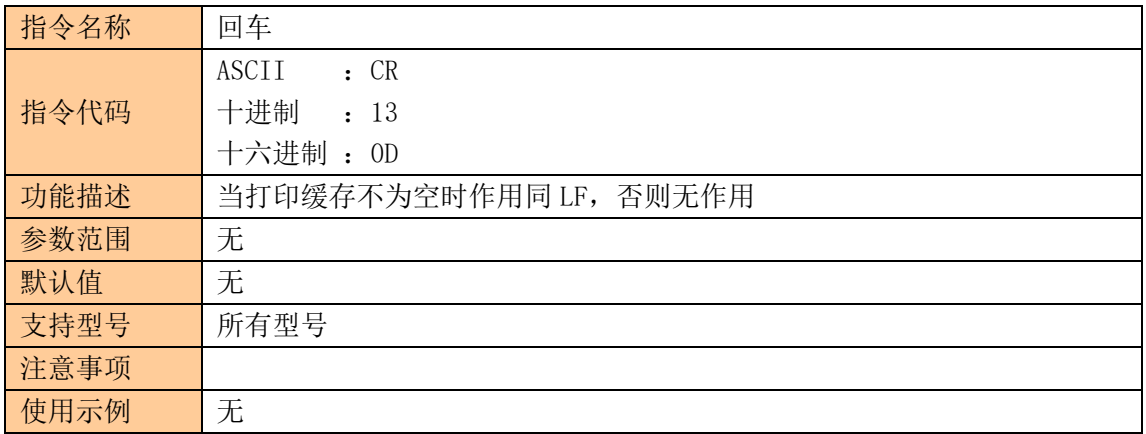

### <span id="page-8-4"></span>打印并进纸 n 点

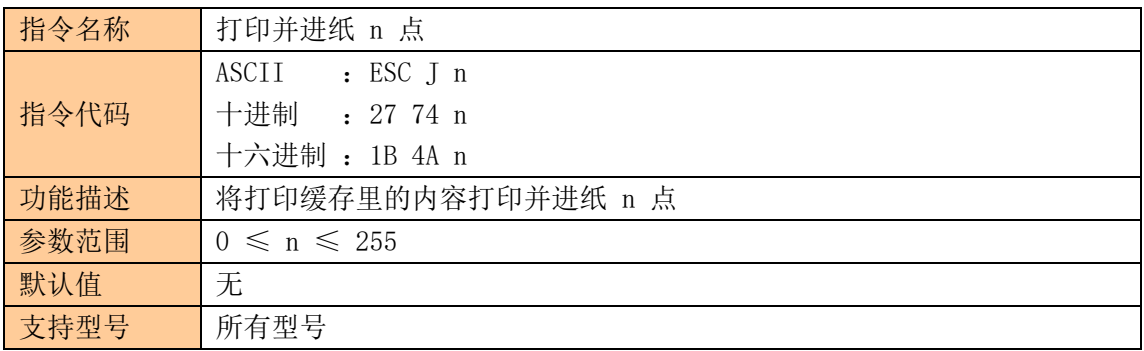

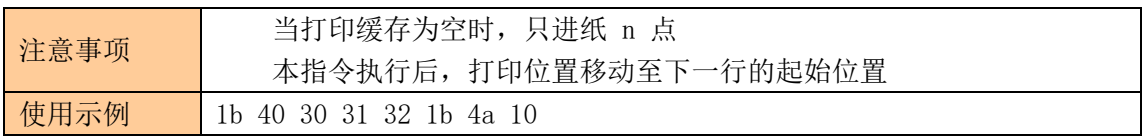

# <span id="page-9-0"></span>打印并进纸 n 行

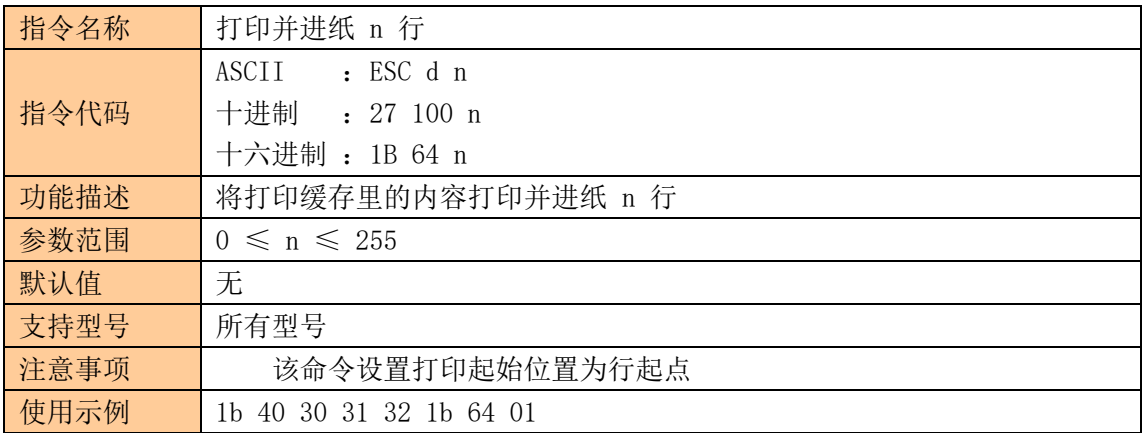

# <span id="page-9-1"></span>②打印设置指令

# <span id="page-9-2"></span>设置行间距为 n 点

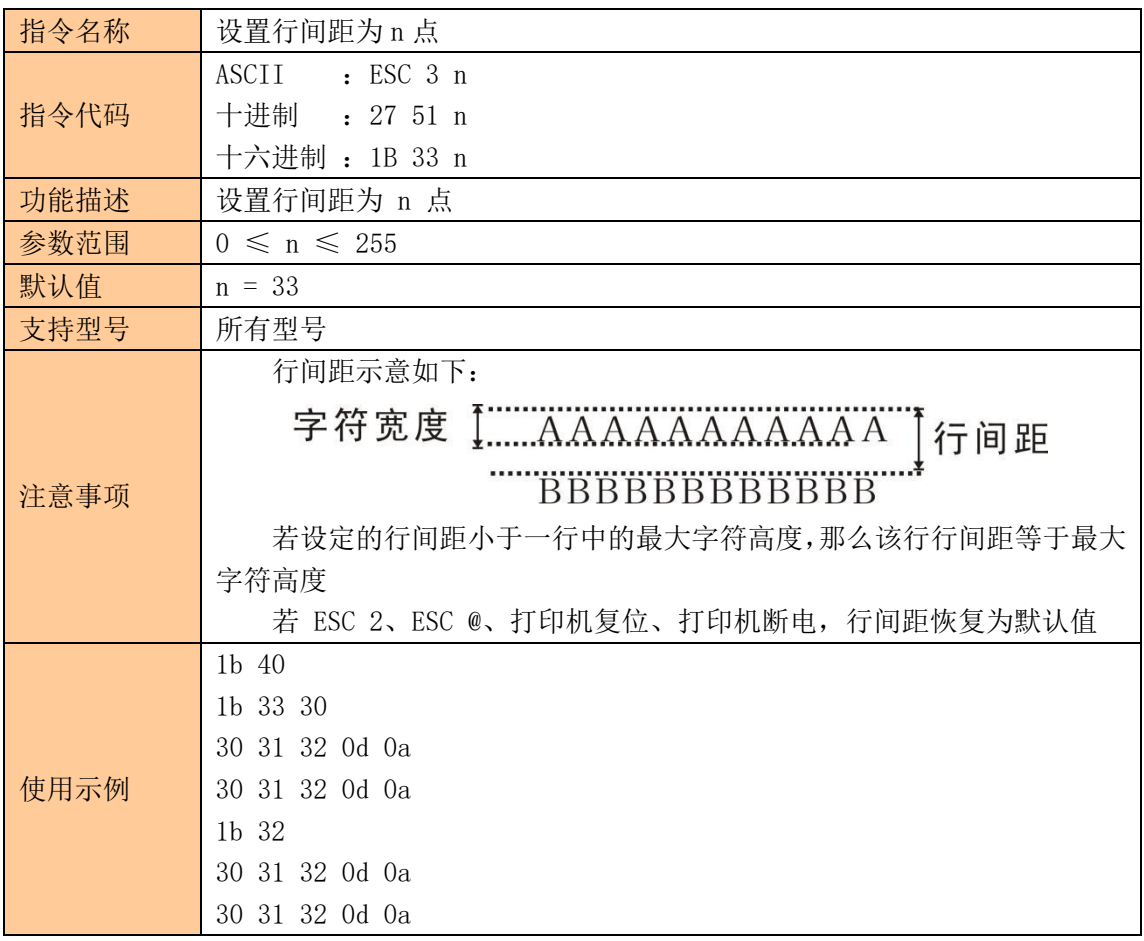

# <span id="page-10-0"></span>设置行间距为默认值

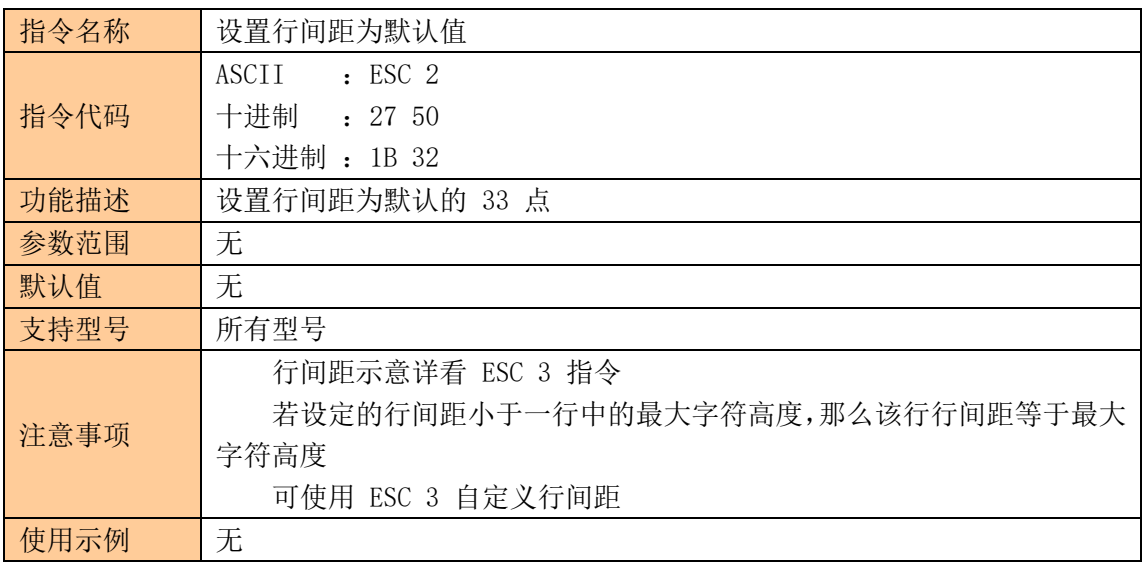

# <span id="page-10-1"></span>设置打印位置

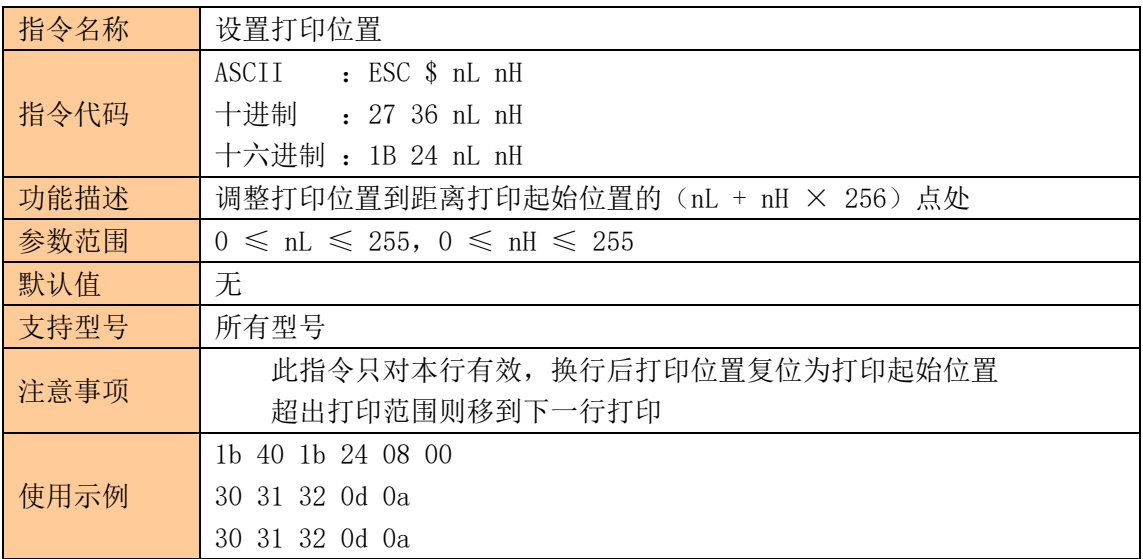

### <span id="page-10-2"></span>设置左侧空白量

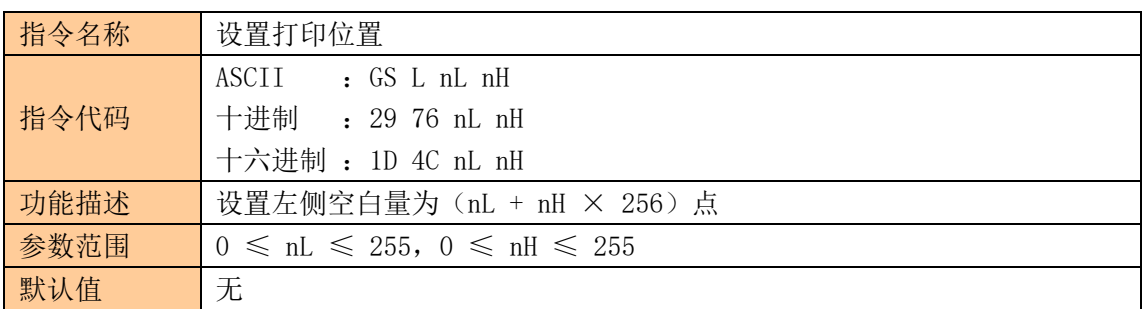

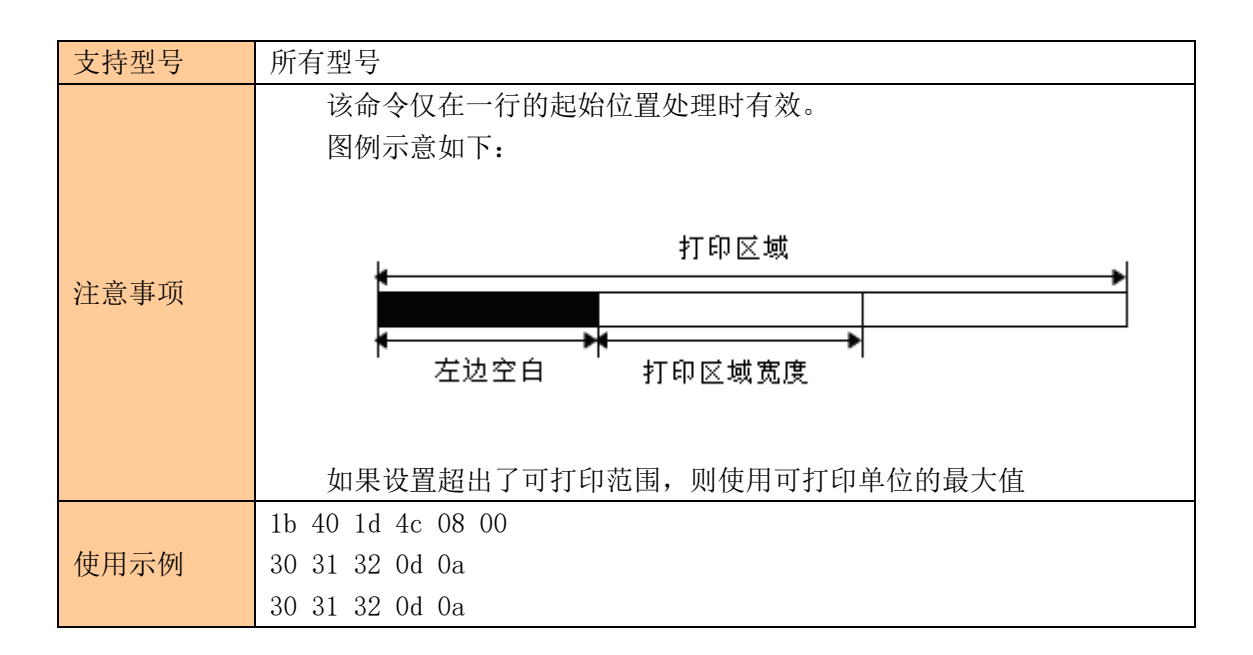

#### <span id="page-11-0"></span>设置横向和纵向移动单位

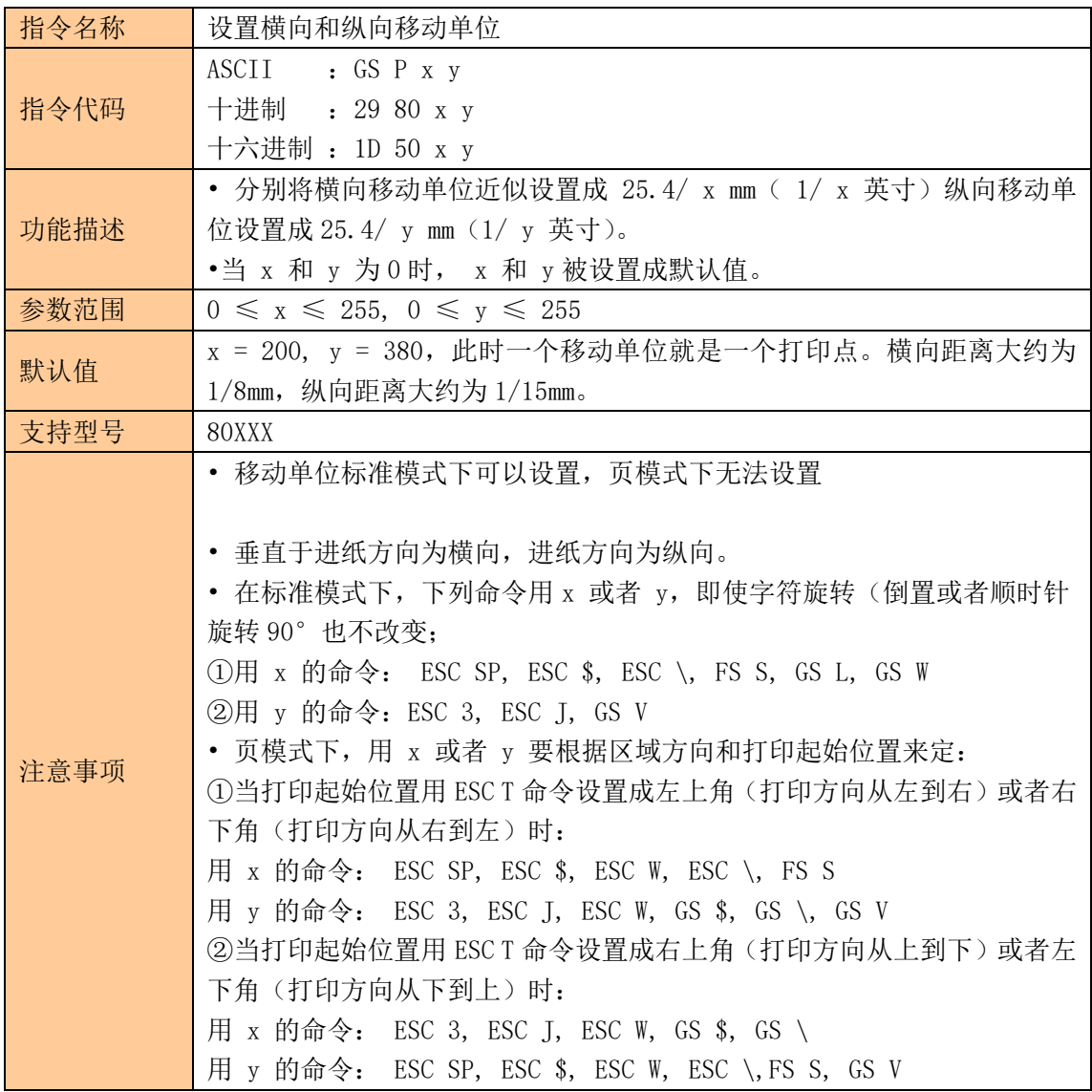

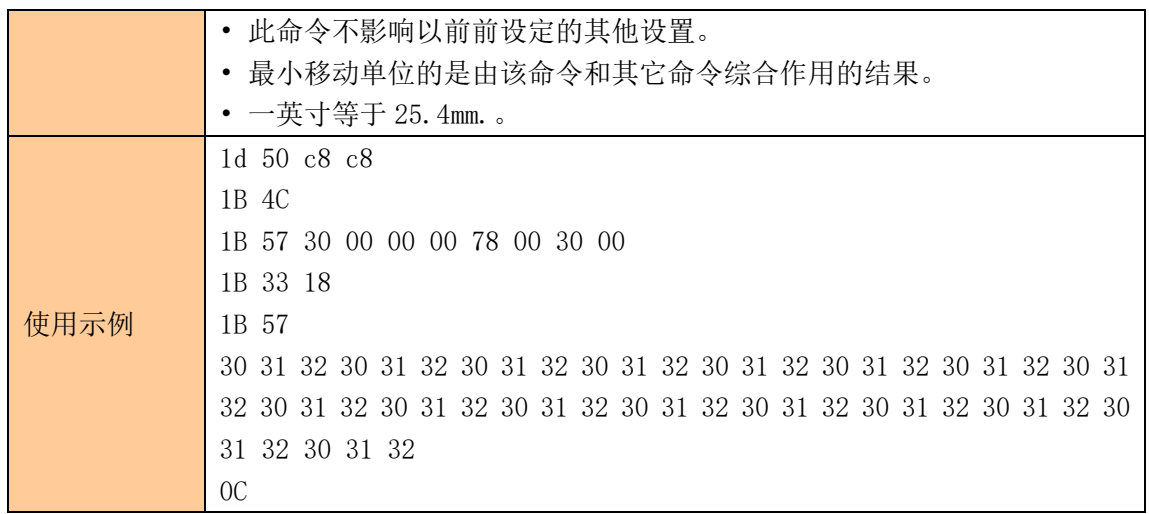

# <span id="page-12-0"></span>设置字符打印方式

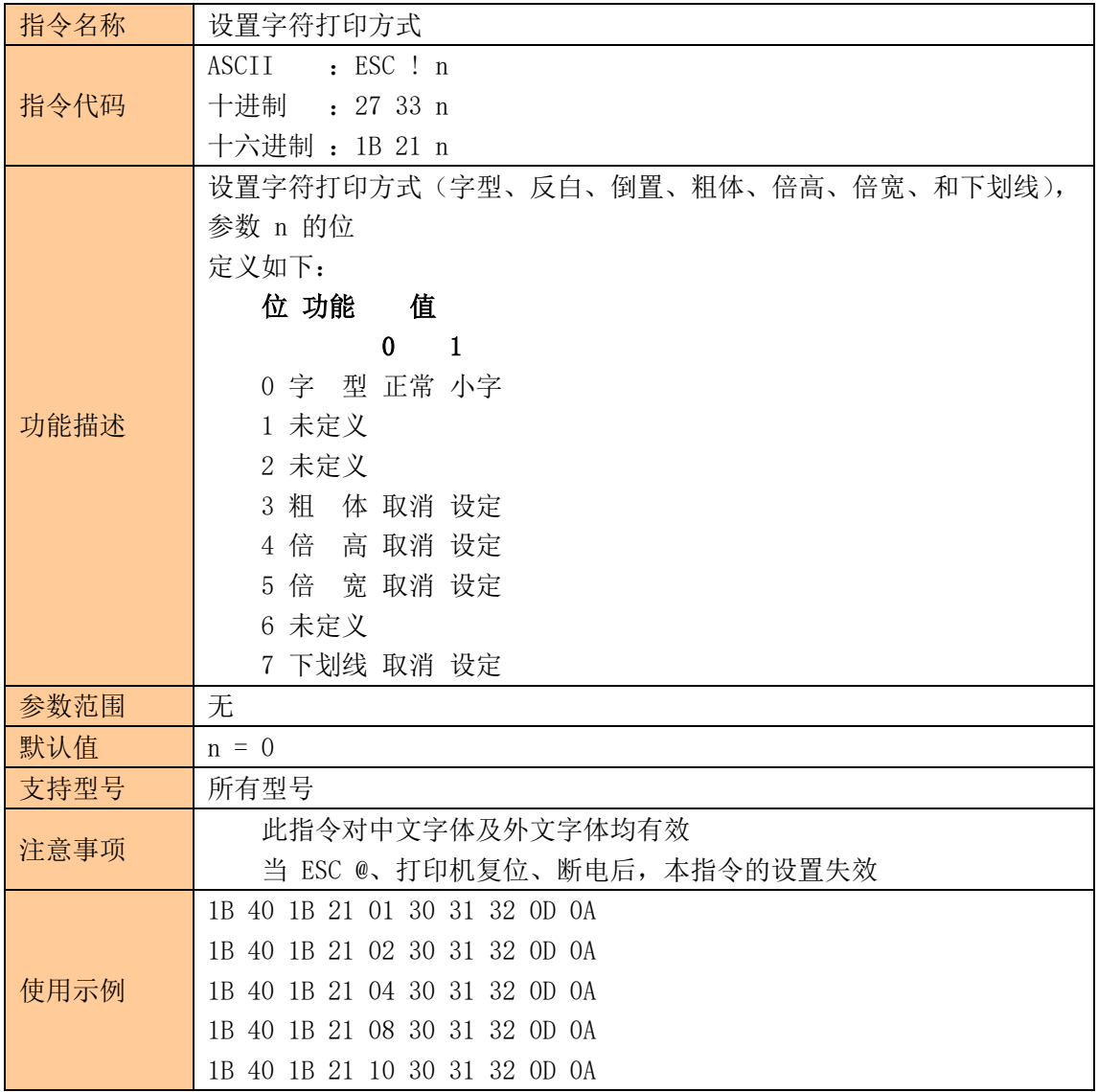

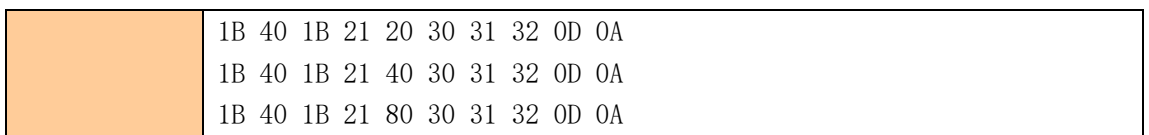

# <span id="page-13-0"></span>设定字符大小

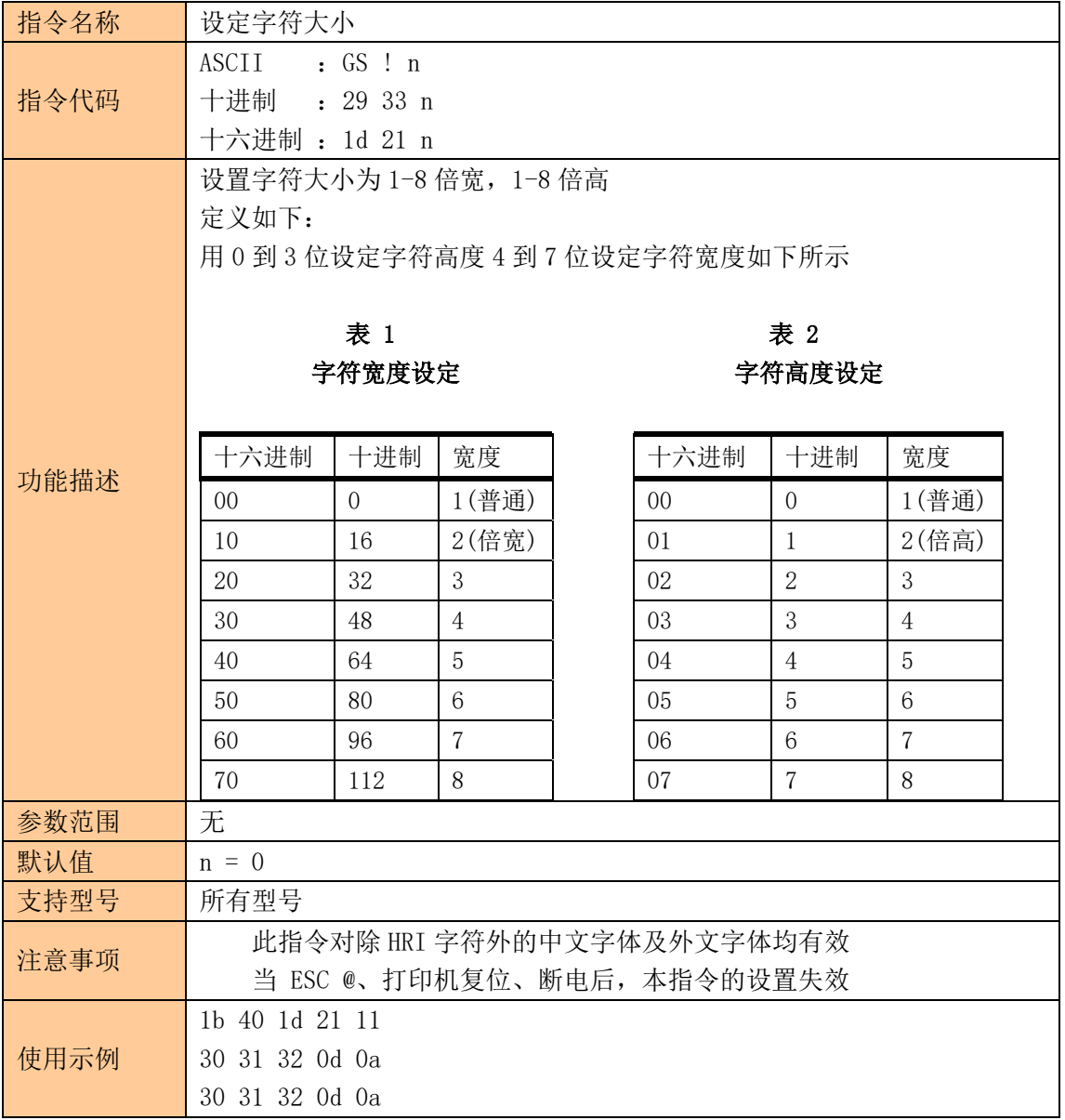

# <span id="page-13-1"></span>设定、解除反白打印

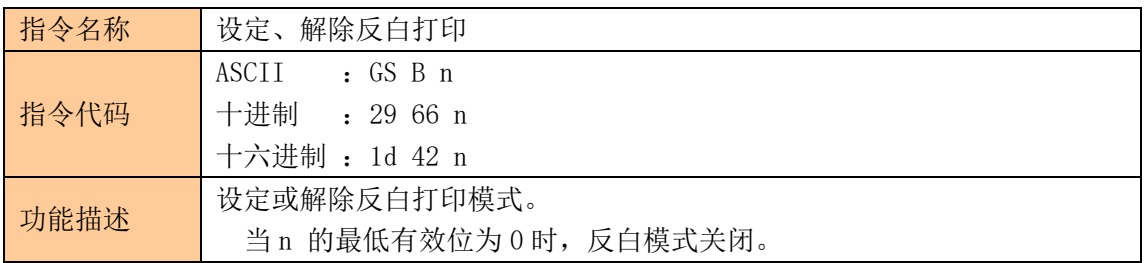

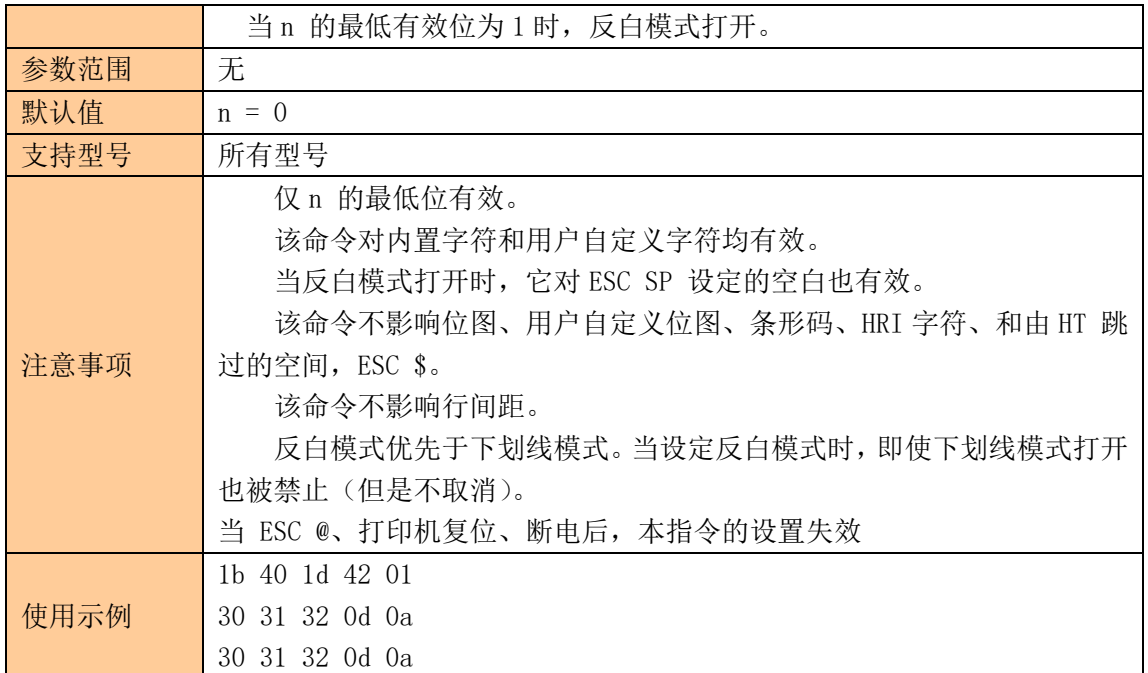

# <span id="page-14-0"></span>设定、解除下划线

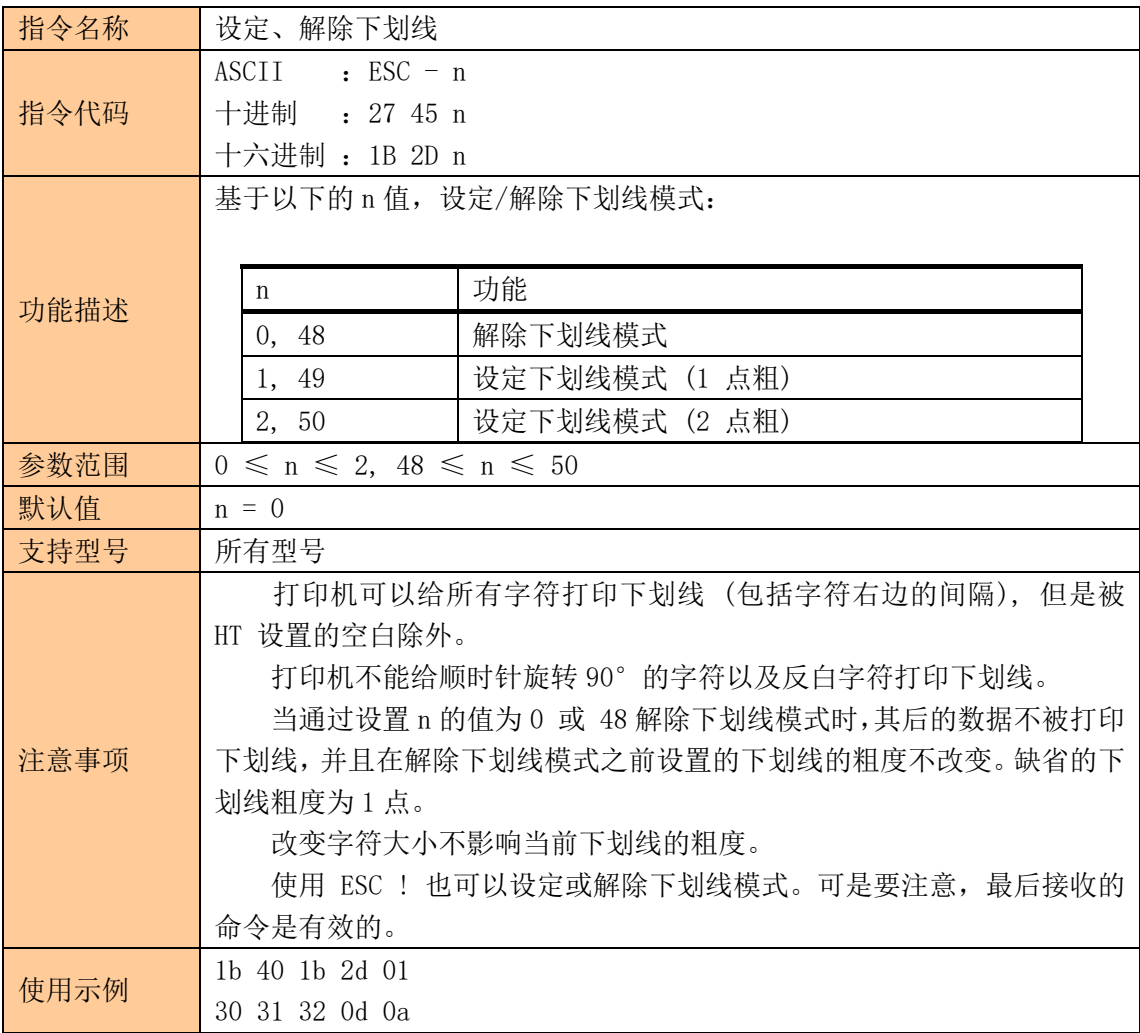

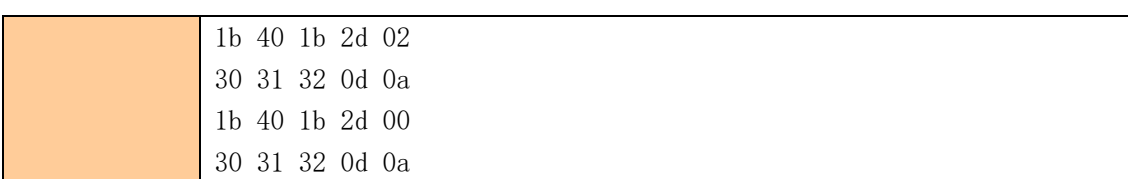

# <span id="page-15-0"></span>设定、解除 90°旋转打印

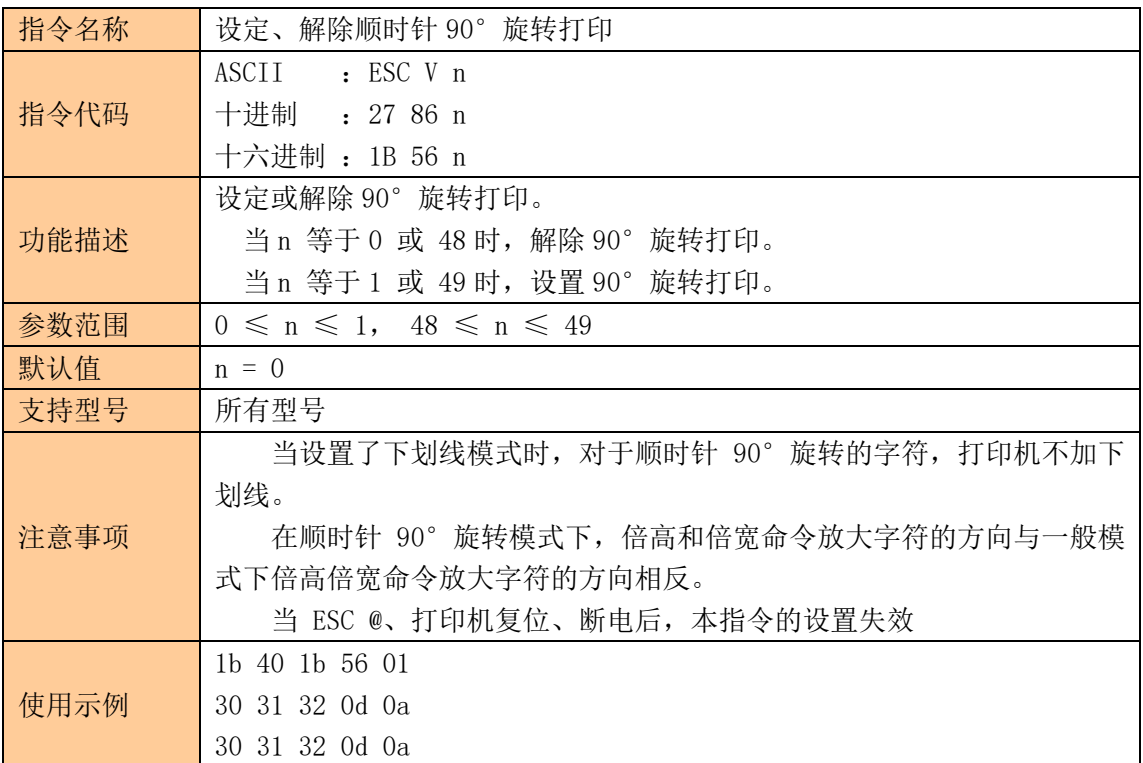

# <span id="page-15-1"></span>设置打印对齐方式

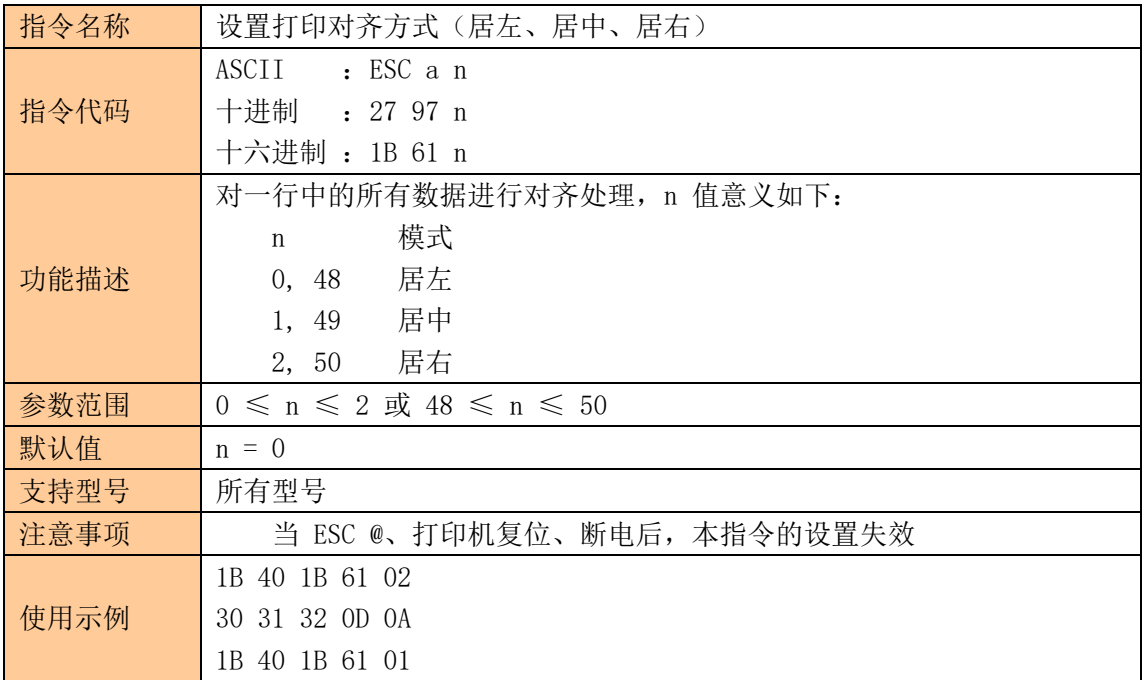

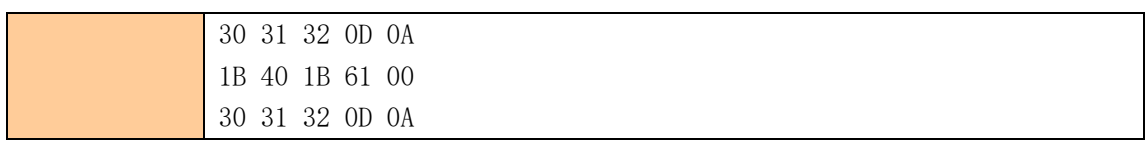

### <span id="page-16-0"></span>设定汉字模式

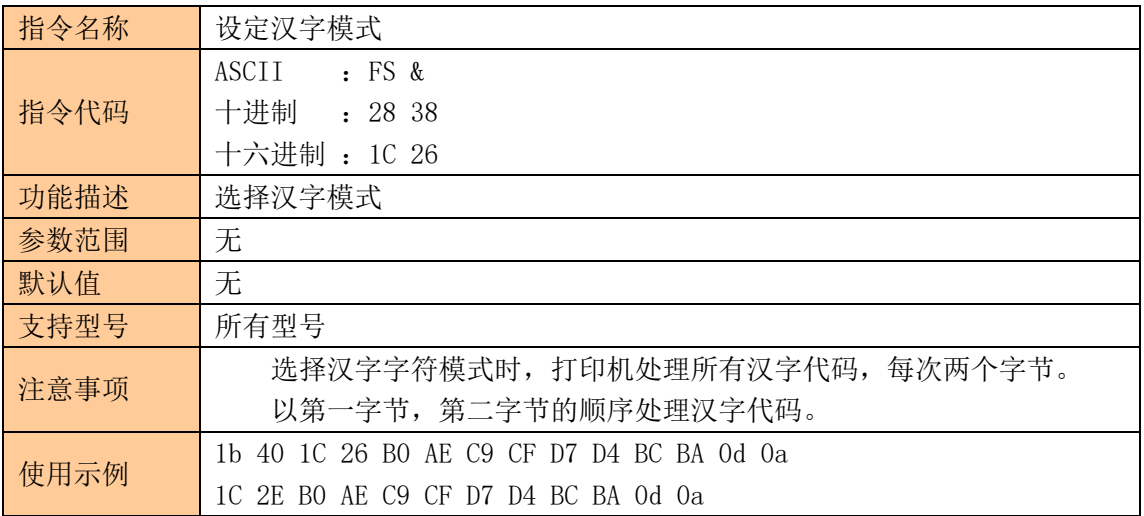

### <span id="page-16-1"></span>取消汉字模式

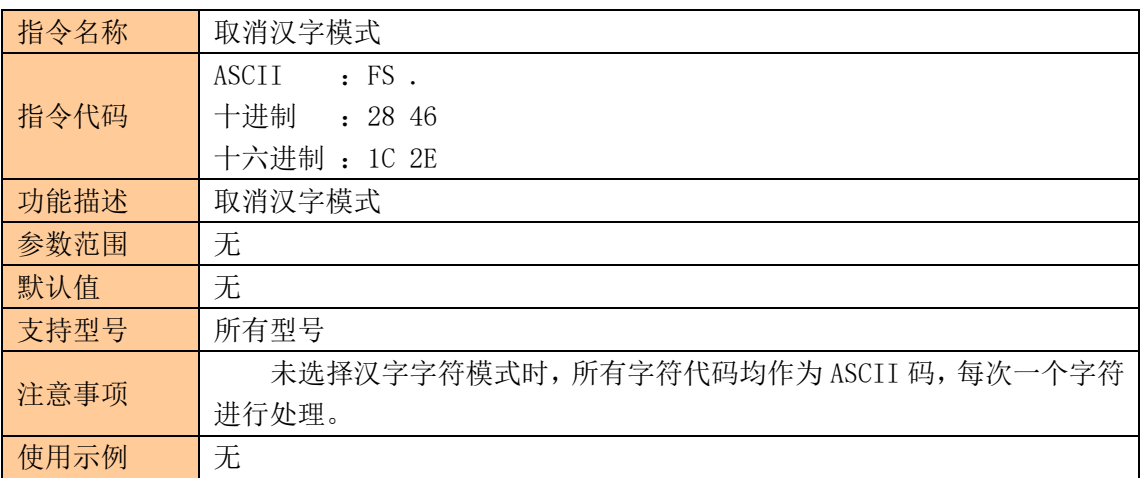

### <span id="page-16-2"></span>选择、取消用户自定义字符集

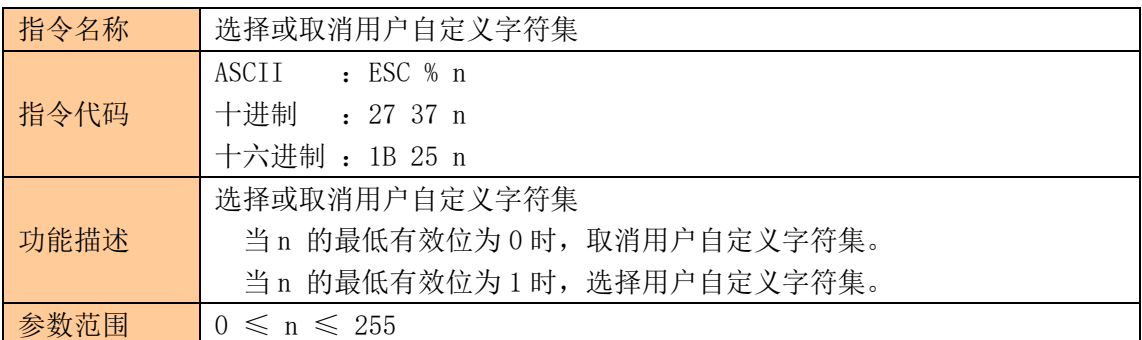

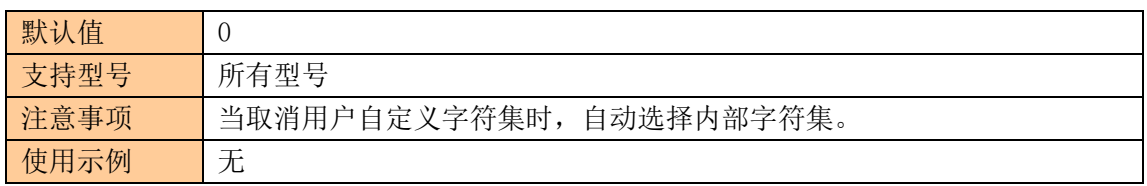

# <span id="page-17-0"></span>定义用户自定义字符集

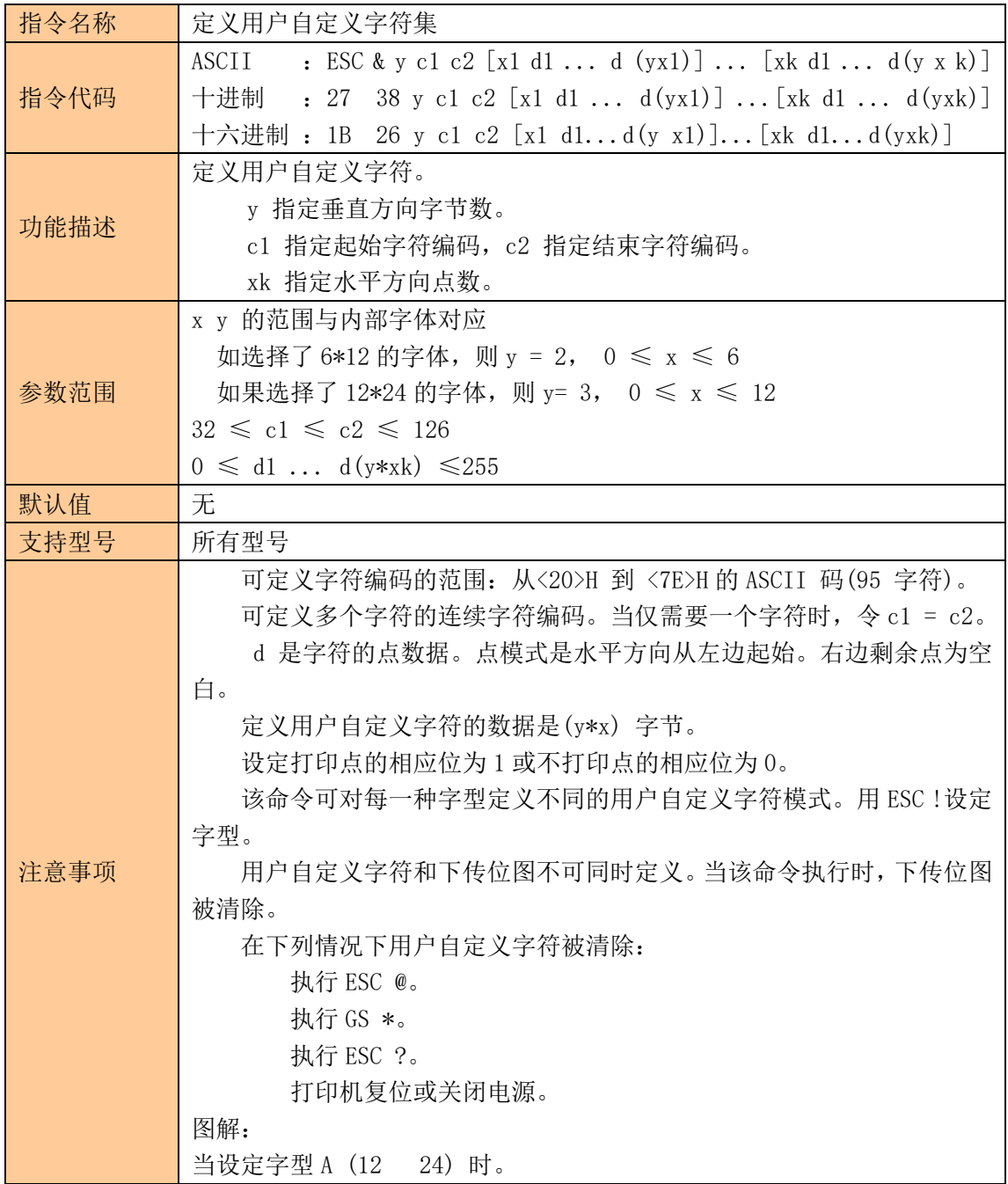

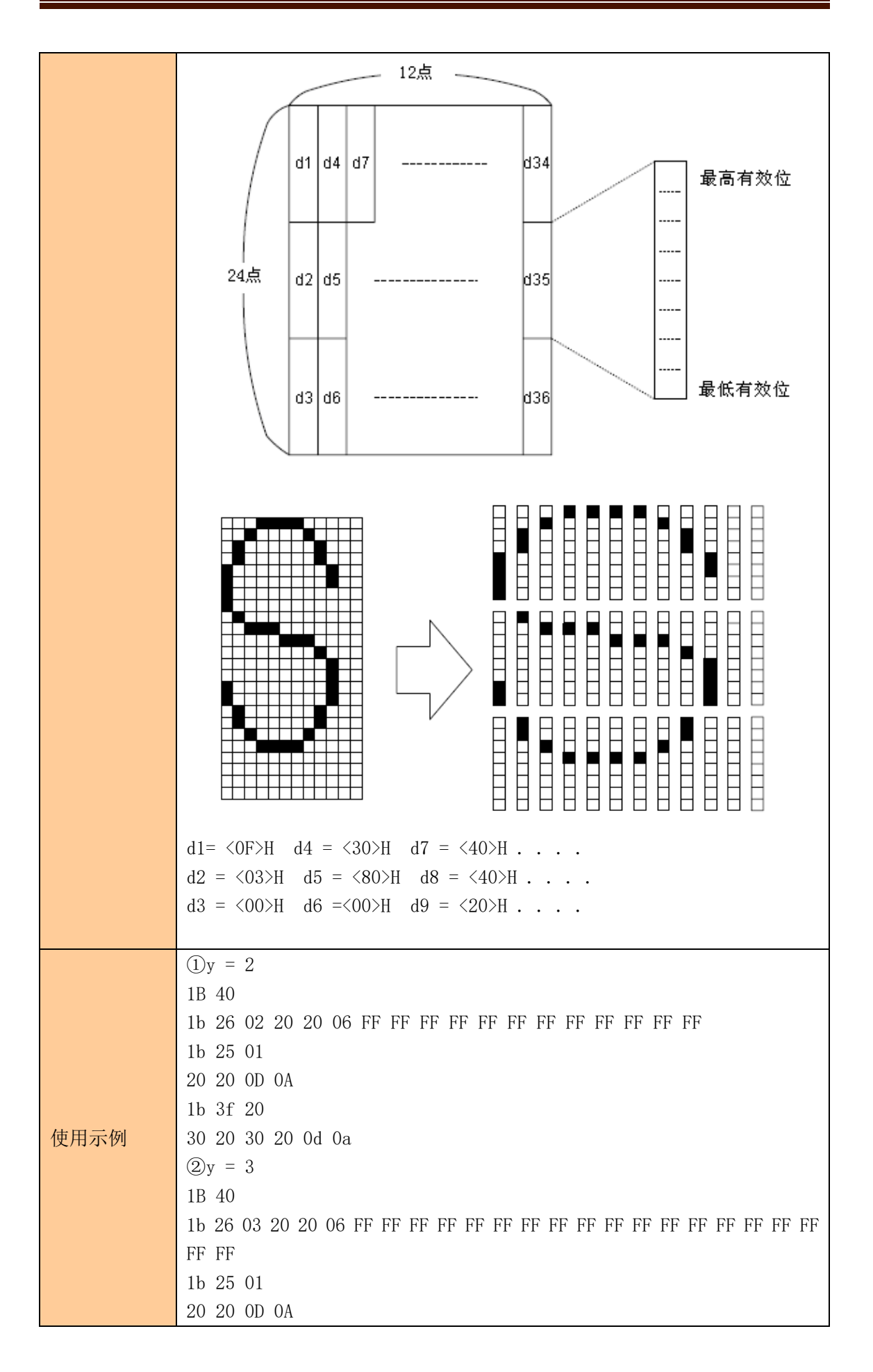

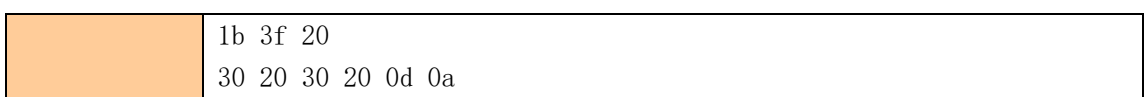

# <span id="page-19-0"></span>取消用户自定义字符

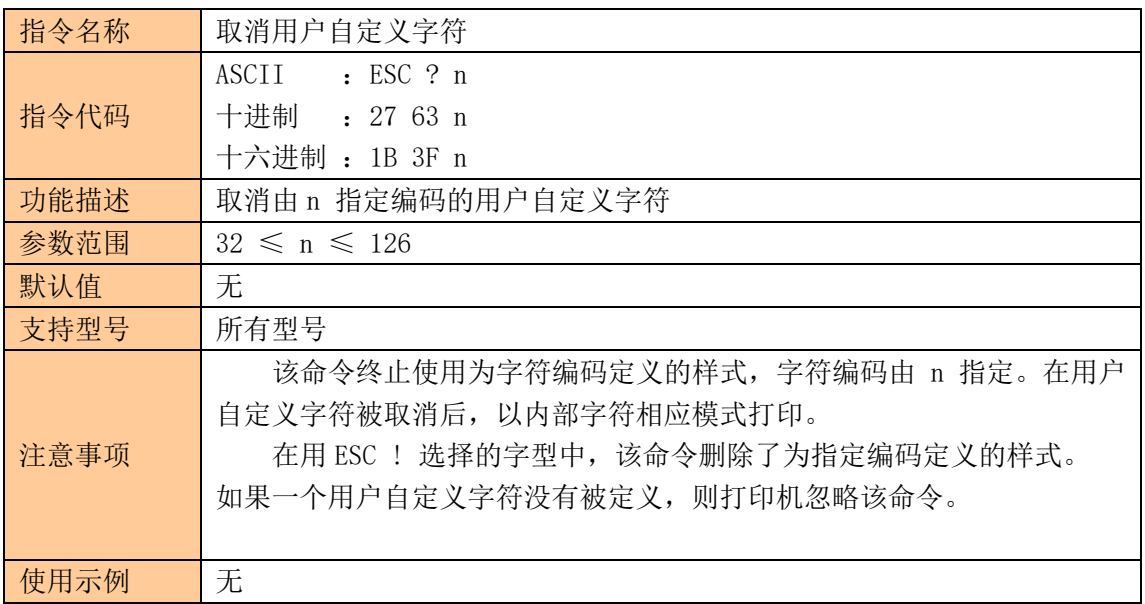

#### <span id="page-19-1"></span>选择国际字符集

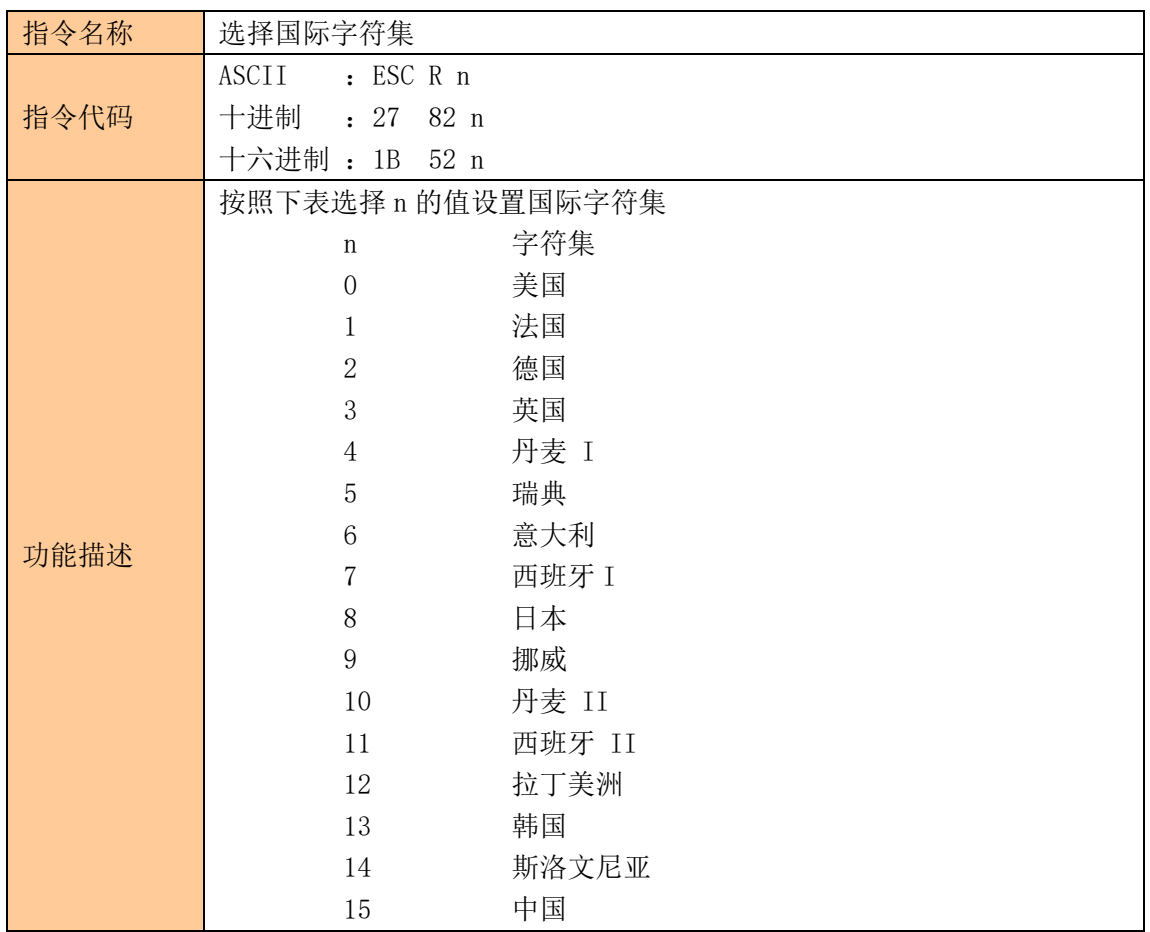

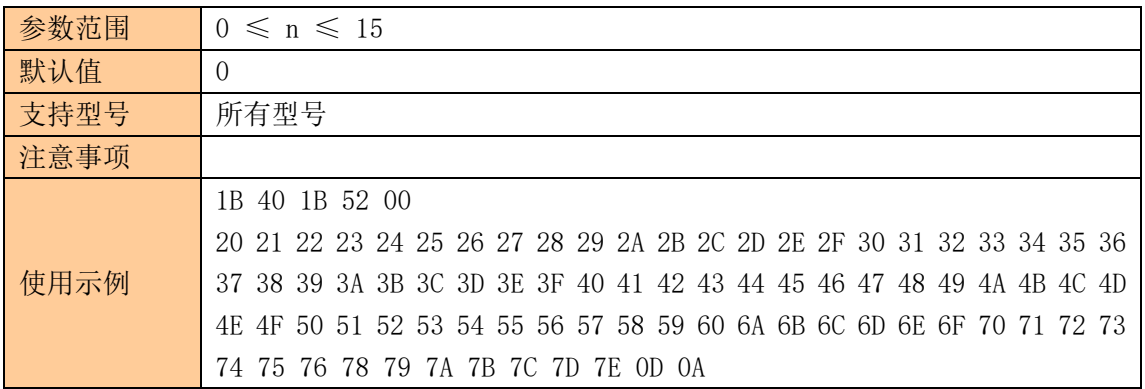

# <span id="page-20-0"></span>选择字符代码页

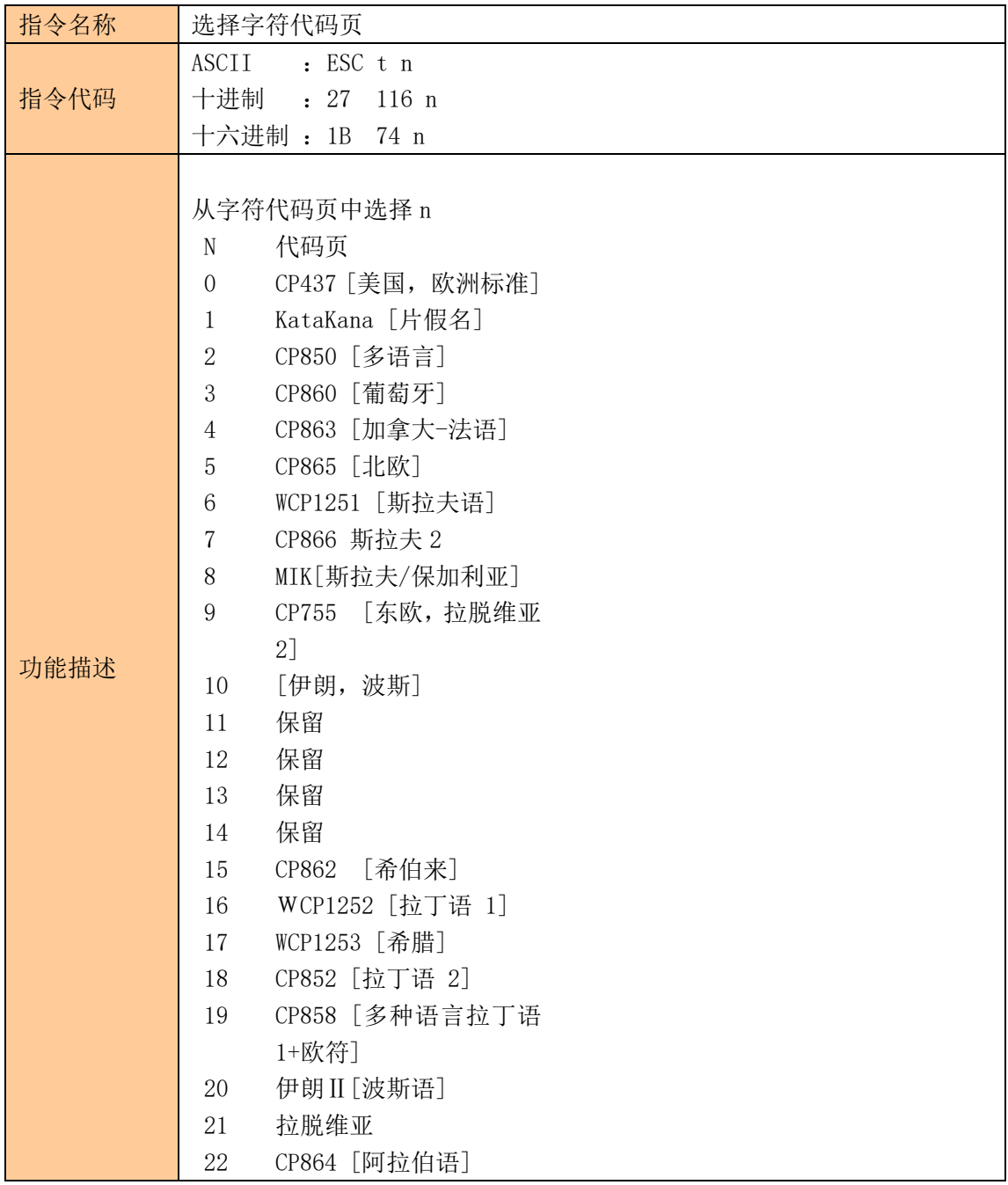

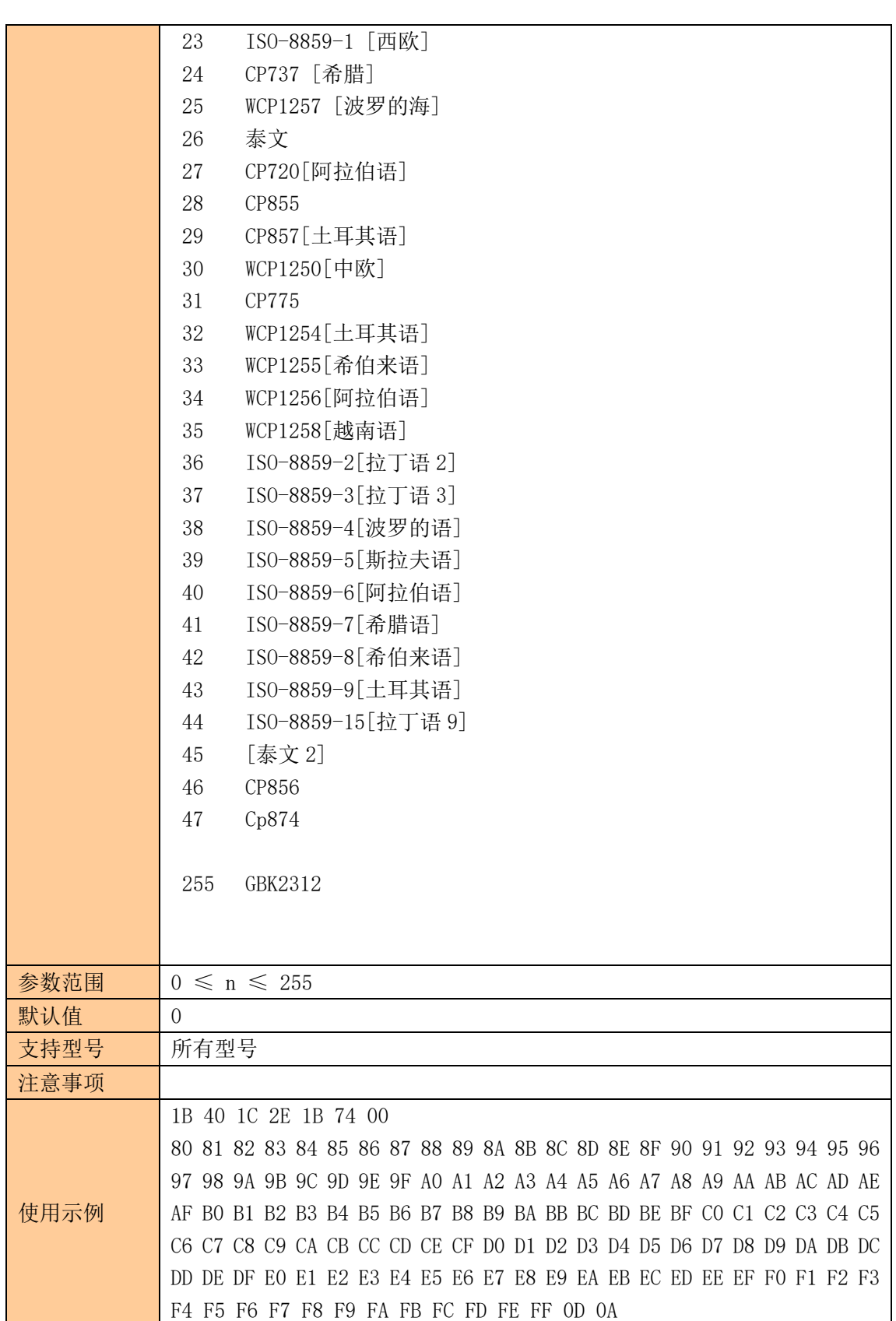

RC20\_V1.1 打印机规格书

**SYS** 

<span id="page-22-0"></span>③图形打印指令

### <span id="page-22-1"></span>图形垂直取模数据填充

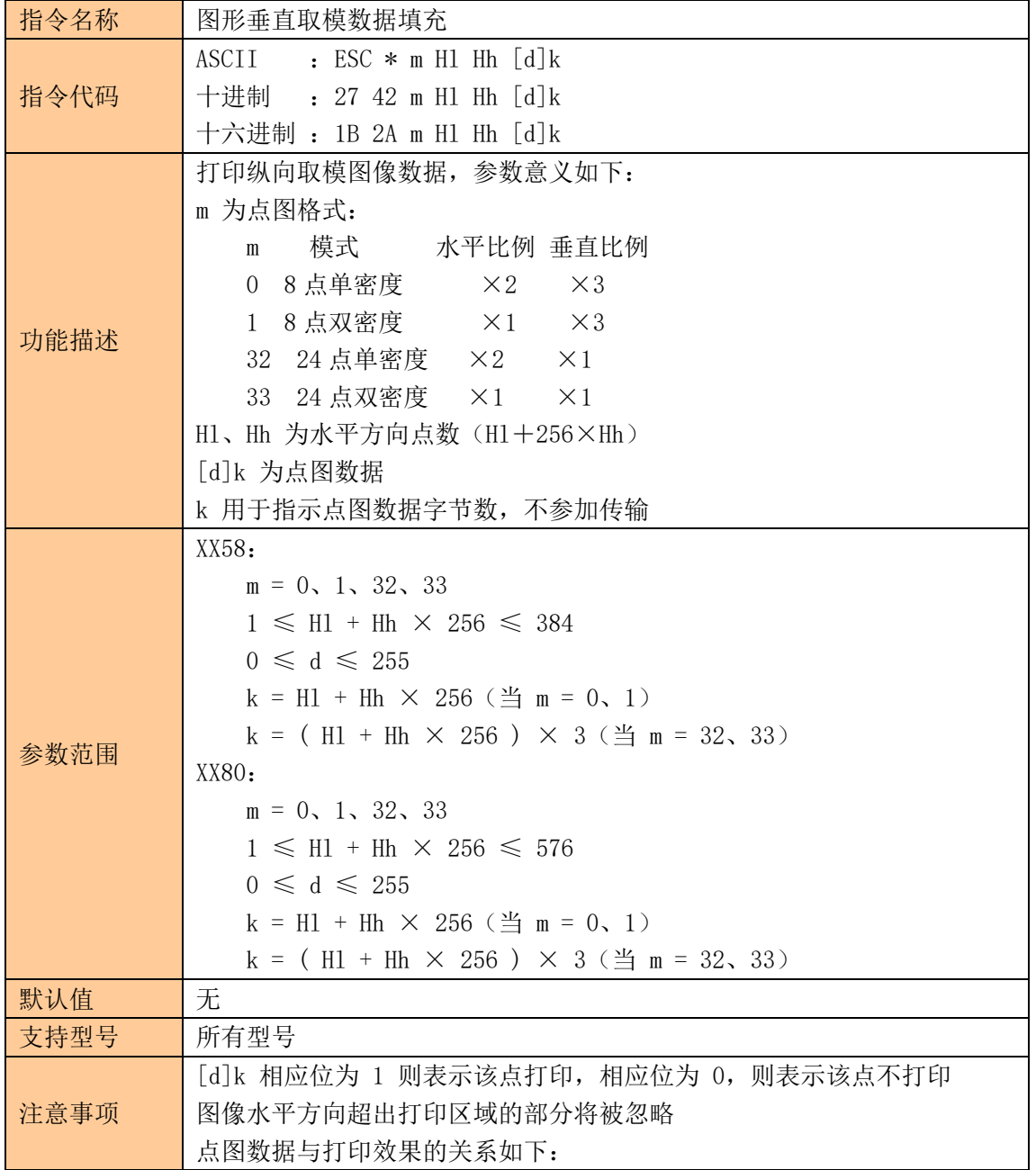

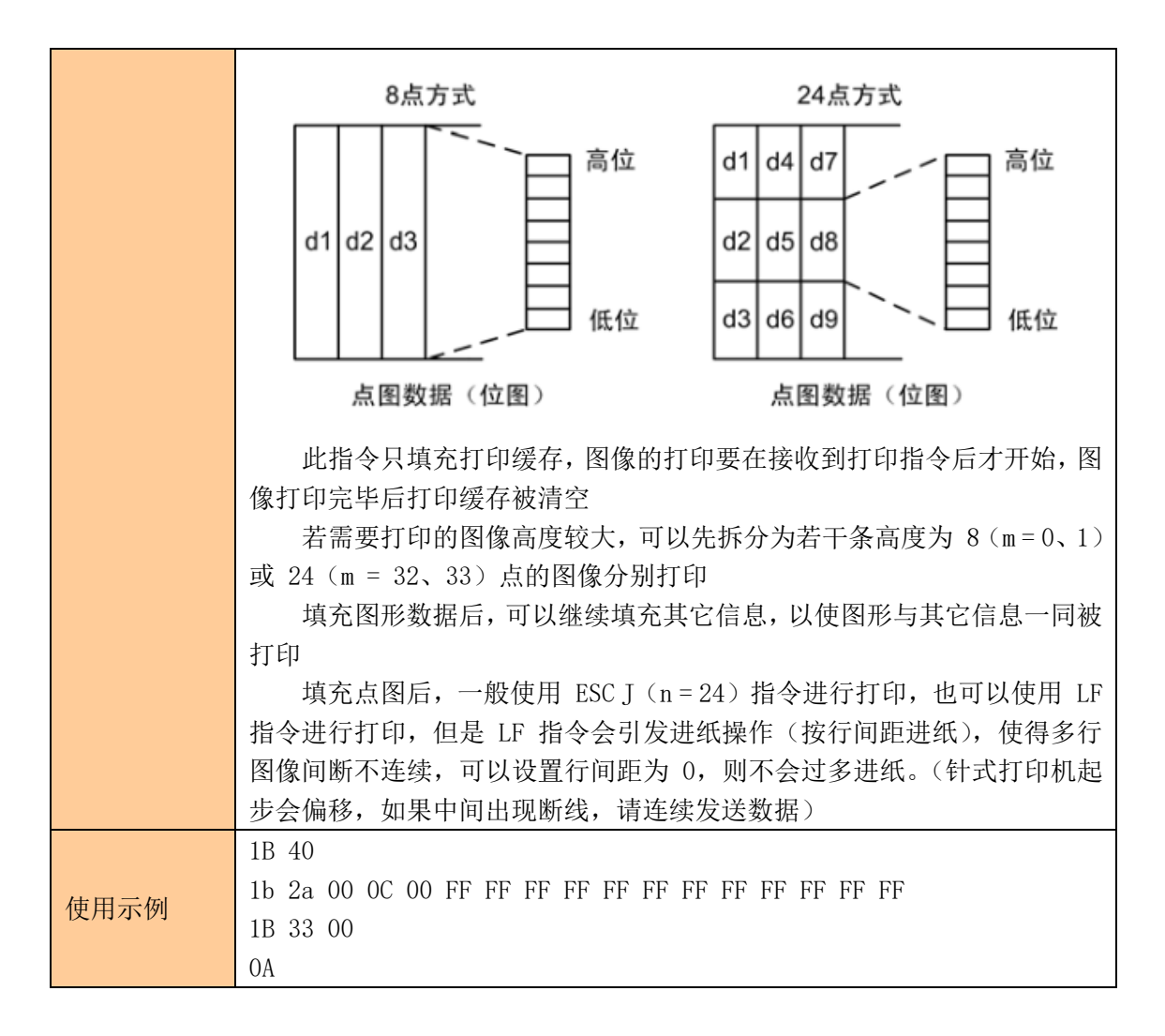

#### <span id="page-23-0"></span>图片水平取模数据打印

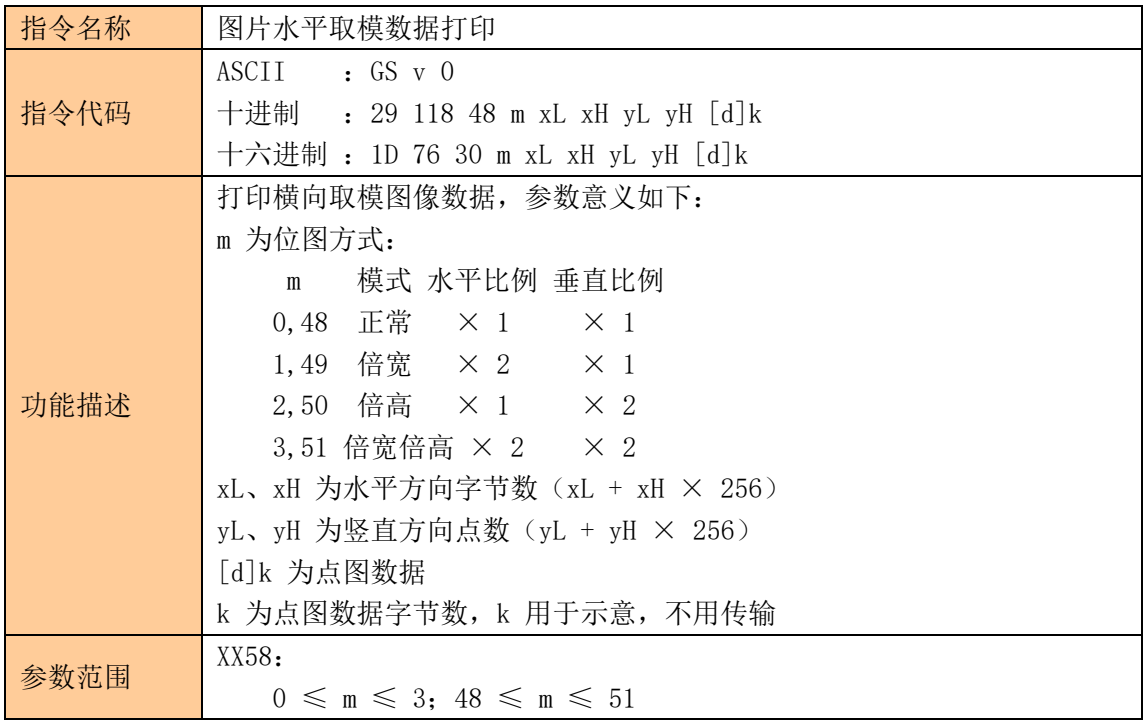

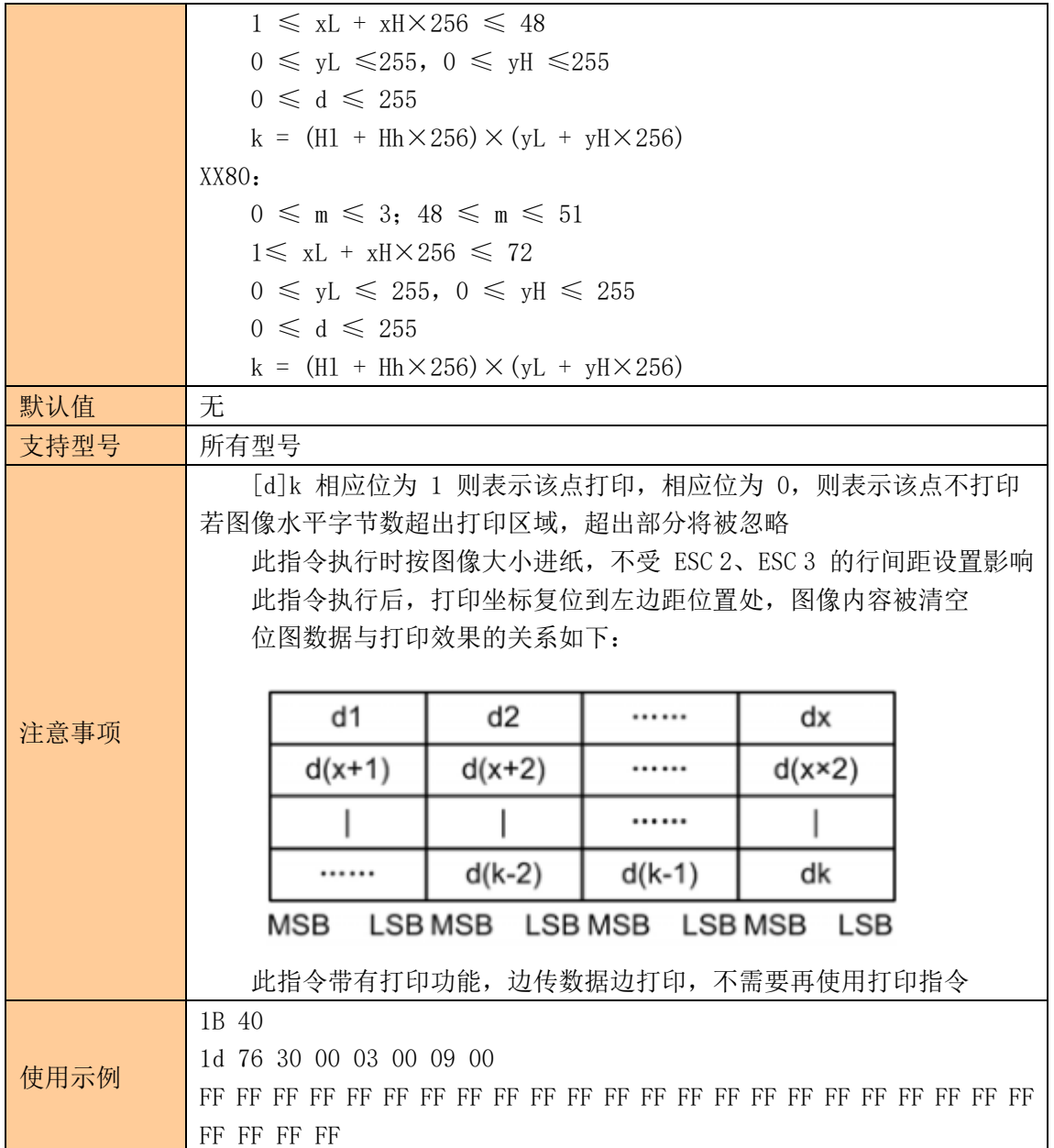

# <span id="page-24-0"></span>定义下传位图

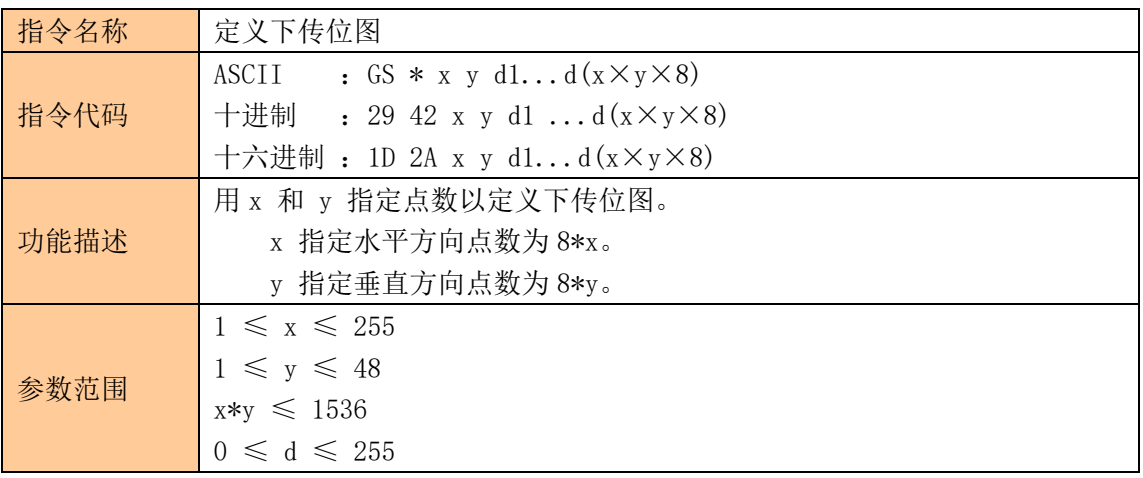

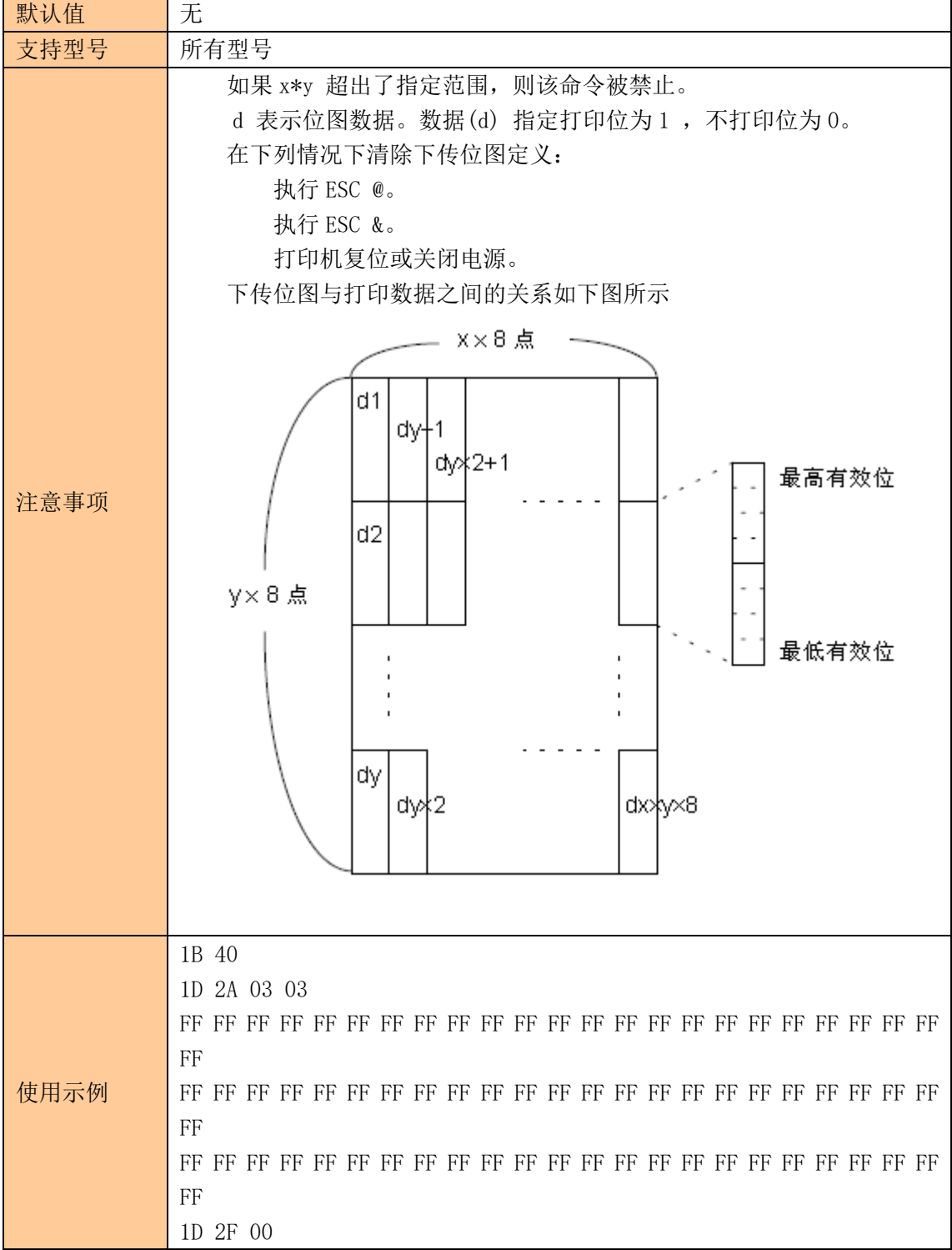

### <span id="page-25-0"></span>打印下传位图

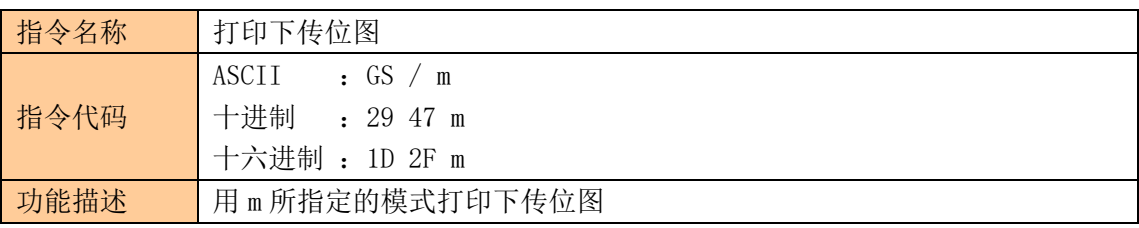

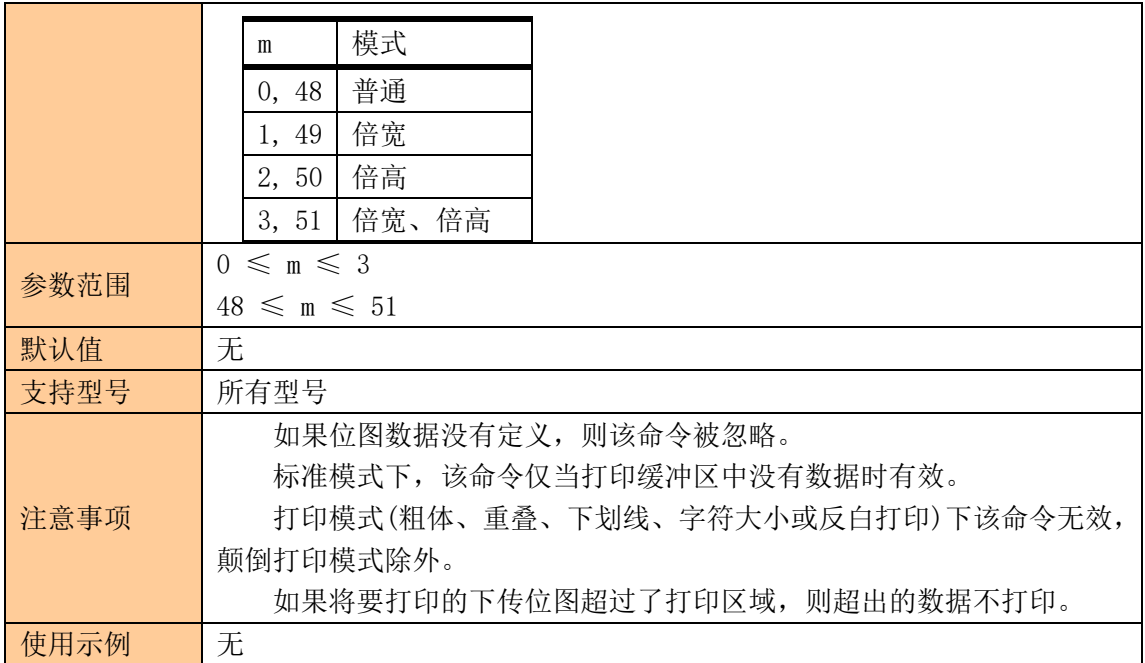

# <span id="page-26-0"></span>定义 NV 位图

**SYS** 

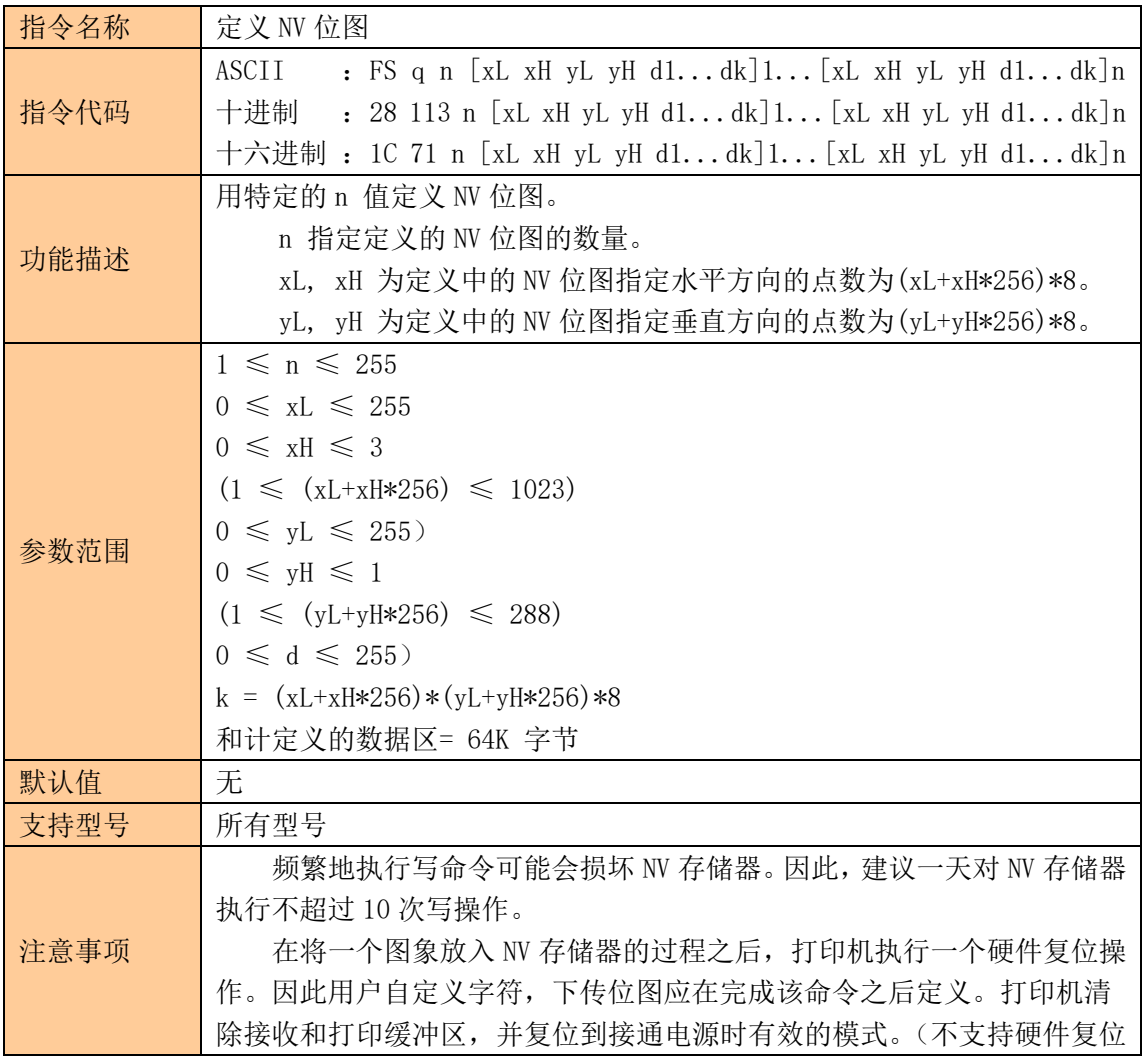

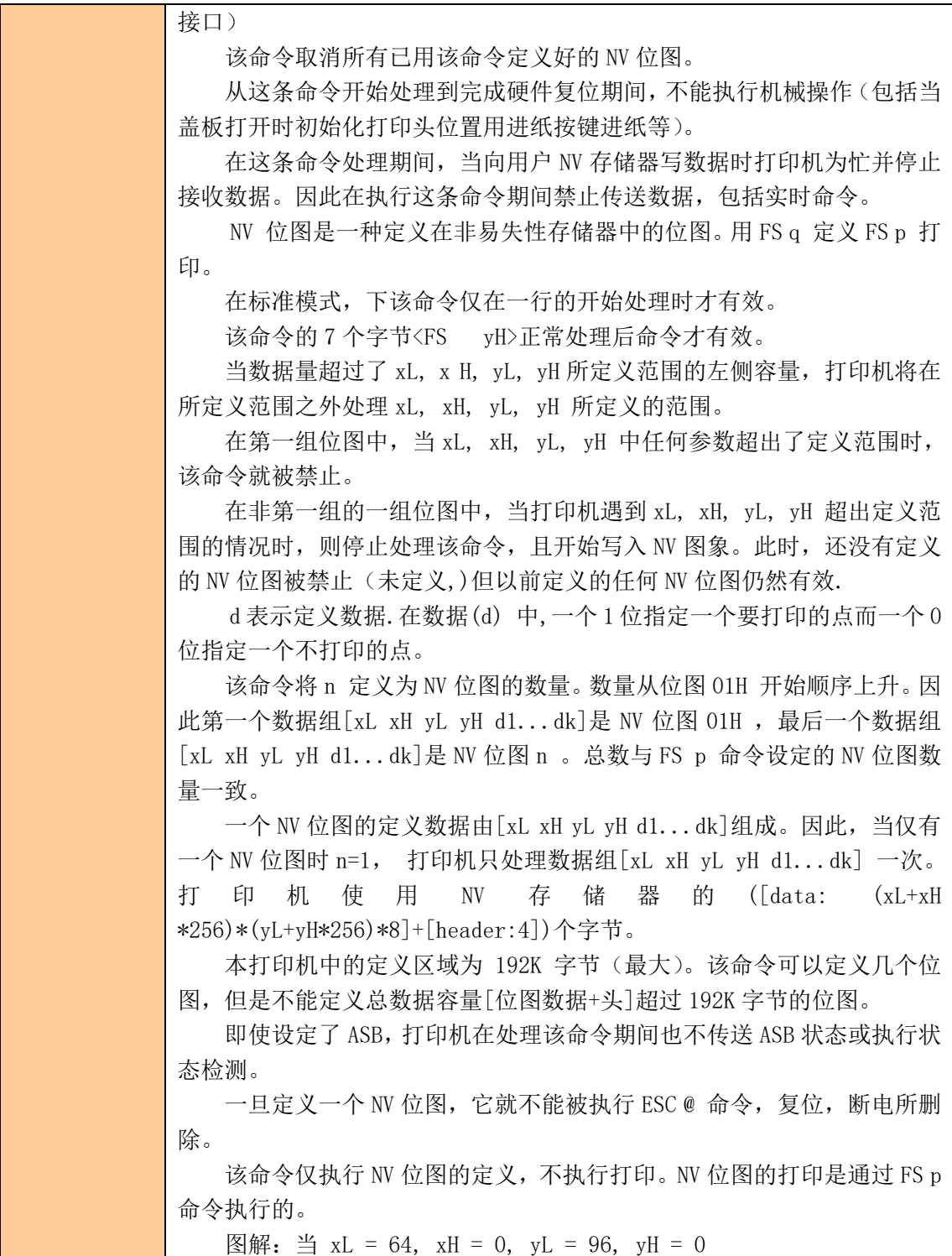

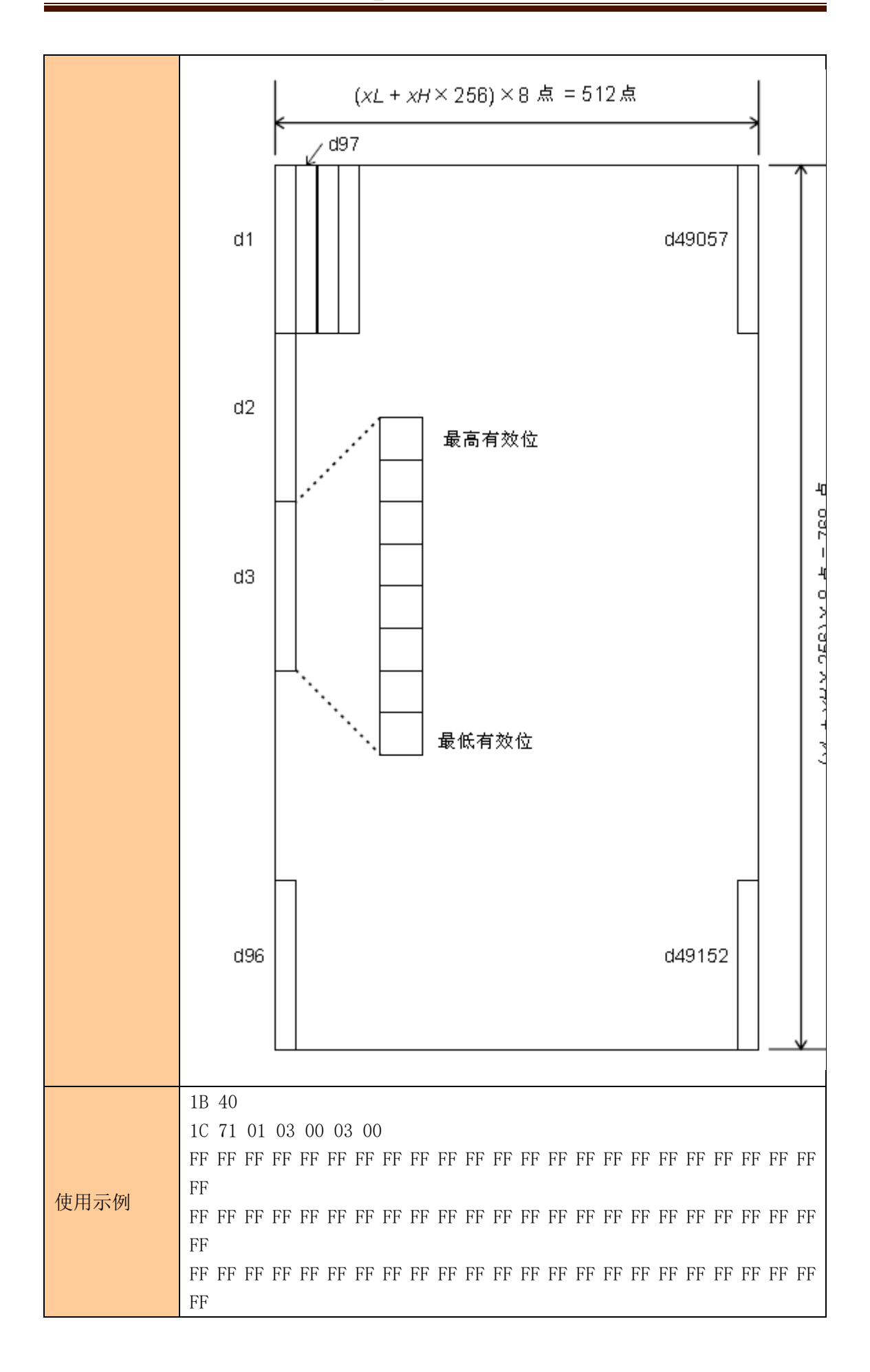

**SYS** 

1C 70 01 00

# <span id="page-29-0"></span>打印 NV 位图

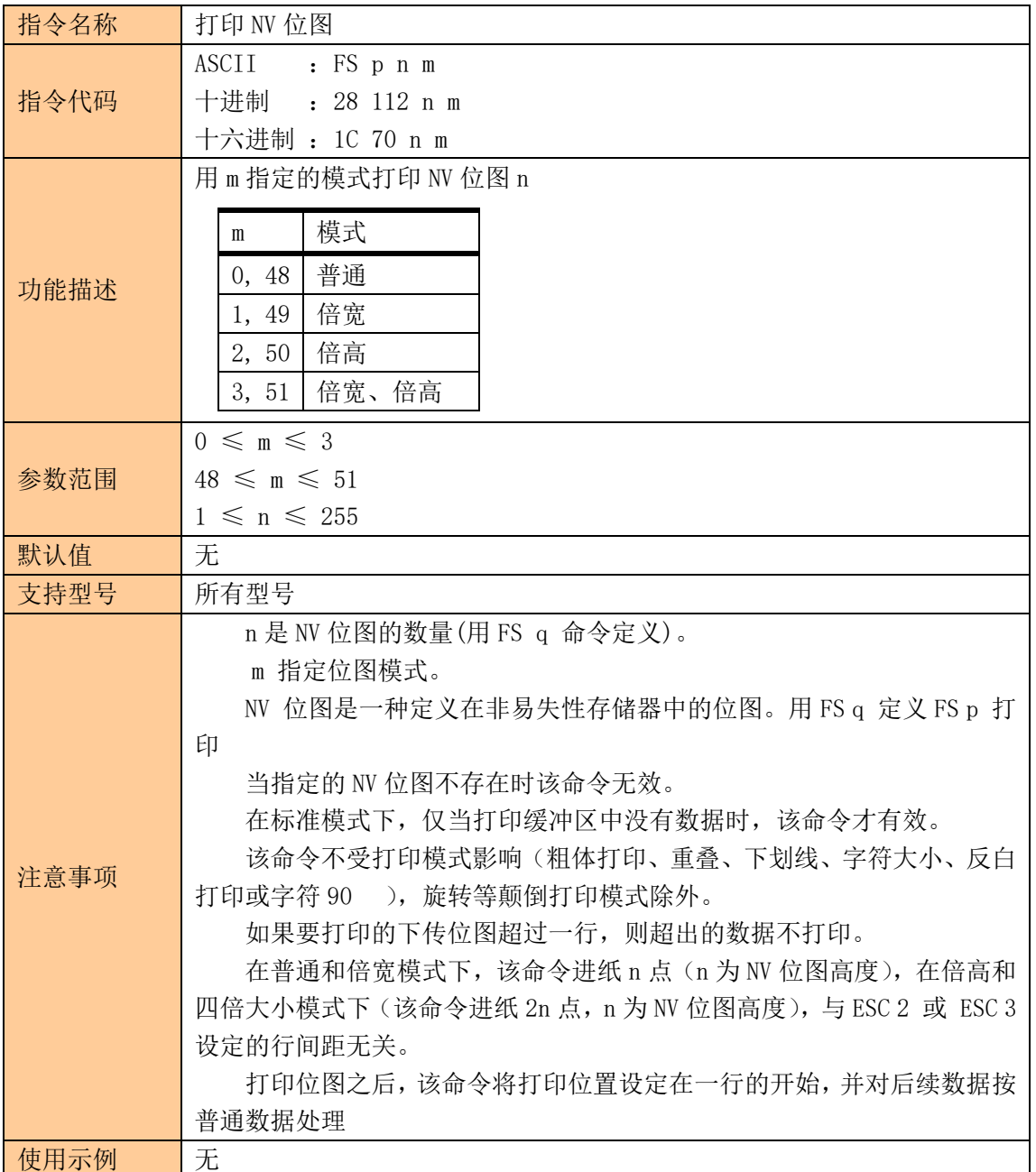

<span id="page-29-1"></span>④制表指令

# <span id="page-29-2"></span>水平制表

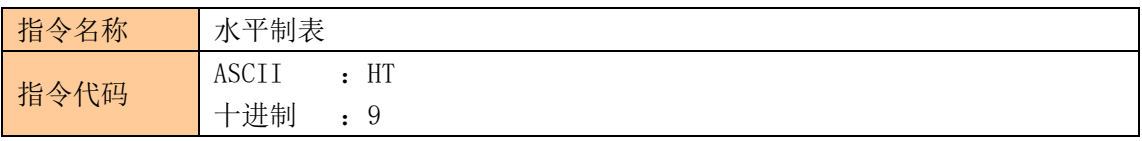

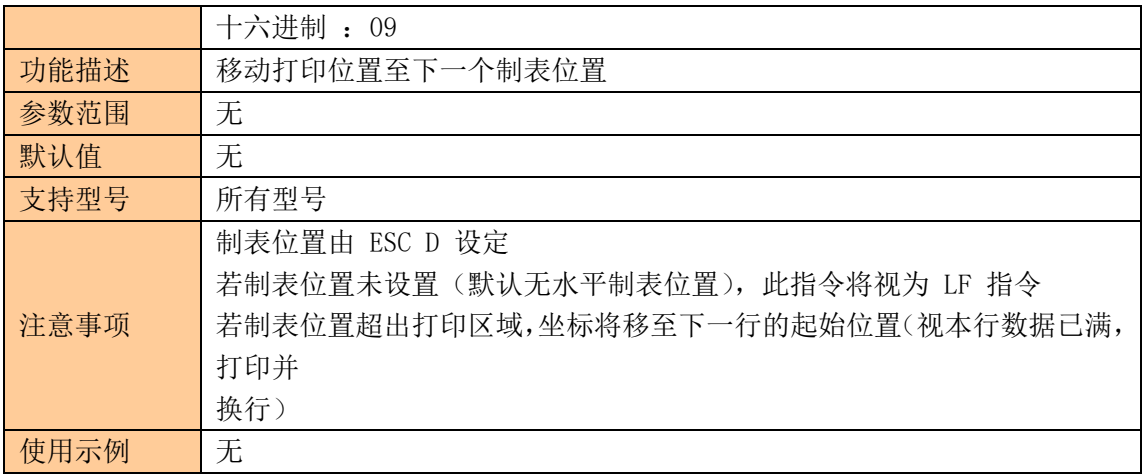

### <span id="page-30-0"></span>设置水平制表位置

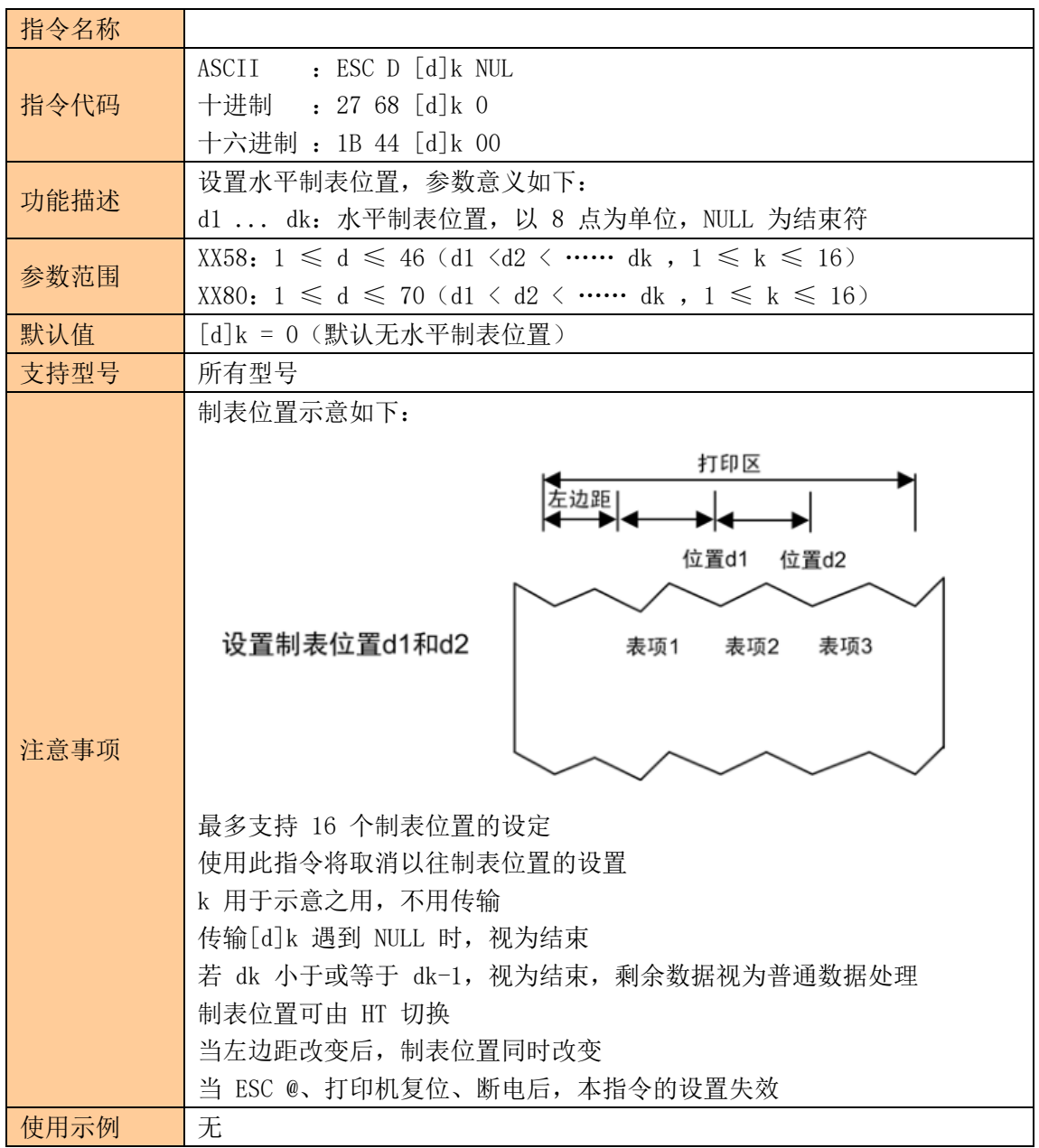

<span id="page-31-0"></span>⑤一维条码打印指令

# <span id="page-31-1"></span>设置一维条码可读字符(HRI)打印位置

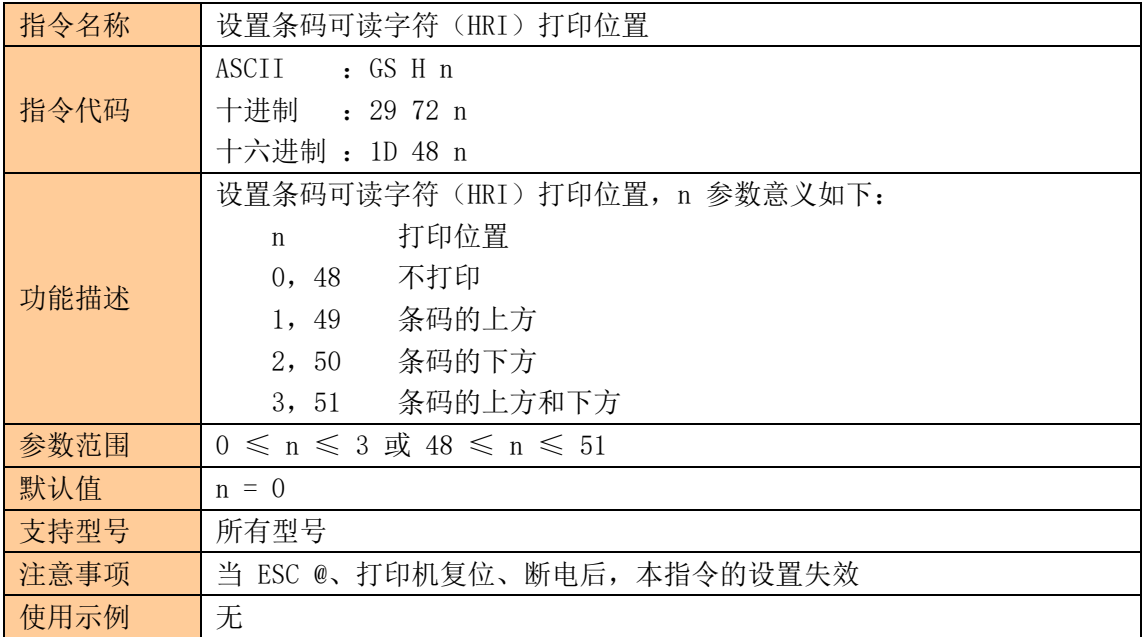

### <span id="page-31-2"></span>设置一维条码高度

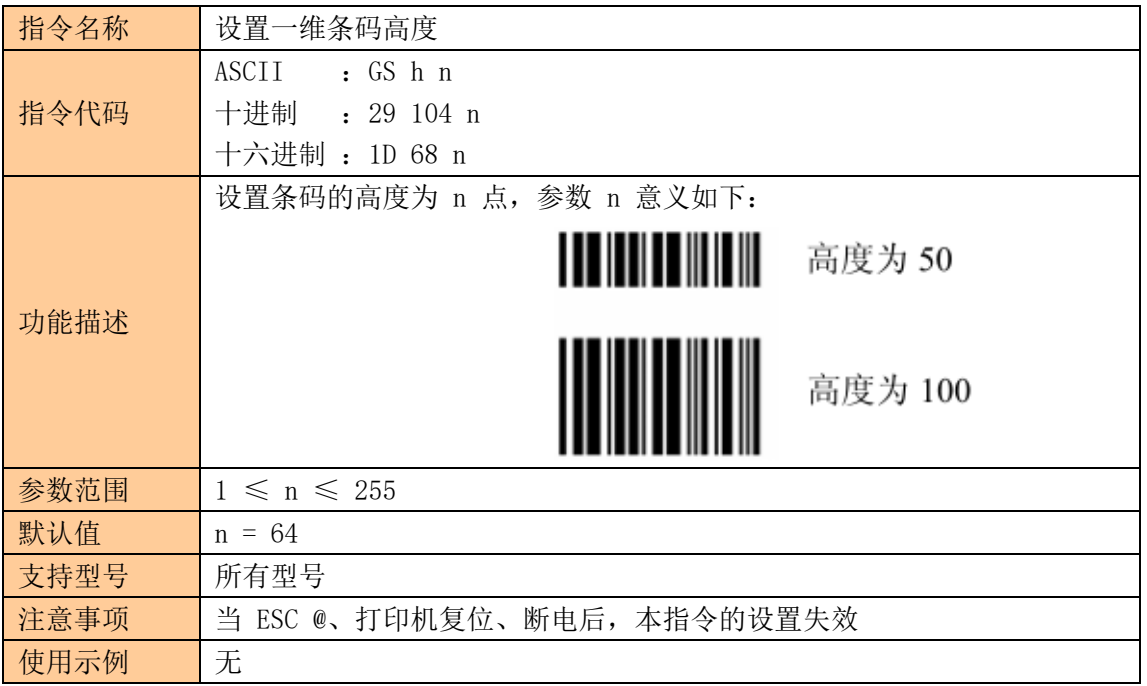

### <span id="page-31-3"></span>设置一维条码宽度

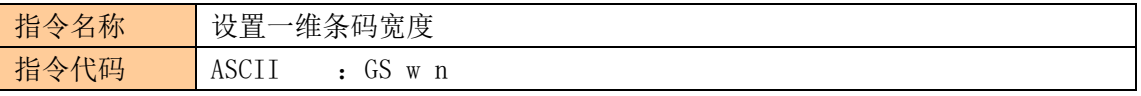

**SYS** 

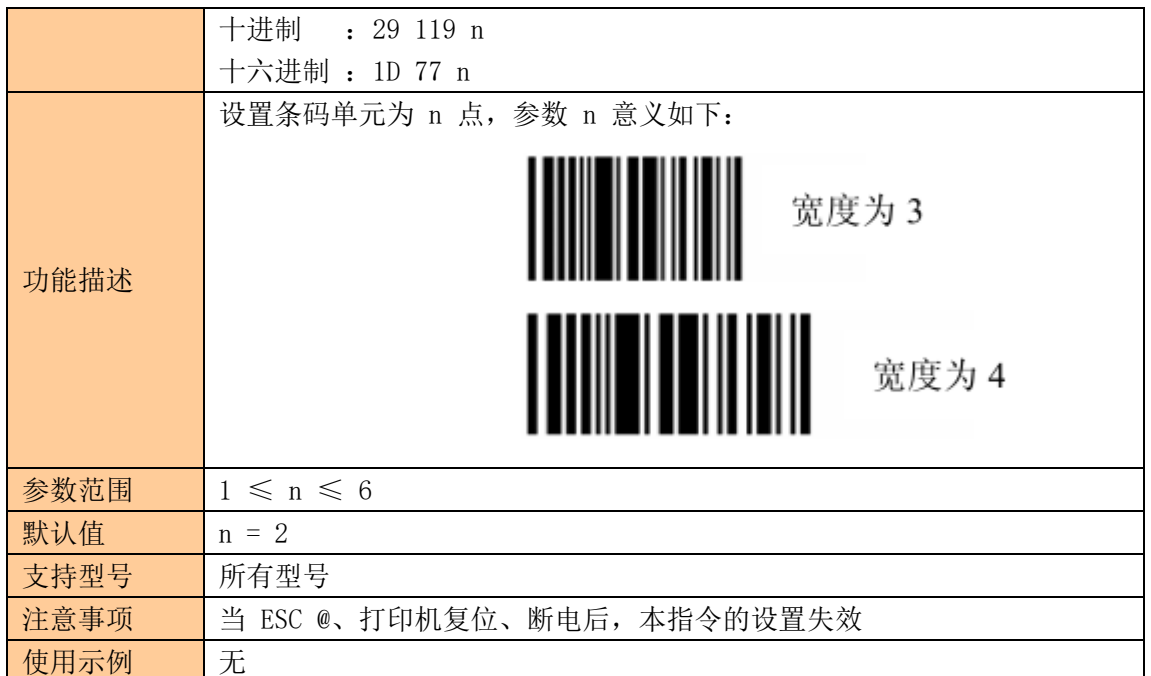

# <span id="page-32-0"></span>打印一维条码

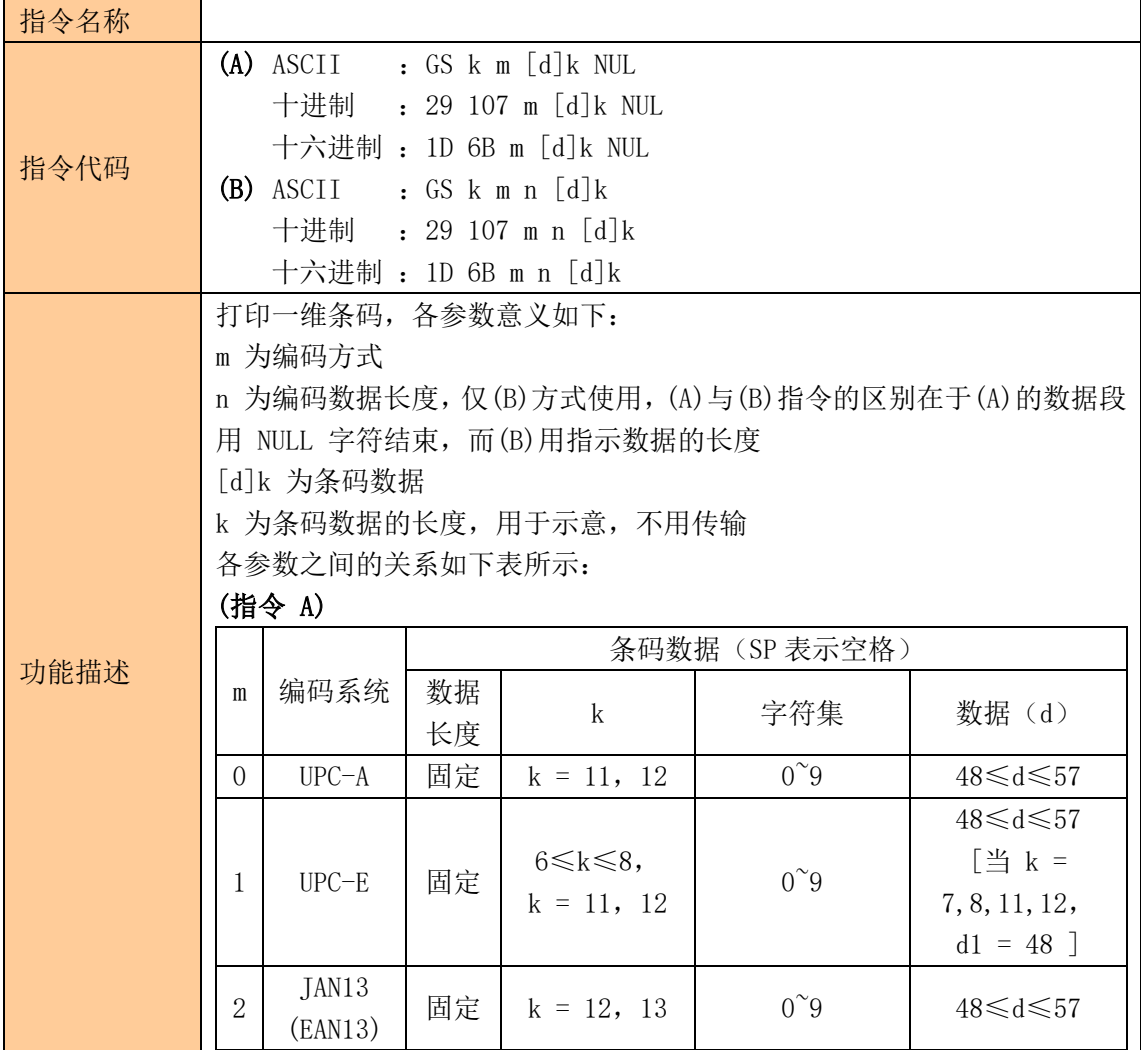

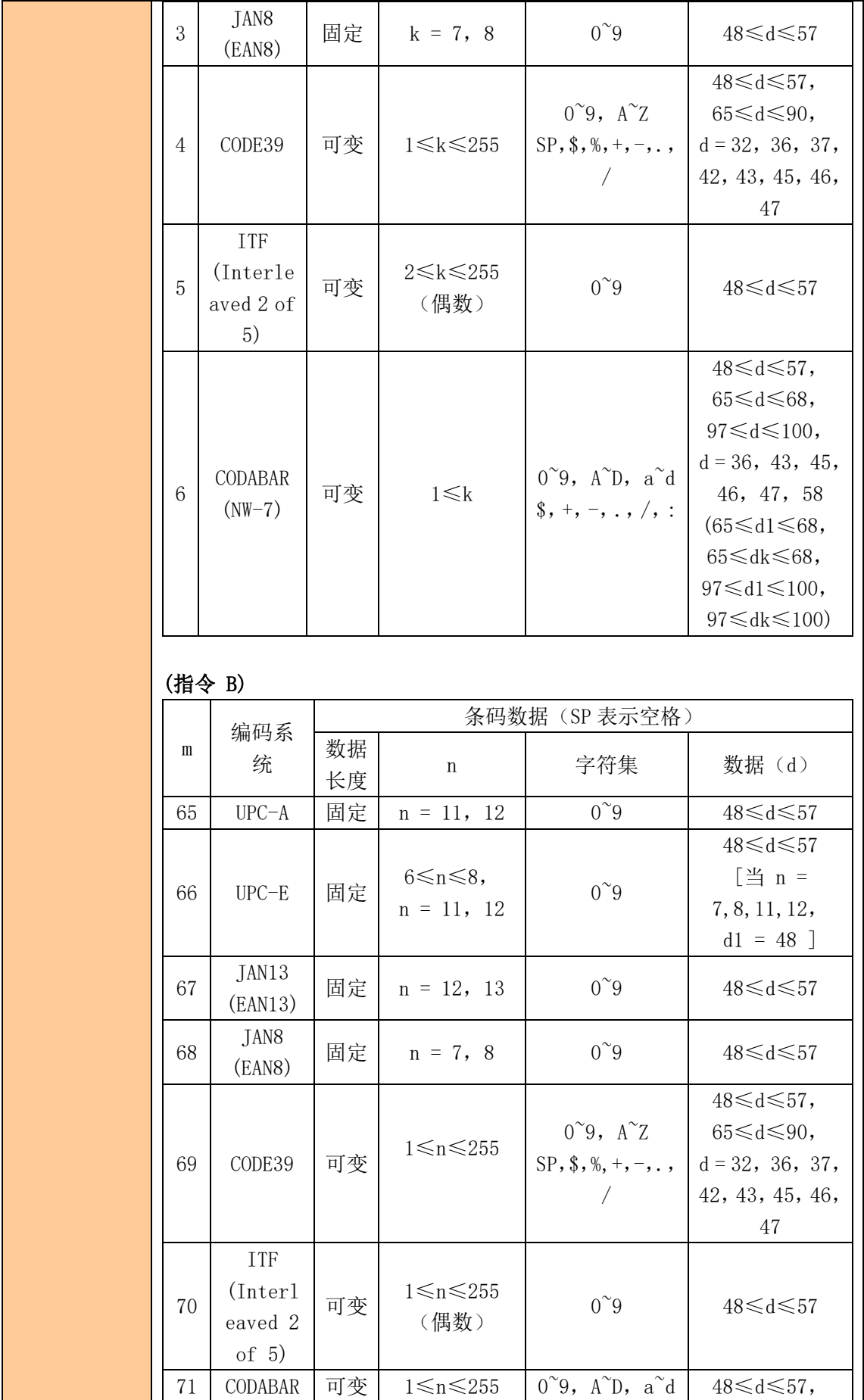

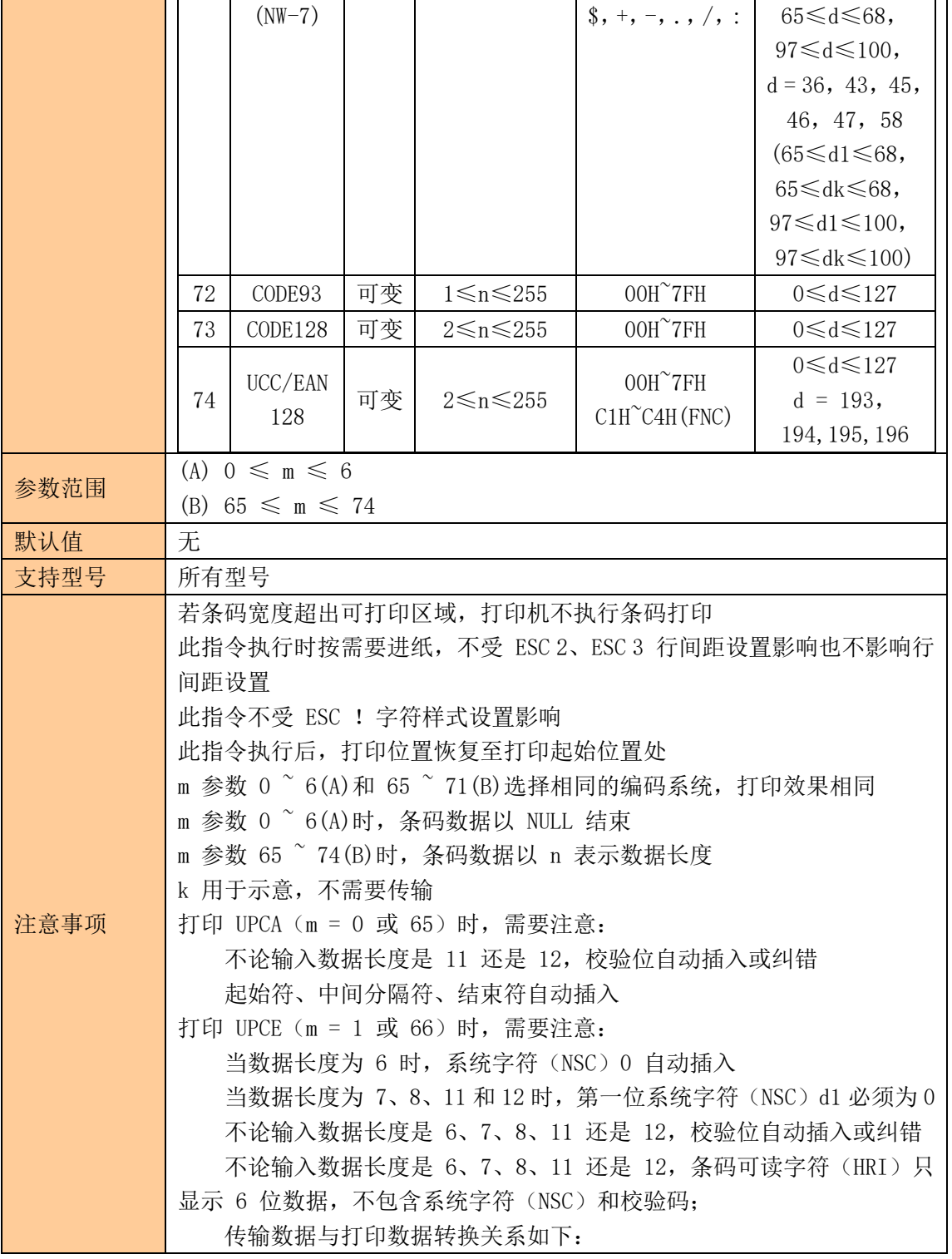

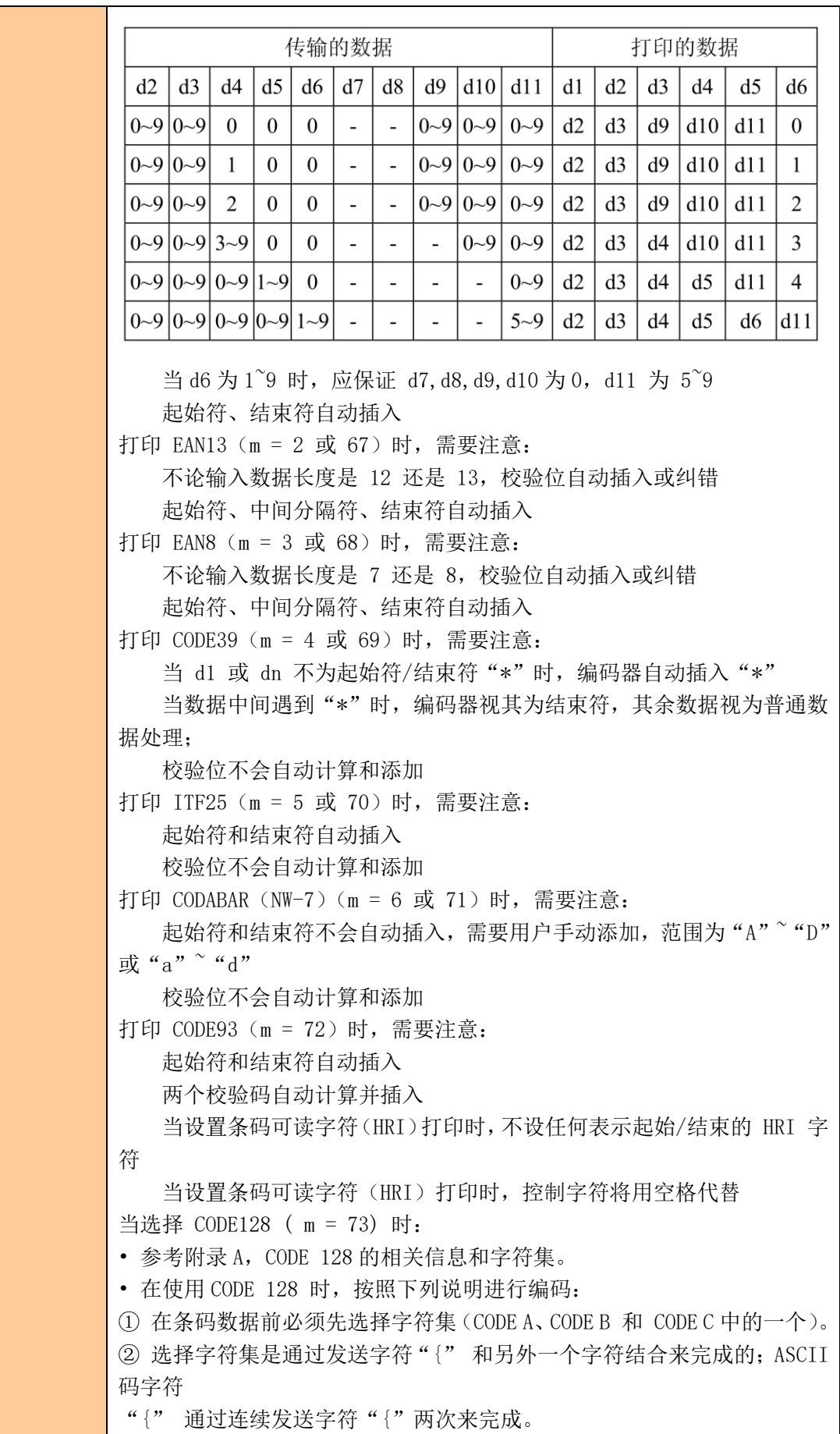

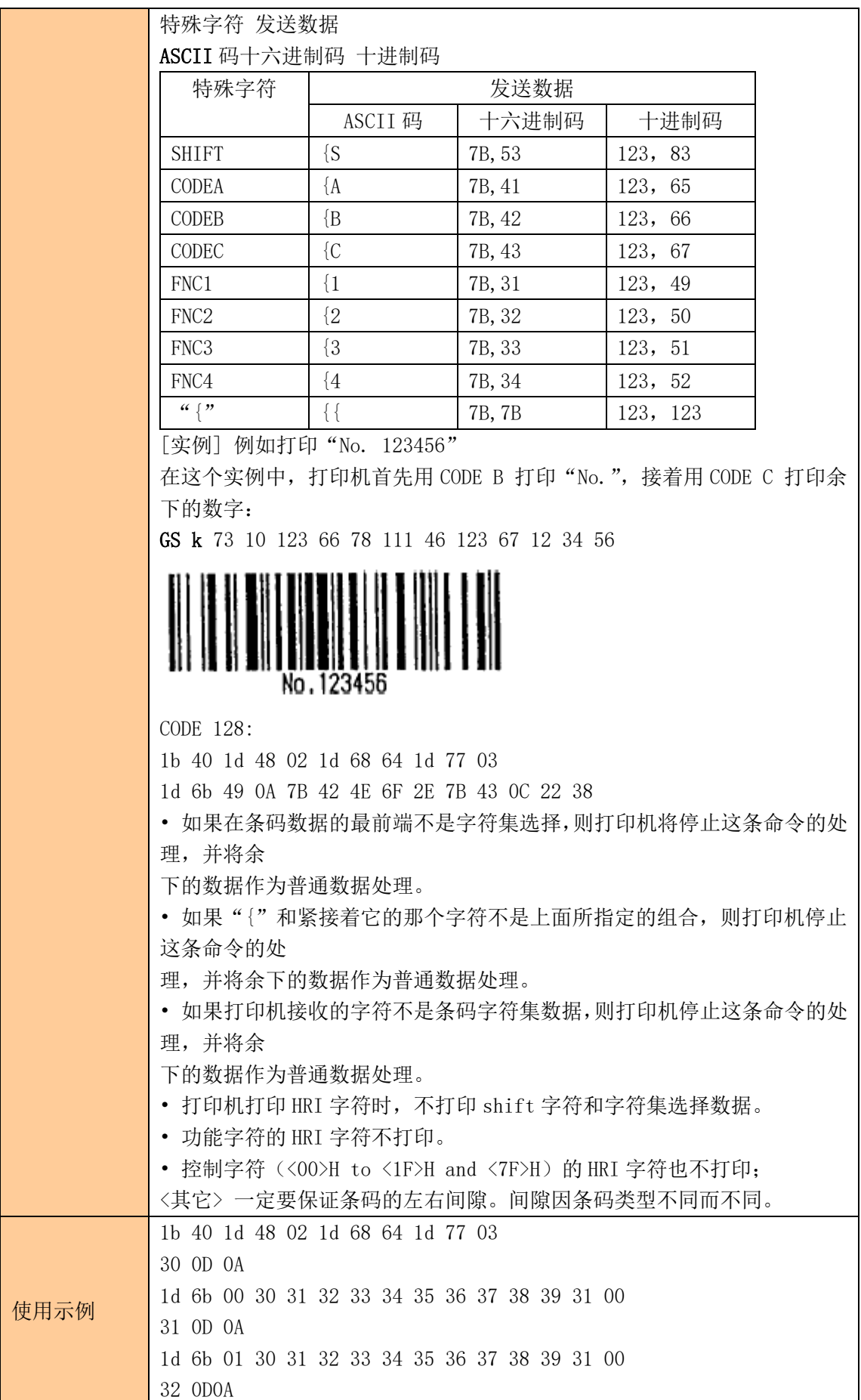

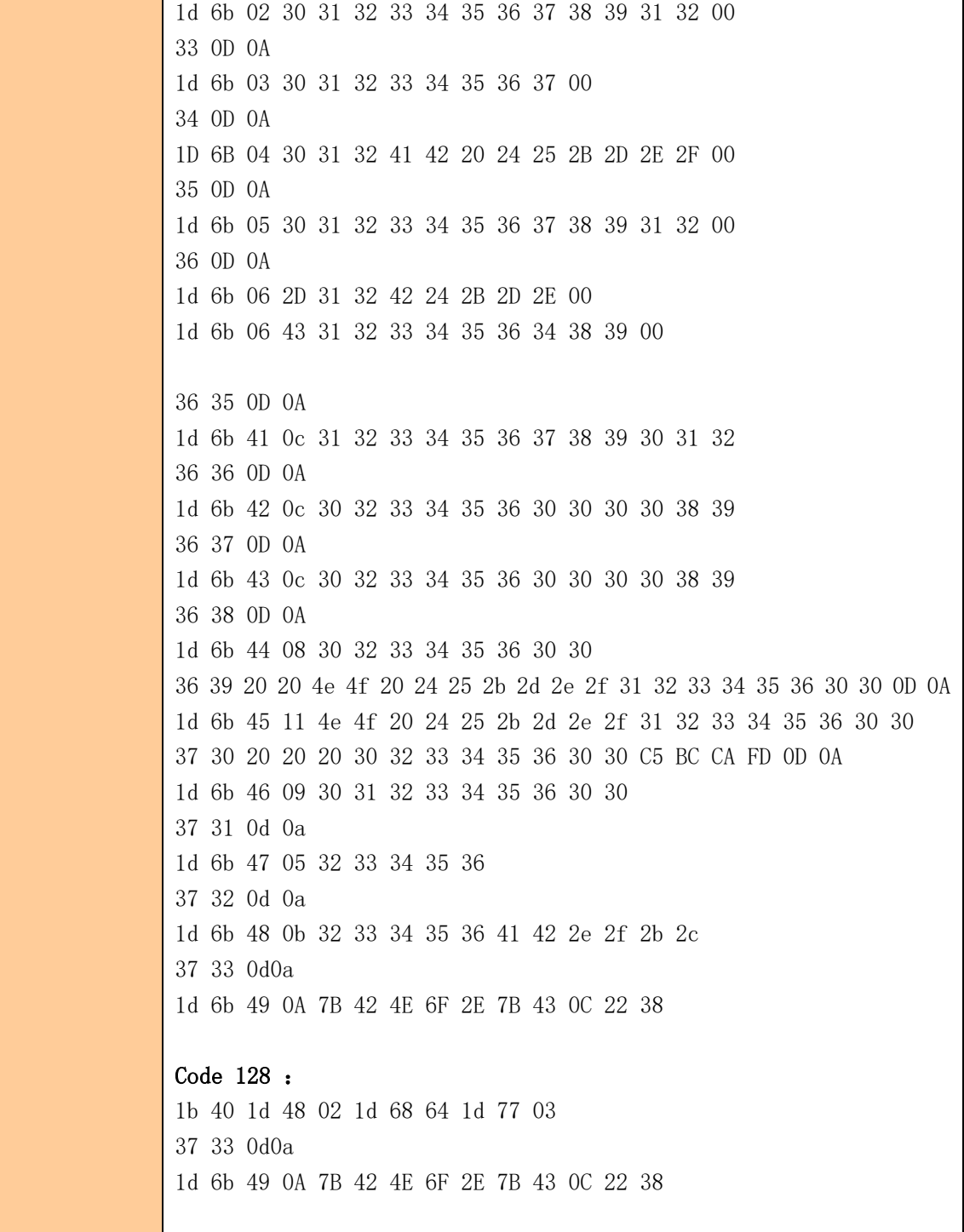

<span id="page-37-0"></span>⑥二维码打印指令

### <span id="page-37-1"></span>设置 QR 码的模块类型

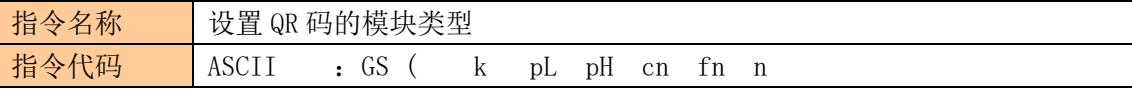

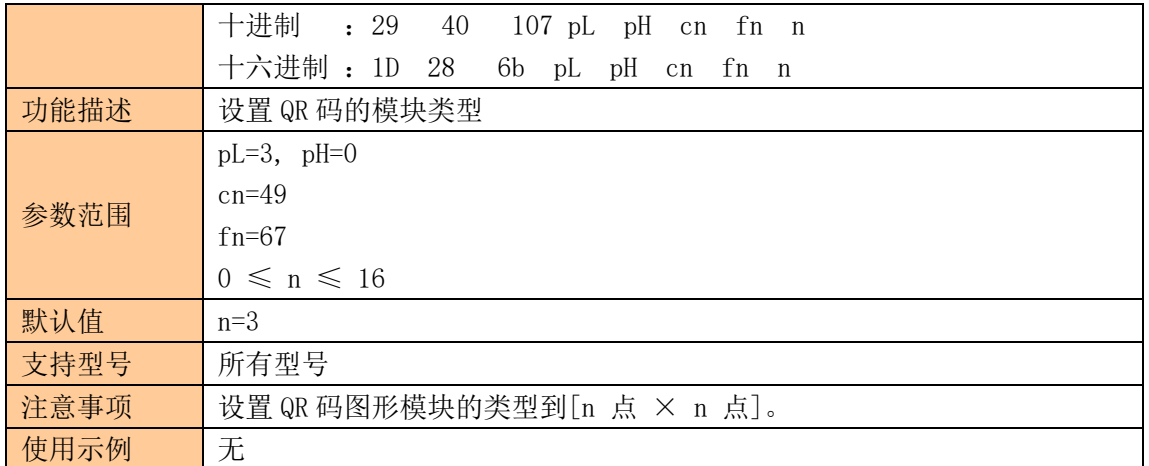

#### <span id="page-38-0"></span>设置 QR 码的错误校正水平误差

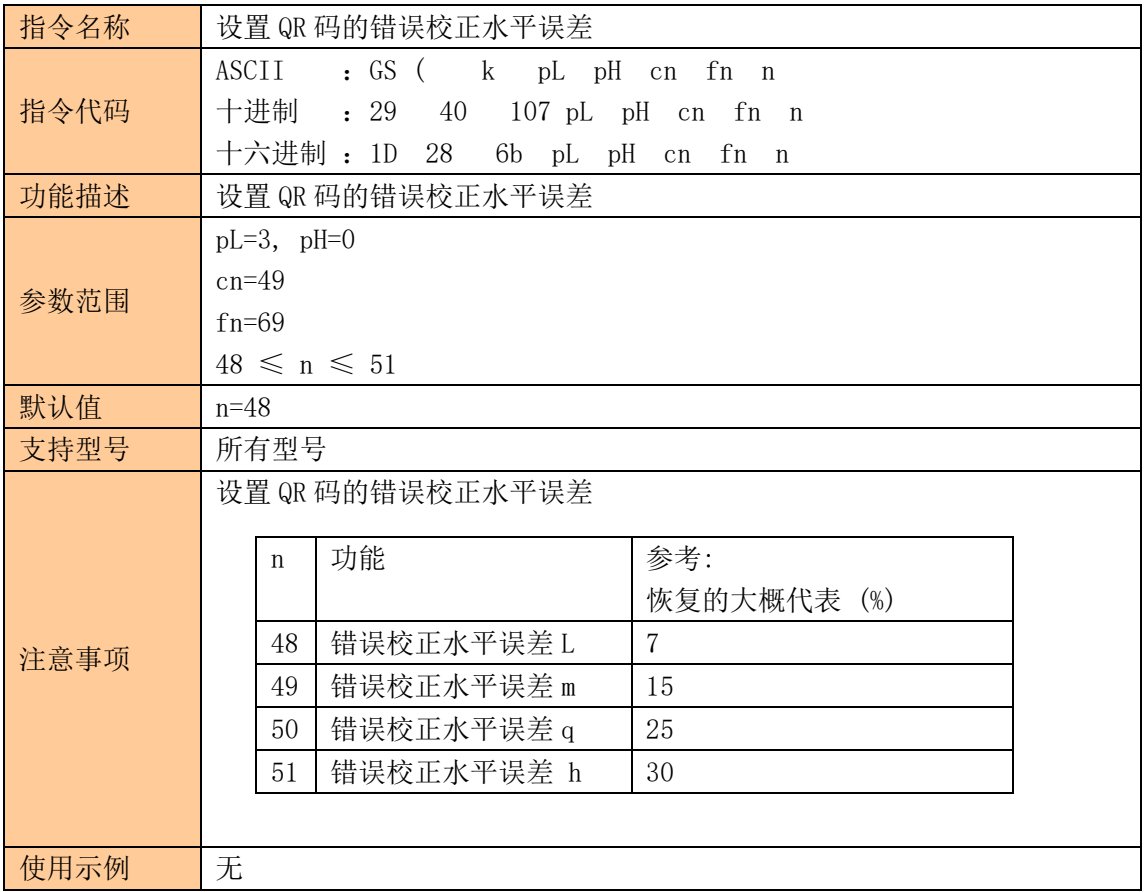

# <span id="page-38-1"></span>存储 QR 码的数据到 QR 码缓冲区

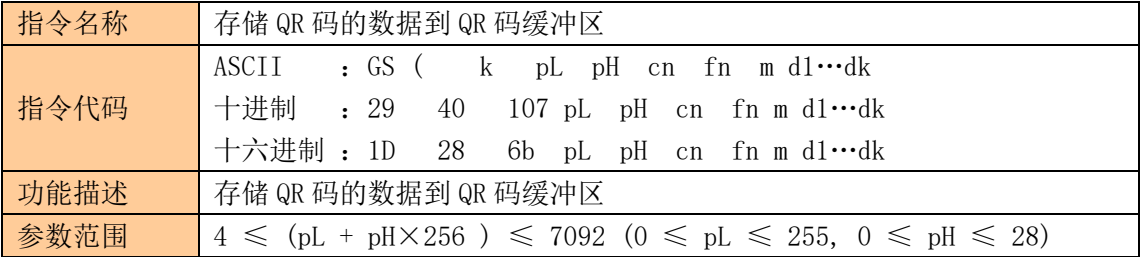

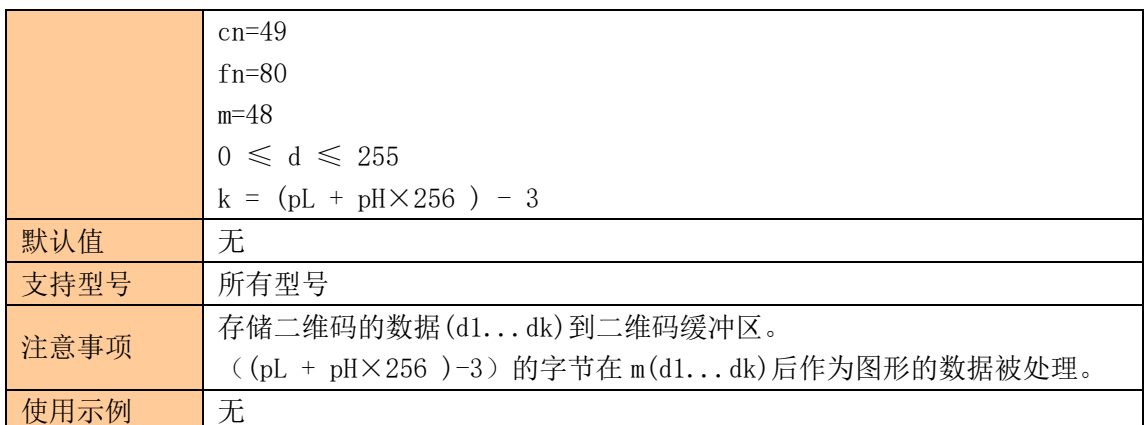

# <span id="page-39-0"></span>打印 QR 码

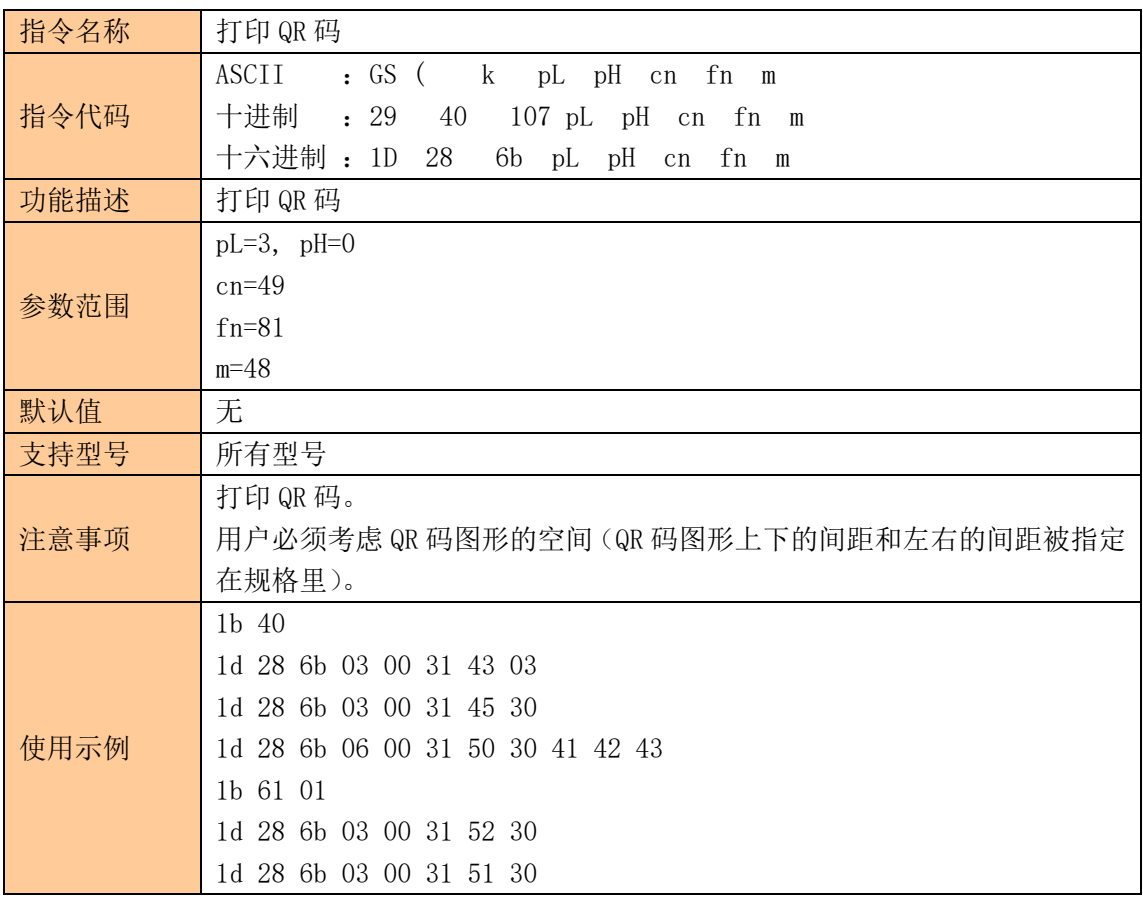

# <span id="page-39-1"></span>设置 QR 码的图形信息

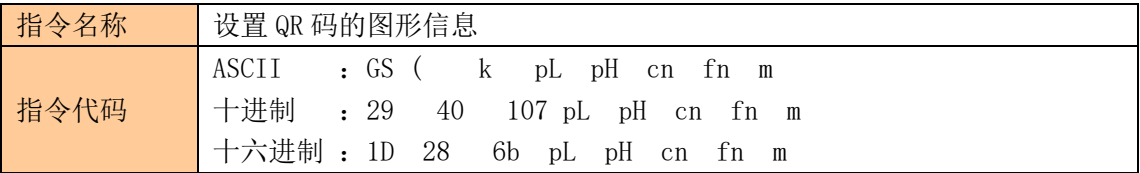

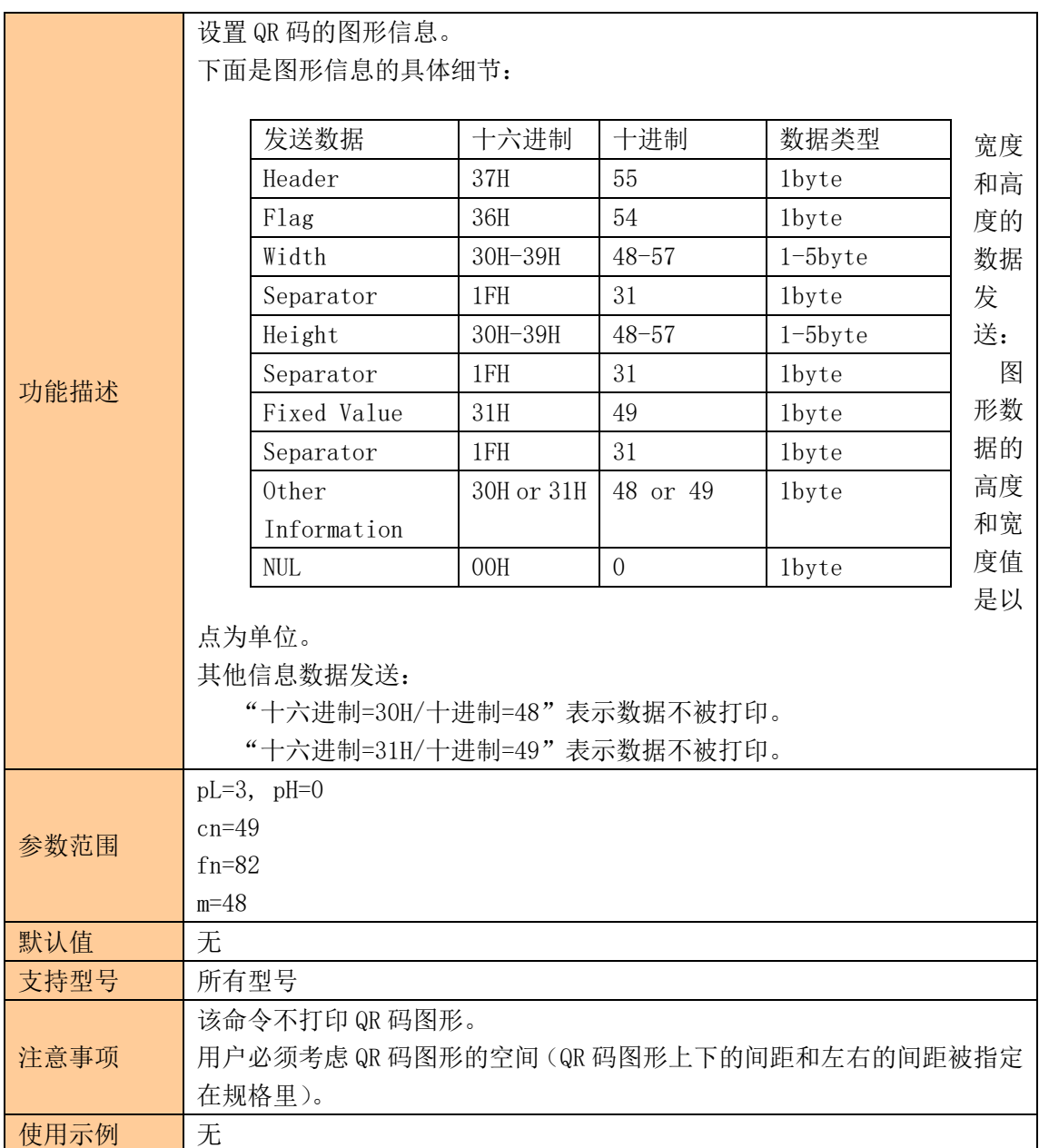

# <span id="page-40-0"></span>打印二维码

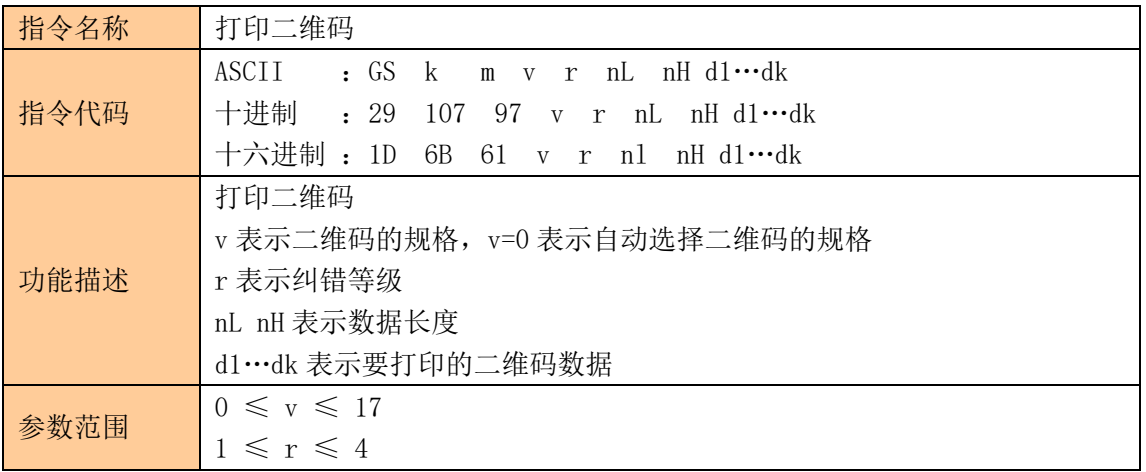

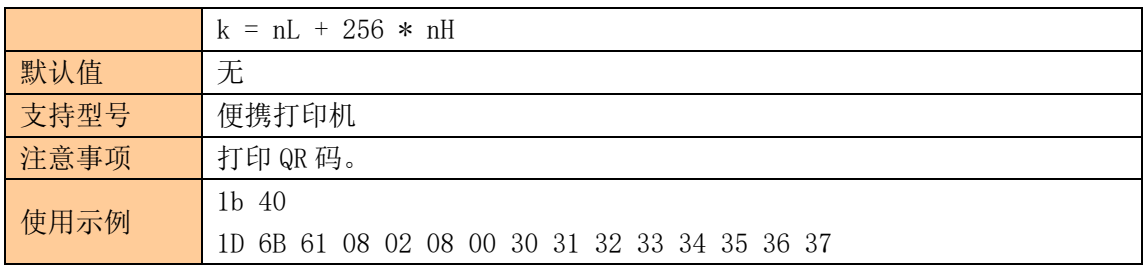

# <span id="page-41-0"></span>⑦状态指令

# <span id="page-41-1"></span>传送状态

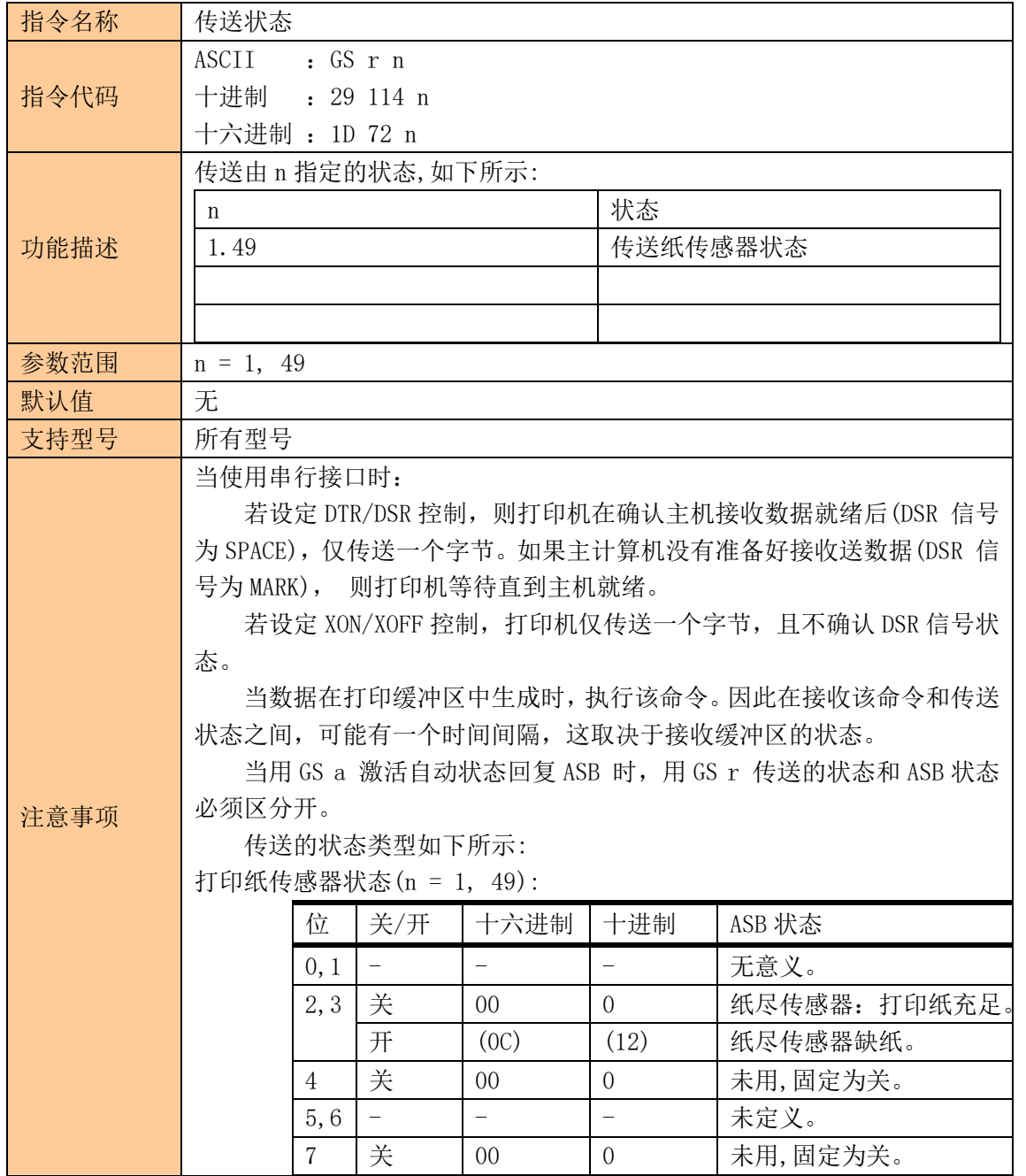

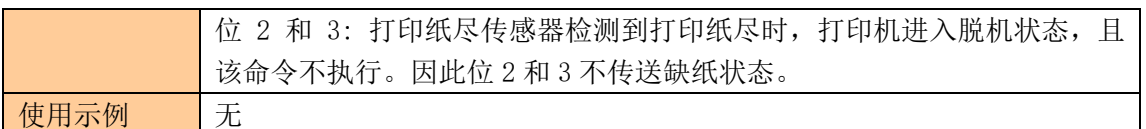

# <span id="page-42-0"></span>实时传送状态

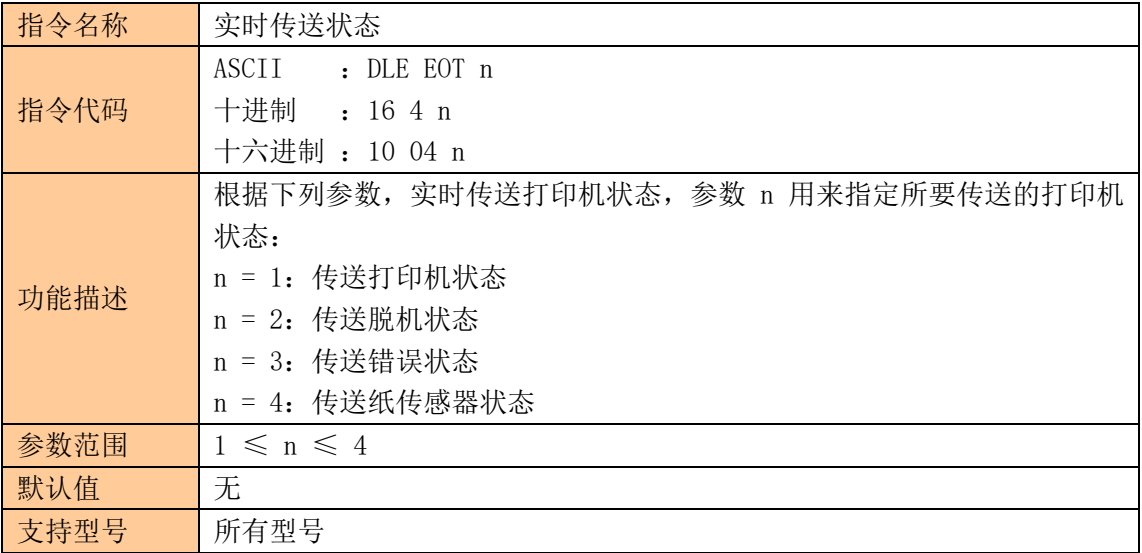

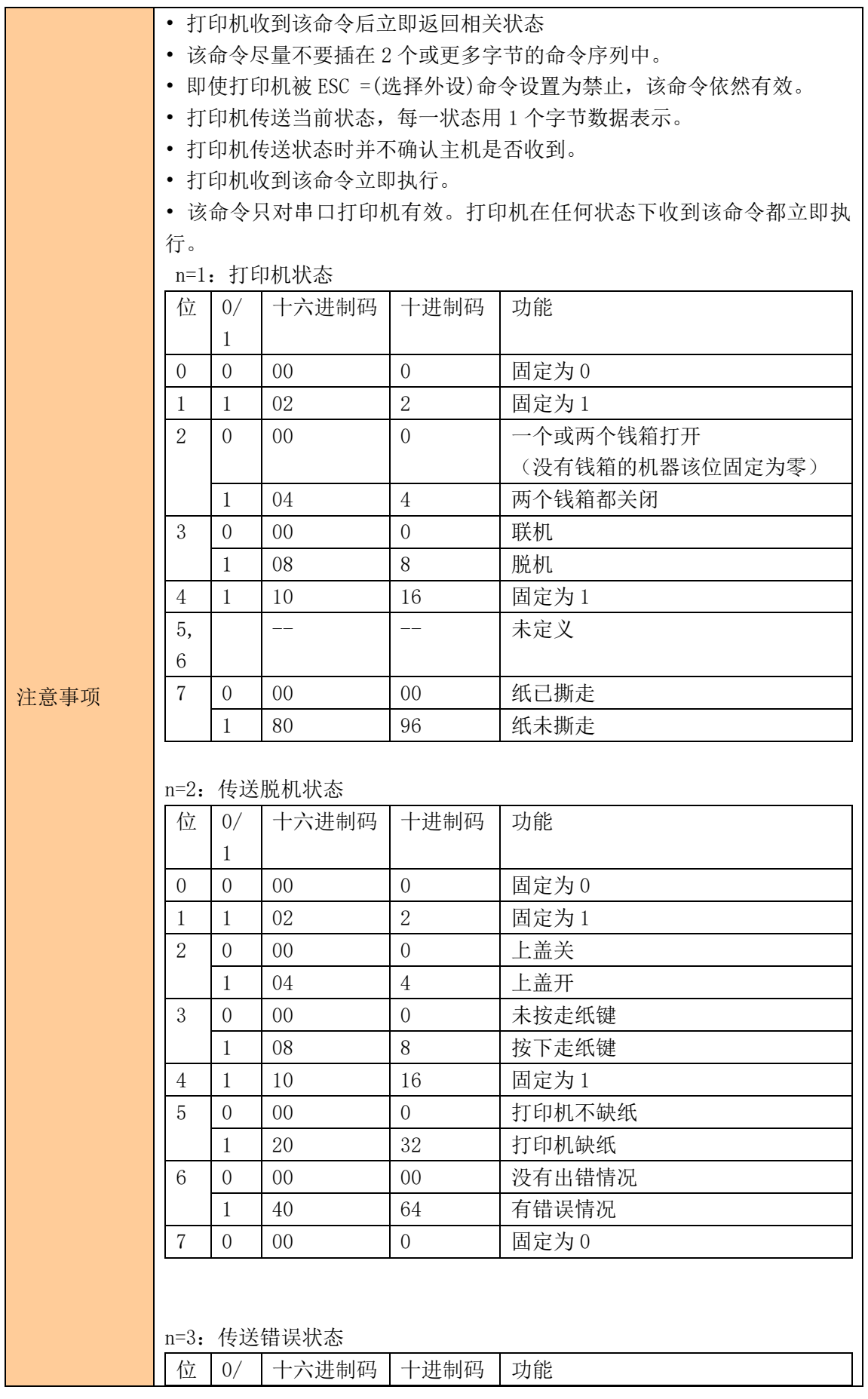

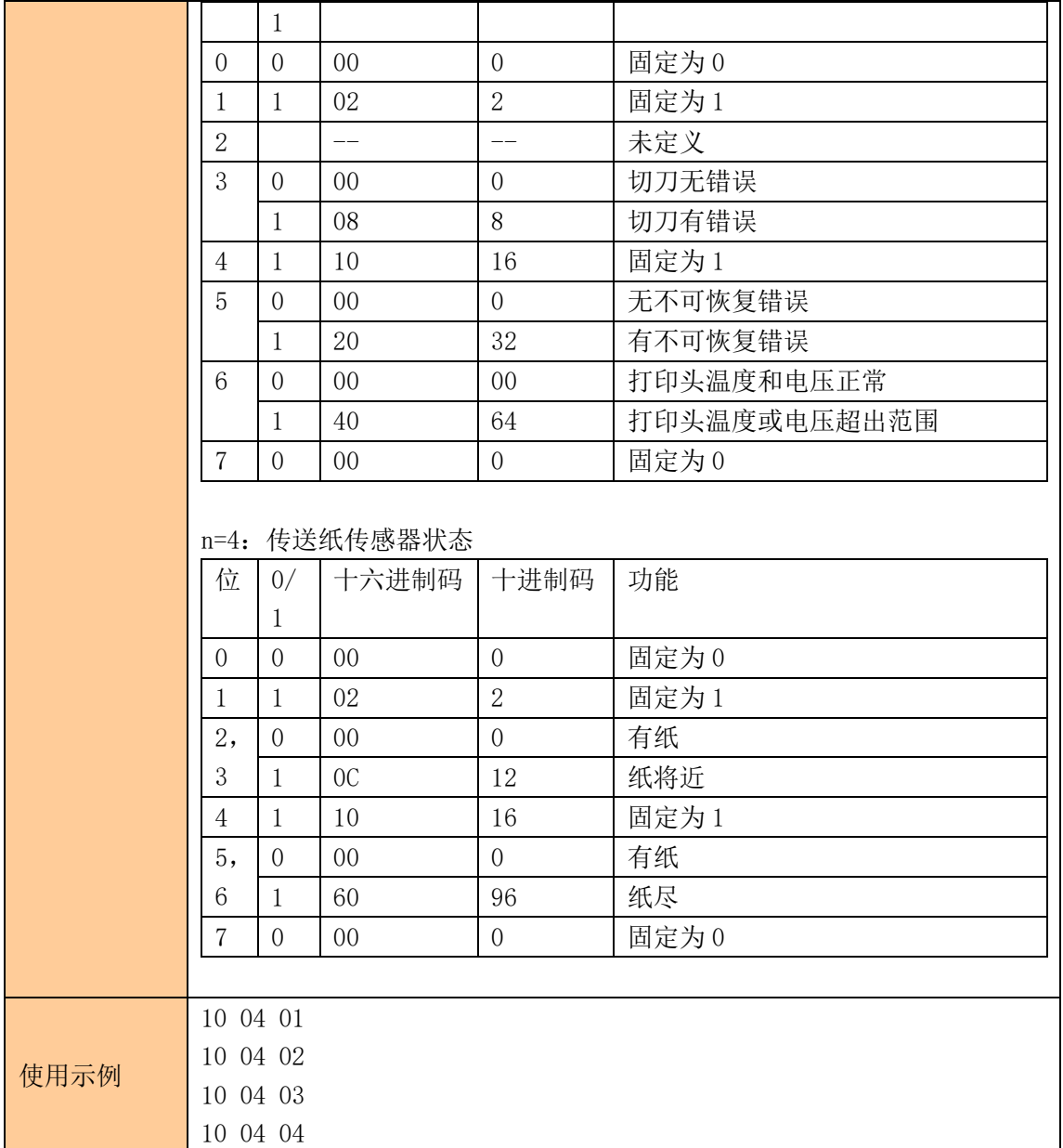

# <span id="page-44-0"></span>实时打印机请求

**SYS** 

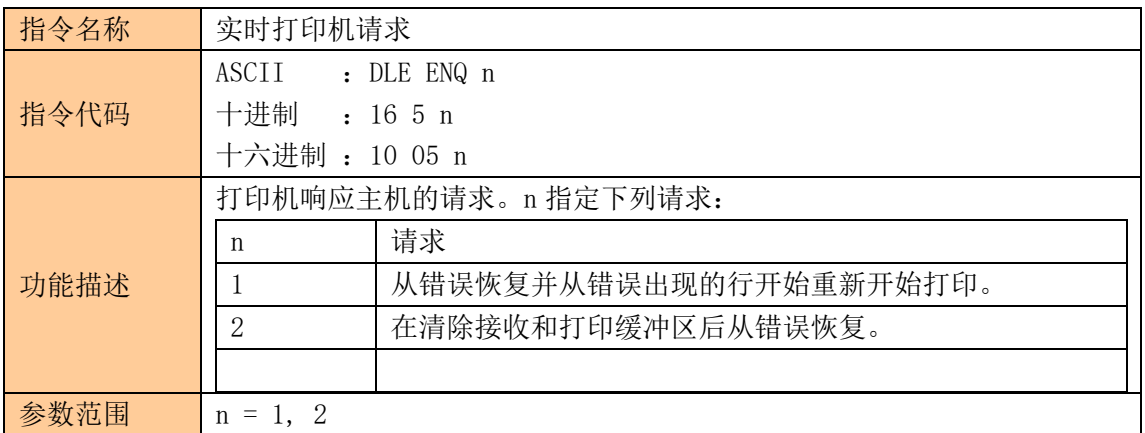

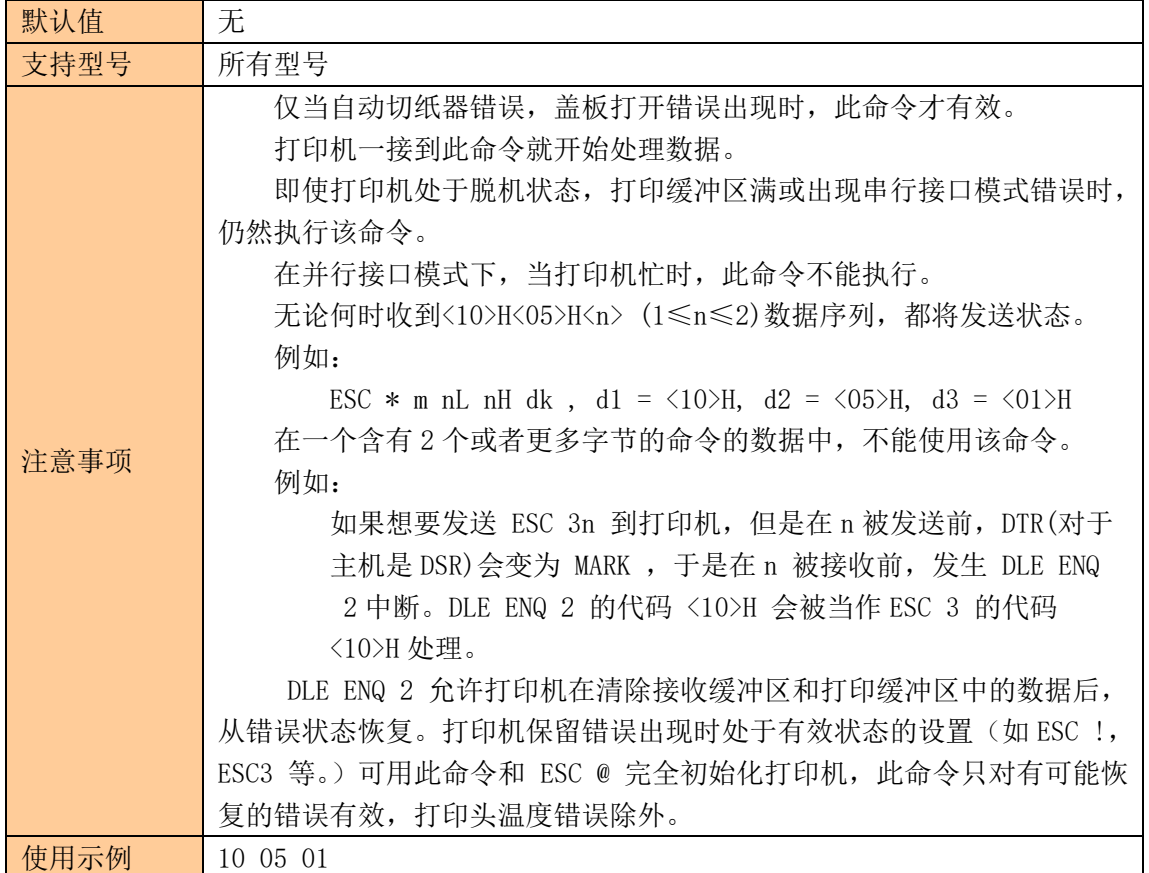

### <span id="page-45-0"></span>允许、禁止自动状态回复(ASB)

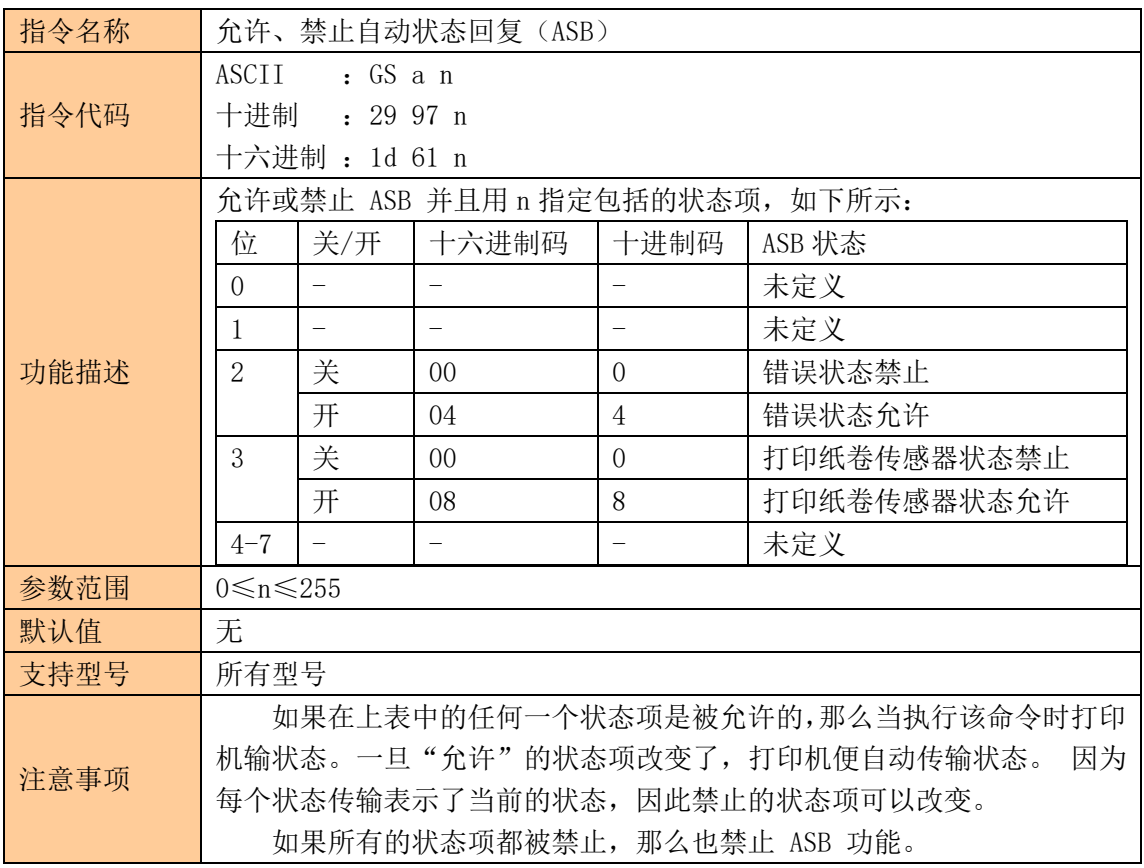

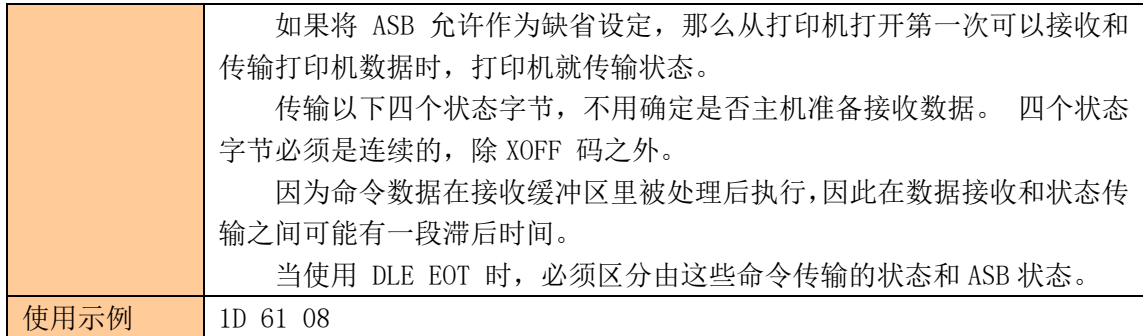

<span id="page-46-0"></span>⑧其他指令

### <span id="page-46-1"></span>初始化打印机

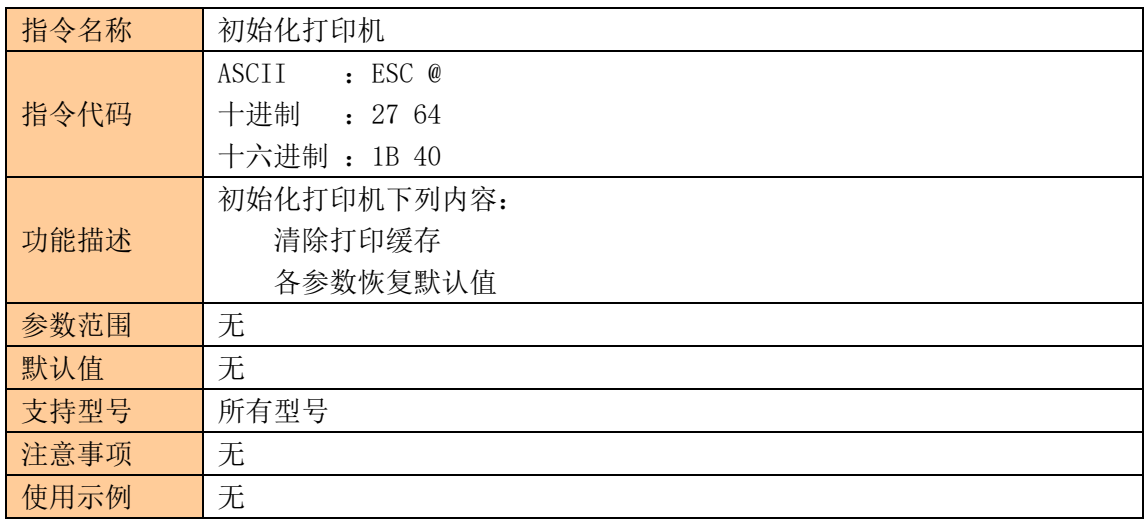

### <span id="page-46-2"></span>打印自测页

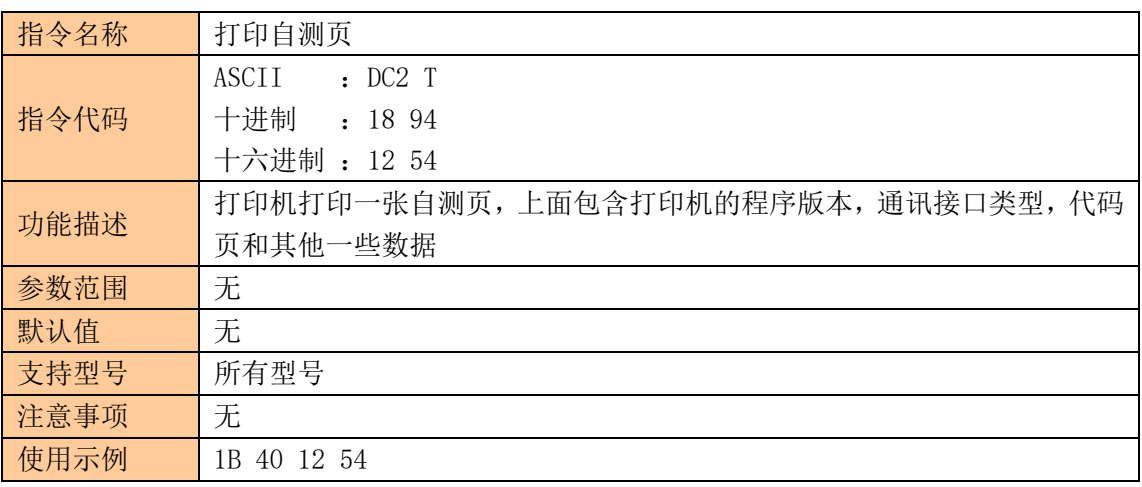

### <span id="page-46-3"></span>设置打印浓度

指令名称 设置打印浓度

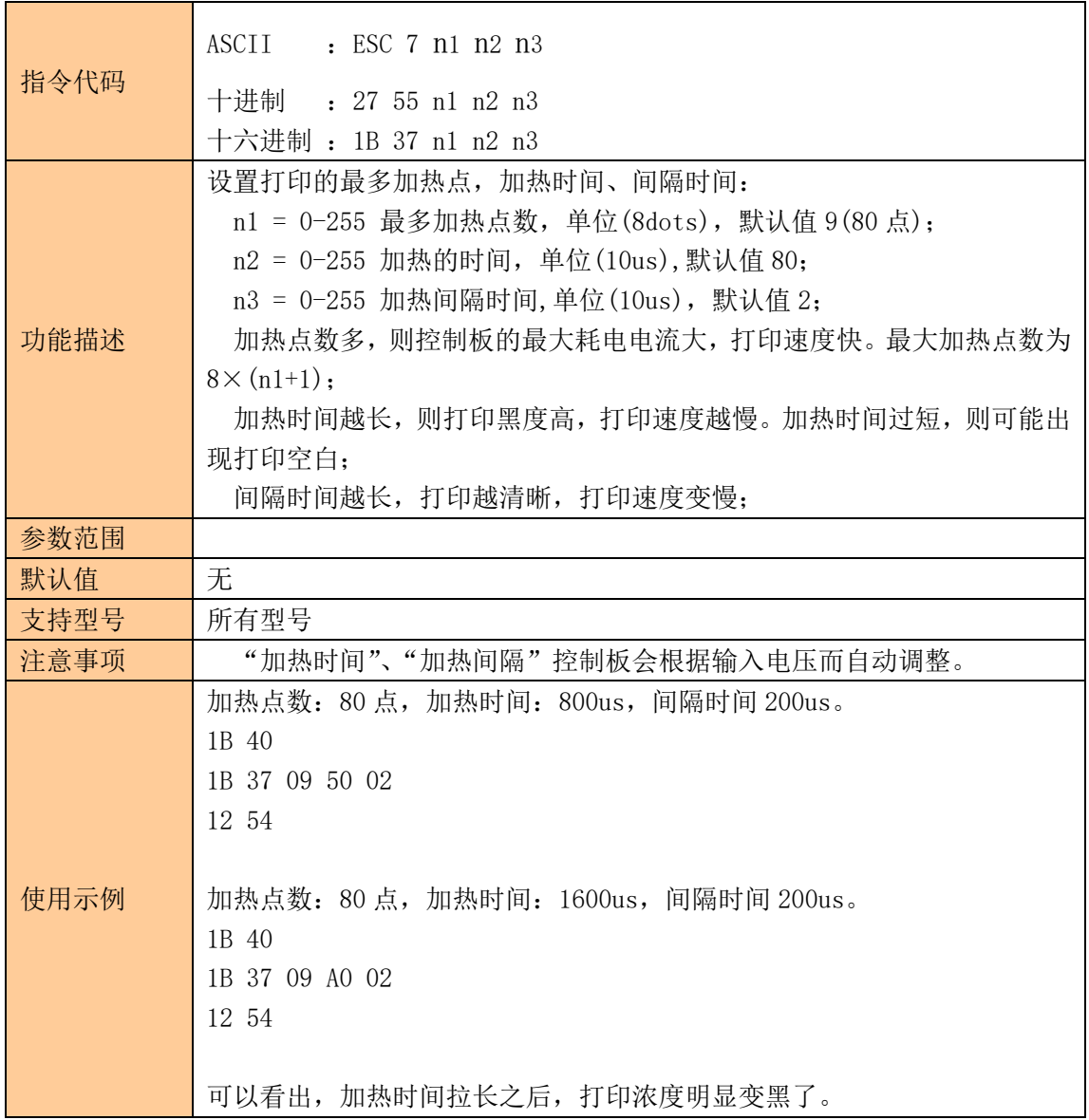

# <span id="page-47-0"></span>产生钱箱脉冲(OnlyForDrawer)

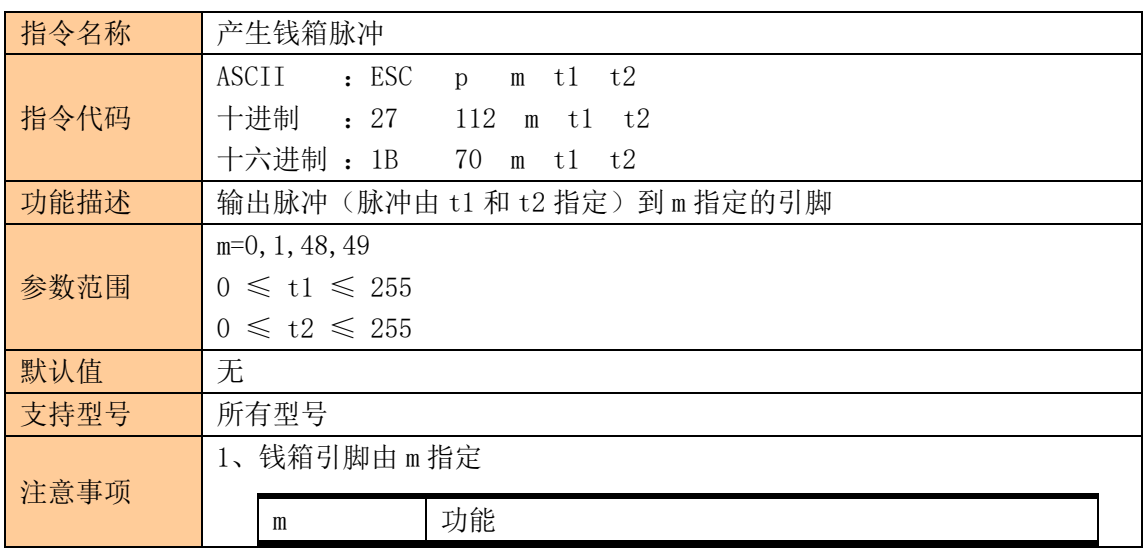

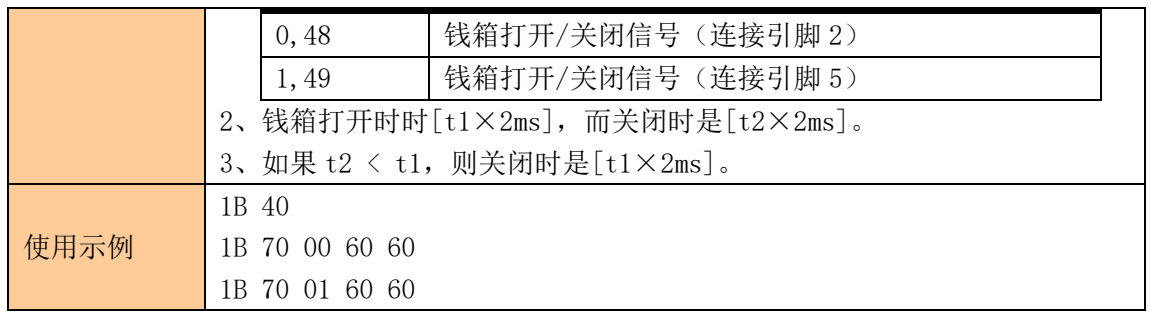

### <span id="page-48-0"></span>选择切纸模式并切纸

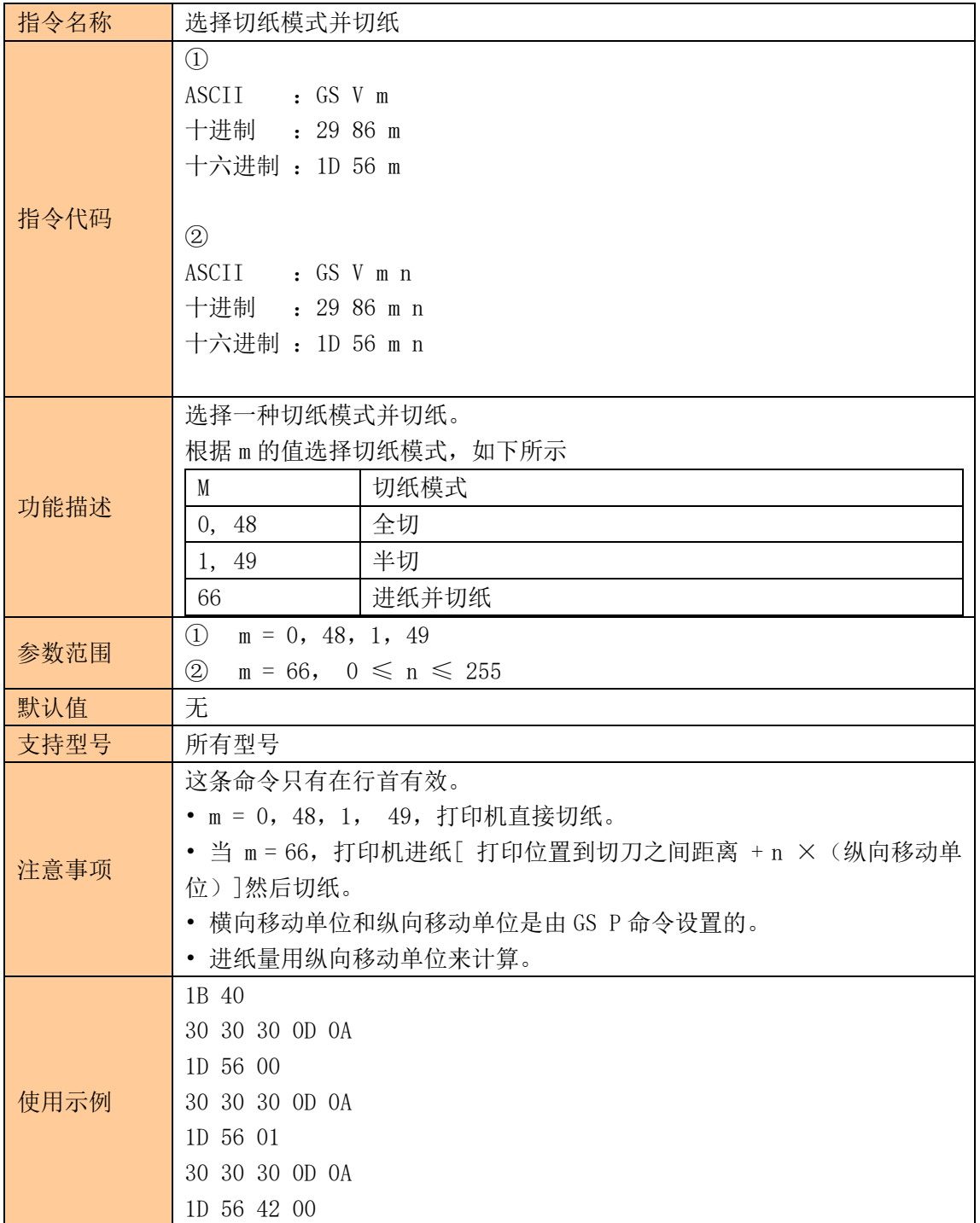

# <span id="page-49-0"></span>全切纸

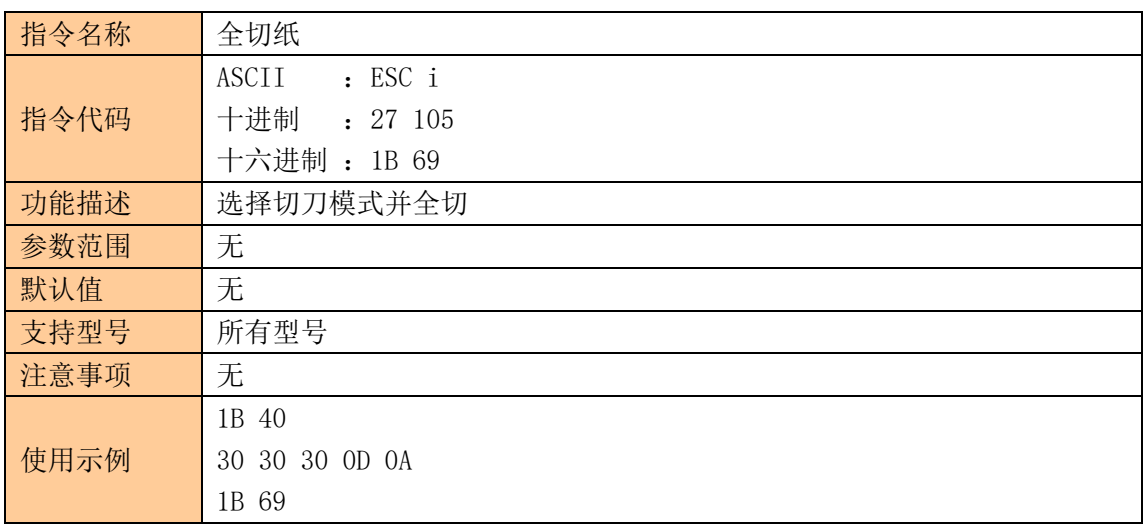

# <span id="page-49-1"></span>半切纸

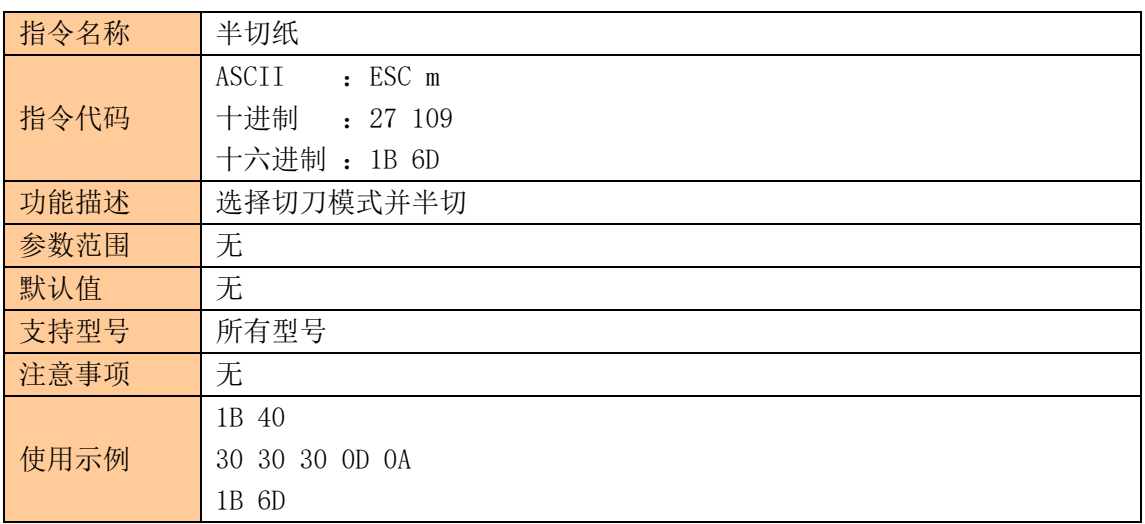